**T.C. MİLLÎ EĞİTİM BAKANLIĞI**

## **ULAŞTIRMA HİZMETLERİ**

## **GÜMRÜK İŞLEMLERİ 840UH0044**

**Ankara, 2011**

- Bu modül, mesleki ve teknik eğitim okul/kurumlarında uygulanan Çerçeve Öğretim Programlarında yer alan yeterlikleri kazandırmaya yönelik olarak öğrencilere rehberlik etmek amacıyla hazırlanmış bireysel öğrenme materyalidir.
- Millî Eğitim Bakanlığınca ücretsiz olarak verilmiştir.
- PARA İLE SATILMAZ.

# **İÇİNDEKİLER**

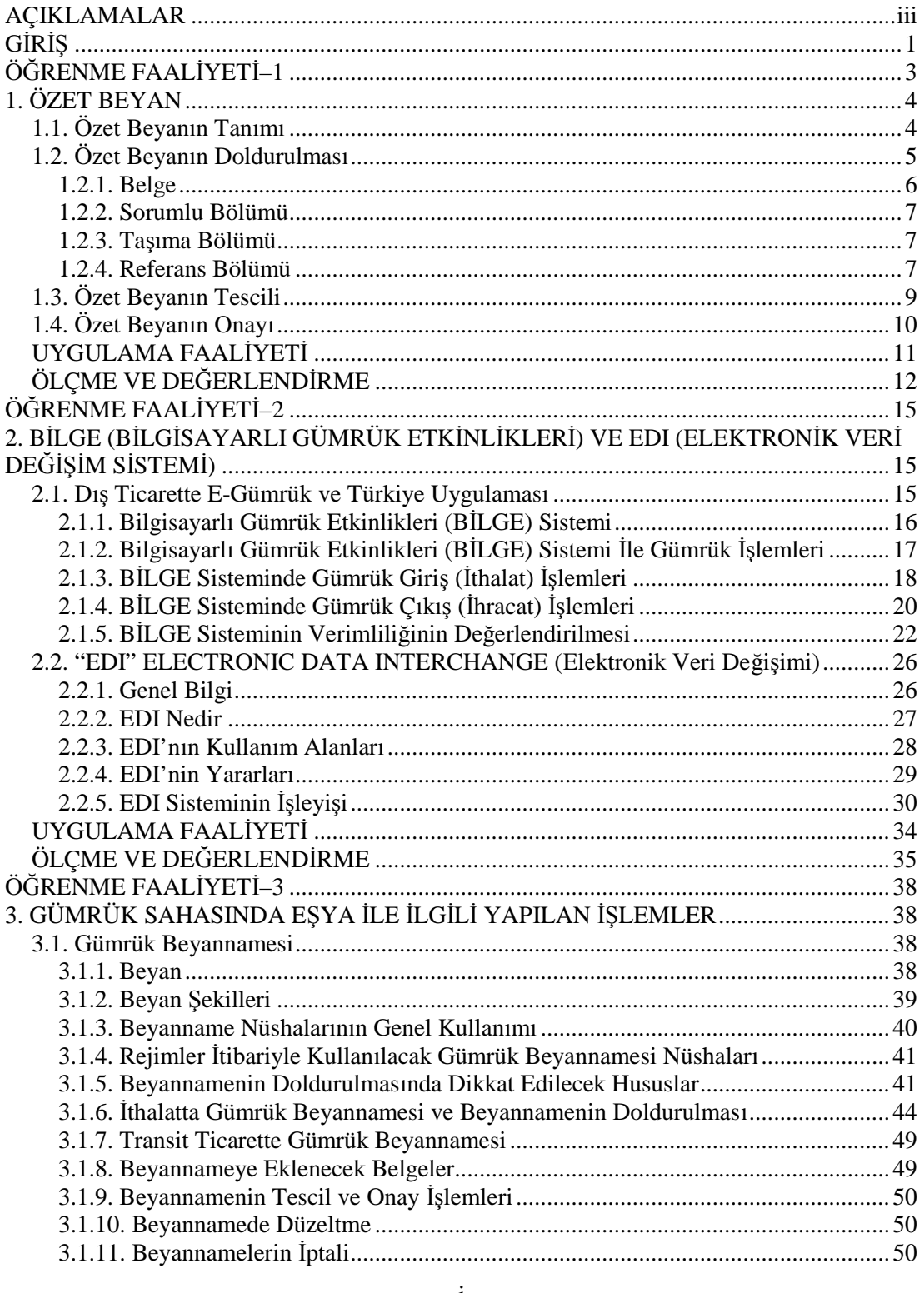

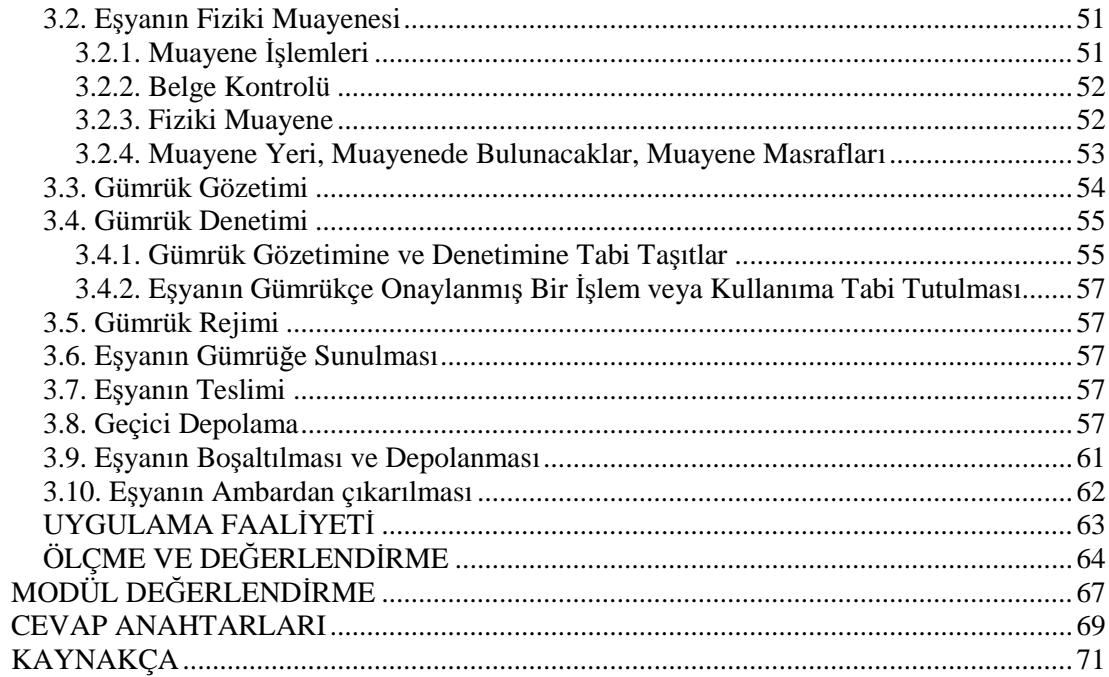

## **AÇIKLAMALAR**

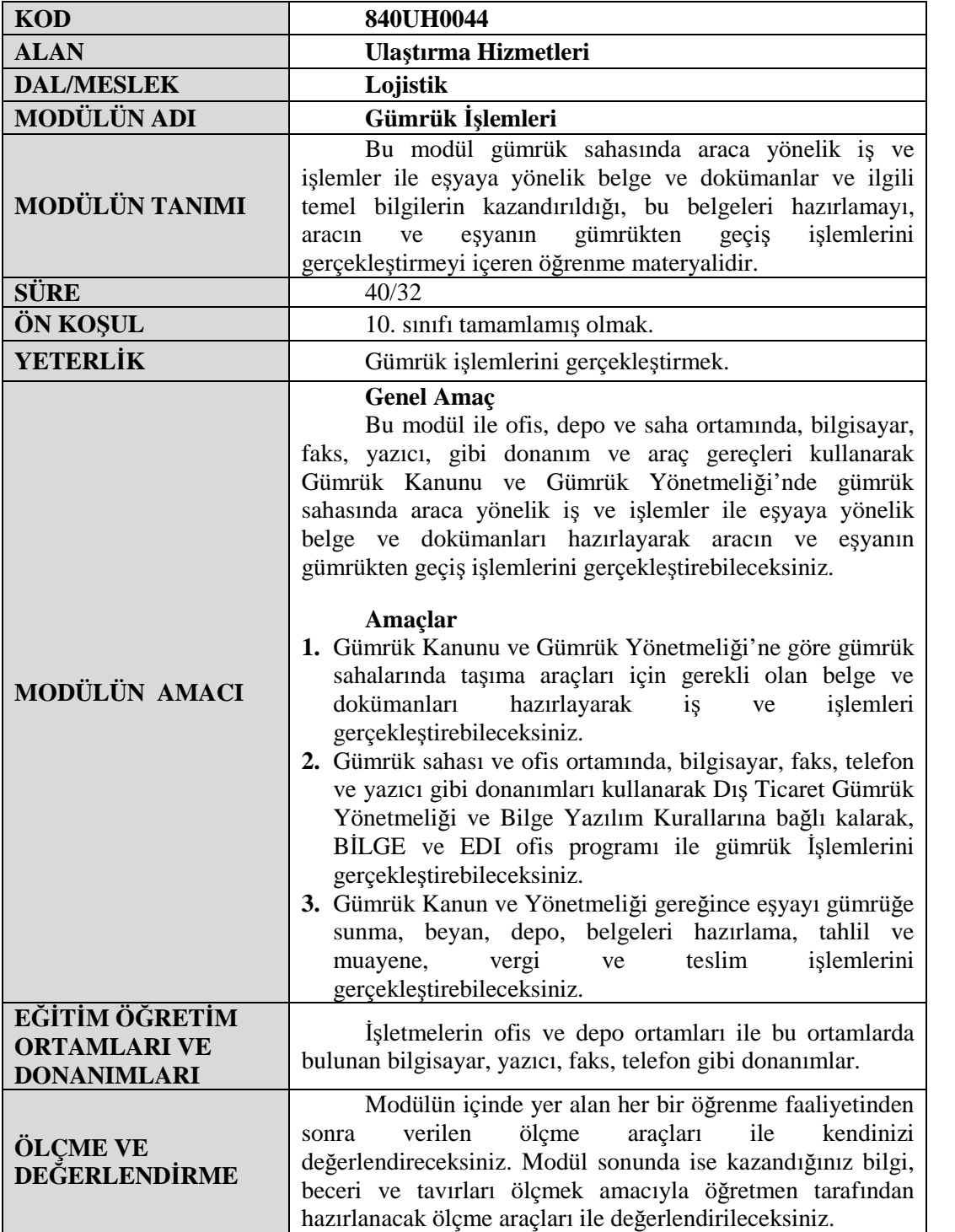

iv

## **GİRİŞ**

**GİRİŞ**

### **Sevgili Öğrenci,**

Gümrükleme olarak adlandırılan eşyaların yurt dışına çıkış ve yurda girişinde tabi tutulduğu işlemler lojistik firmaları veya gümrükleme işlemlerinden sorumlu kişiler tarafından yapılmaktadır.

Gümrük kapılarındaki işlemlerin hızlandırılması, standartlaştırılması, basitleştirilmesi ve saydam hale getirilmesinde bilgi ve iletişim teknolojilerinin kullanımının rolü büyüktür. Elektronik devlet yapılandırılmasının önemli bir bölümü de gümrüklerin modernizasyonu ve otomasyona geçişidir. E-gümrük olarak adlandırılan yeni teknoloji ve sistemler işletmeler açısından büyük faydalar sağlamaktadır. Bu faydaların başında bürokrasinin azalması, kapılarda geçirilen zaman kayıplarının bertaraf edilmesi, antrepolarda bulunan eşyaların gümrük idarelerinde eş zamanlı olarak koordinasyonu; dolayısıyla maliyetlerin düşürülmesi gelmektedir. Yaratılan bu faydalar ile işletmenin imajı düzelmekte ve uluslararası rekabette avantaj sağlanmaktadır.

Bu modülde gümrük sahası ortamında, Gümrük ve Dış Ticaret Yönetmelikleri'ne göre gümrük ithalat iş takibi yapabileceksiniz. Kullanılan ticari belgeleri tanıyacak ve düzenlemeyi öğreneceksiniz. Malı gümrük gözetimine tabi tutabileceksiniz.

Gümrük işlemlerinin yürütülmesinde yararlanılan BİLGE ve EDI programlarının içeriği ve kullanımı ile ilgili bilgiler öğreneceksiniz. Bu programlar ile Özet Beyan'ın doldurulması hakkında beceri sahibi olacaksınız. Böylece çağın gerektirdiği gibi elektronik ortamda gümrük işlemlerini hızlı ve doğru bir şekilde yapabilme yetkinliğine sahip olacaksınız.

## **ÖĞRENME FAALİYETİ–1**

**ÖĞRENME FAALİYETİ–1**

### **AMAÇ**

Ofis, depo ve saha ortamında, bilgisayar, faks, yazıcı, gibi donanım ve araç gereçleri kullanarak, Gümrük Kanunu ve Gümrük Yönetmeliği'ne göre gümrük sahasında taşıma araçları için gerekli olan belge ve dökümanları hazırlayarak, aracın gümrükten geçiş işlemlerini gerçekleştirebileceksiniz.

### **ARAŞTIRMA**

Bu faaliyet öncesinde yapmanız gereken araştırmalar şunlardır:

- $\triangleright$  Cevrenizdeki gümrük sahalarını inceleyiniz.
- $\triangleright$  Bu belgelerin düzenlenmesi sırasında dikkat edilmesi gereken genel kurallar hakkında araştırma yapınız.
- $\triangleright$  Belge doldurulması sırasında yapılabilecek hatalı, eksik vb. bilgi yazılması sonucu karşılaşılabilecek sorunlar ve çözümü hakkında bilgi toplayınız.
- Gümrük işlemleri içinde özet beyan formunun doldurulmasının önemi nedir?
- $\triangleright$  Bilgisayar ortamında özet beyan doldurabilmek için yükümlünün gümrük idaresinden alması gereken bilgiler nelerdir?
- Özet beyan hangi durumda ve kimler tarafından düzenlenir? Bilgi edininiz.
- Bir gümrük acentası tarafından özet beyan formunun nasıl doldurulduğunu inceleyip gerekli bilgileri alınız.

Araştırma yaparken çevrenizde bulunan gümrük bürolarından, lojistik firma ya da nakliye firmaları ile anlaşmalı olarak çalışan işletmelerin gümrük acentelerinden yararlanabilir, liman, kara yolu ve demir yolu sınır kapılarındaki gümrük işletmelerinden, ayrıca bu kuruluşların İnternet sitelerinden bilgi alabilirsiniz.

Türkiye'ye ithal edilmek üzere gümrük idaresine ya da gümrük idarelerinin belirlediği ya da uygun gördüğü yere gelen eşya, bunu Türkiye Gümrük Bölgesi'ne getiren kişi veya yerine göre eşyanın gelişinden sonra taşımasını üstlenen kişi tarafından gümrüğe sunulması gerekir.

Eşyanın gümrüğe sunulması, Türkiye Gümrük Bölgesi'ne gelen eşyanın gümrük idaresine ya da gümrük idaresinin belirlediği veya uygun gördüğü bir yere getirildiğinin gümrük idaresine sözlü olarak bildirilmesidir.

Aynı zamanda eşyanın gümrüğe sunulmasını izleyen ilk iş günü mesai bitimine kadar ilgili gümrük idaresine bir de özet beyan verilmesi gerekir.

## **1. ÖZET BEYAN**

### **1.1. Özet Beyanın Tanımı**

Gümrük Mevzuatına göre; özet beyan, taşıt aracı ve gümrüğe sunulan eşya ile ilgili genel bilgilerin yer aldığı ve taşıyıcı veya temsilcisi tarafından yapılan beyandır.

Özet beyan, taşıyıcı veya acentesi tarafından düzenlenen, taşımaya ve taşıma konusu eşyaya ilişkin bilgilerin yer aldığı formu ifade etmektedir.

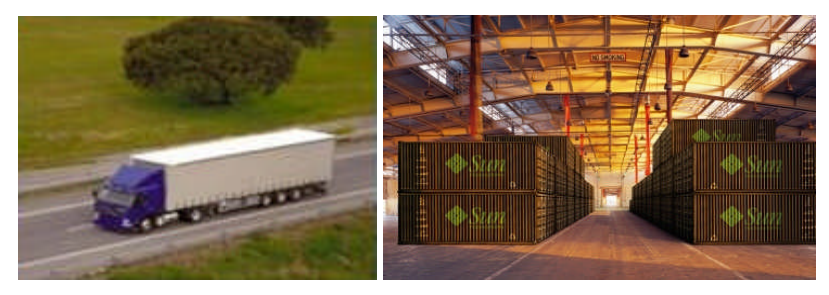

**Resim 1.1: Taşıt aracı ve gümrüğe sunulan eşya**

Özet beyanın, eşyayı Türkiye Gümrük Bölgesi'ne getiren veya eşyanın gelişinden sonra taşıma sorumluluğunu üstlenen kişiler ile bunlar adına hareket eden kişiler tarafından verilmesi zorunludur.

Özet beyan, eşyanın tanımlanması için gerekli tüm bilgileri içeren ve önceden belirlenmiş matbu (hazır) bir belgedir. Özet beyan, Gümrük Yönetmeliğinin 10 nu.lu ekinde yer alan form ile yapılır.

Özet beyan, eşyanın gümrüğe sunulmasını izleyen ilk iş günü mesai bitimine kadar ilgili gümrük idaresine verilir.

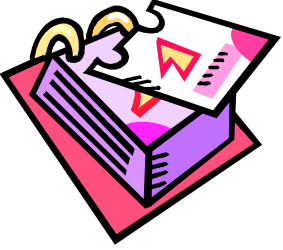

**Resim 1.2: Özet beyan verilme zamanı**

Özet beyanın, taşıtın Türkiye Gümrük Bölgesi'ne gelişinden önce de gümrük idaresine tescil ettirilmesi mümkündür. Bu durumda, taşıt gümrüklü sahaya gelmeden önce tescil edilmiş özet beyanın, onay işlemleri yapılmaz. Özet beyana orijinal manifesto veya ana konşimentonun eklenmesi zorunludur. Özet beyan veya özet beyan yerine geçen belgeler, "Özet Beyan Tescil Defteri"ne kaydolunur.

Taşıyıcı veya temsilcisi tarafından özet beyan yerine orijinal manifesto, konişmento, CMR, CIM, CIV, TIR karnesi veya "Serbest Bölge İşlem Formu" gibi belgelerden birinin ibraz edilmesi halinde bu belge de özet beyan olarak kabul edilir. Ancak gümrük işlemlerinin bilgisayar ortamında yürütüldüğü idarelerde taşıyıcı veya temsilcisinin bilgisayar sistemi üzerinde döküm alma zorunluluğu olmaksızın sisteme girerek özet beyan tescil etmesi zorunludur. Bu tescil işlemi sonrasında özet beyan yerine geçen veya destekleyen belgelere göre hatalı veri girişi yapıldığının anlaşılması halinde, gümrük idaresince özet beyan üzerinde düzeltme yapılmasına izin verilir. İlgili gümrük memuru tescil edilen özet beyan ve eklerini karşılaştırır; uygun sonuç alırsa onay işlemini yapar. Uygun sonuç alınmaması

halinde onay işlemi yapılmayarak belgeler iade edilir. Yolcu beraberinde getirilen eşya için özet beyan aranmaz.

Yurt dışından aracı firmalar adına gelen eşyaya ilişkin yapılan taşımalarda ise ana özet beyana dayanan alt özet beyan ve ara taşıma senedi bilgileri, taşıyıcı veya acentesi tarafından bilgisayar sistemine girilerek tescil edilir ve bunun bilgisayardan alınan dökümü imzalanır.

### **1.2. Özet Beyanın Doldurulması**

Bilgisayar ortamında özet beyan doldurabilmenin ilk koşulu gümrük idaresi tarafından verilen kullanıcı kodu ile özel şifreye sahip olmaktır. BİLGE Yönetmeliği'nin 5. Maddesi'ne göre gümrük bilgisayar sistemine veri girebilmek için Gümrük Müsteşarlığınca verilen kod numaraları kullanılır. Gümrük müşavirleri veya yardımcıları veri girişi yaparken kod numaralarının yanı sıra gümrük müşavirinin şahsına ait vergi numarasını da gümrük beyannamesinin ilgili kutusuna kaydederler.

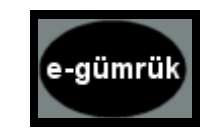

**Resim 1.3: BİLGE sistemi**

Özet beyan şifresi alabilmek için taşıyıcı veya acentelik durumunun gümrük idaresine belgelendirilmesi gerekir. Gümrük beyannamesi doldurup gümrük idaresine ibraz edebilmek için ya doğrudan temsilci olarak firma temsilcisi veya dolaylı temsilci olarak gümrük müşaviri olmak gerekir.

Kullanıcı kodu almak için yetkili gümrük idaresine başvurmak gerekir. Özet beyan doldurabilmek için taşıyıcı veya taşıyıcı acentesi olmak gerekli olduğundan, özet beyan şifresi alabilmek için taşıyıcı veya acentelik durumunun gümrük idaresine belgelendirilmesi gerekir.

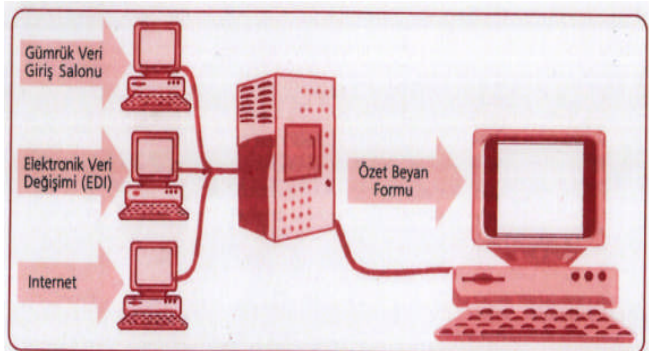

**Resim 1.4: Özet beyan işleyiş sistemi**

Firma temsilcisi olunması durumunda bunu ispat eden belgelerle gümrük idaresine başvurularak kullanıcı kodu ve şifresi alınır. Firma temsilcisi kodu ile yalnızca doğrudan temsilci olunan firmanın işlemleri ile ilgili beyanname üretilebilir.

Özet beyan aşağıdaki bölümlerden oluşmaktadır:

### **1.2.1. Belge**

- Gümrük İdaresi: Özet beyanın verileceği gümrük idaresinin kodu girilir.
- Tescil Tarihi: Bu tarih özet beyanın doldurularak mükellef tarafından tescil edildiği tarihtir. Sistem tarafından otomatik olarak getirilir.
- Tescil Nu: Özet beyanın tescil numarası bu alanda oluşturulur. Her yıl 1'den başlamak üzere gümrükte tescil edilen özet beyanlara tescil numarası verilir. Bu işlem bilgisayarlı idarelerde BİLGE tarafından yapılmaktadır. Tescil numarası 16 karakterden oluşur. İlk iki numara içinde bulunulan yılı, sonraki altı rakam ise özet beyanın verildiği gümrük idaresinin kodudur.
- Türü: Bu alana özet beyanın türü girilir. Özet beyan doldurulurken bilgisayarda ilk beliren alan bu alandır. Özet beyan türleri şunlardır:
	- ATAİHR ATA İhracat
	- ATAİTH ATA İthalat
	- DEMİHR Demiryolu İhracat
	- DEMİTH Demiryolu İthalat
	- DENİHR Deniz İhracatı
	- DENİTH Deniz İthalatı
	- DİĞİHR Diğer İhracat
	- DİĞİTH Diğer İthalat
	- GRUPAJ Konsolide
	- HAVİHR Hava İhracat
	- HAVİTH Hava İthalat
	- TESLİM Teslim Alma
	- TIRİHR Kara Yolu İhracat
	- TIRİTH Kara Yolu İthalat
		- TRNSİT Transit

**ATA Karnesi**, uluslararası sözleşmeler kapsamında alınan eşyanın sözleşmelere taraf ülkelere başkaca teminat aranılmaksızın geçici girişini sağlayan bir belgedir ve ATA Karnesi bu çerçevede hem özet beyan hem de geçici kabul veya geçici çıkış beyannamesi mahiyetindedir. "ATA İhracat" veya "ATA ithalat" özet beyanı yalnızca, kendi özel kara taşıtı ile ATA Karnesi kapsamında Türkiye'den başka bir ülkeye veya yabancı bir ülkeden Türkiye'ye eşya taşınmasında kullanılır.

TIR ithalat özet beyanı, TIR karnesi himayesinde kara yolu ile yapılan eşya taşımacılığında kullanılır.

- Taşıma Senedi Sayısı
- Onay Tarihi
- Taşıma Şekli: Özet beyan türü seçildiğinde, özet beyanın türüne göre taşıma şekli de otomatik olarak sistem tarafından belirlenir. Bunun tek istisnası özet beyanın TRANSİT olması halidir. Transit durumu hava, kara, deniz veya demiryollarından herhangi biriyle olabileceği için sistem tarafından otomatik belirlenmesi mümkün olmadığından mükellef tarafından aşağıdaki taşıma şekillerinden uygun olanı seçilir:
	- Deniz yoluyla nakil
	- Deniz aracında demir yolu vagonu
- Deniz aracında motorlu karayolu taşıtı
- Deniz aracında treyler
- Deniz aracında iç sularda taşımacılığa mahsus araç
- Demir yolu ulaşımı
- Demir yolu vagonunda kara yolu aracı
- Kara yolu ulaşımı
- Hava yolu ulaşımı
- Postayla gönderme
- Sabit ulaşım tesisatı
- İç sularda ulaşım
- Kendinden hareketle
- $\triangleright$  Ek Belge Sayısı
- Kapanış Tarihi

### **1.2.2. Sorumlu Bölümü**

Özet beyan genel ekranının ikinci bölümünde sorumluya ilişkin bilgilerin doldurulması amacıyla ayrılan bölümdür.

- $\triangleright$  Beyan sahibi<br> $\triangleright$  Vergi numara
- Vergi numarası
- $\triangleright$  Taşıyıcı firma
- Vergi numarası (taşıyıcı firma)

### **1.2.3. Taşıma Bölümü**

- Uyruğu: Taşıtın uyruğunun kodu bu alana girilir.
- Plaka / Sefer numarası: Taşıtın durumuna göre plaka numarası veya sefer numarası bu alana girilir.
- Varış Tarihi: Taşıtın gümrük idaresi bulunan yere varış tarihi bu alana yazılır.
- Geldiği Ülke
- > Yüklendiği Liman / Yer<br>
> Taşıtın Adı<br>
> Dorse Numarası
- Taşıtın Adı
- $\sum_{\text{Clk1S}}$  Tarihi
- Çıkış Tarihi
- Gideceği Ülke
- Eşyanın Bulunduğu Yer

### **1.2.4. Referans Bölümü**

- Önceki Beyan Numarası
- Grup Taşıma Senedi Numarası
- > Tasıma Süresi
- $\triangleright$  TIR / ATA Karne Numarası
- $\triangleright$  Kurye

BİLGE ile beraber daha önce elle yapılan gümrük işlemlerinde olmayan bir durum olarak grupaj (konsolide) taşımacılık için de özet beyan yaratılması gerekir. GRUPAJ özet beyanı ithalat özet beyanı şeklinde değerlendirilir ve ithalat iş akımında yer alır. Grupaj taşıma yapanların ana özet beyana bağlı olarak yeni bir özet beyan yaratarak ana taşıma senedine bağlı alt taşıma senetlerini sisteme yükleme zorunluluğu getirilmiştir. Konşimento bölünmesine ilişkin olarak elle yapılan işlemlerin bu şekilde sistem tarafından yapılabilmesi mümkün hale gelmiştir. Özet beyan türünün GRUPAJ seçilmesi durumunda ilgili olduğu özet beyanın bazı genel bilgileri bu özet beyana otomatik olarak gelir.

**T.C. GÜMRÜK ÖZET BEYAN FORMU** 

#### EK 9

Seri No: A

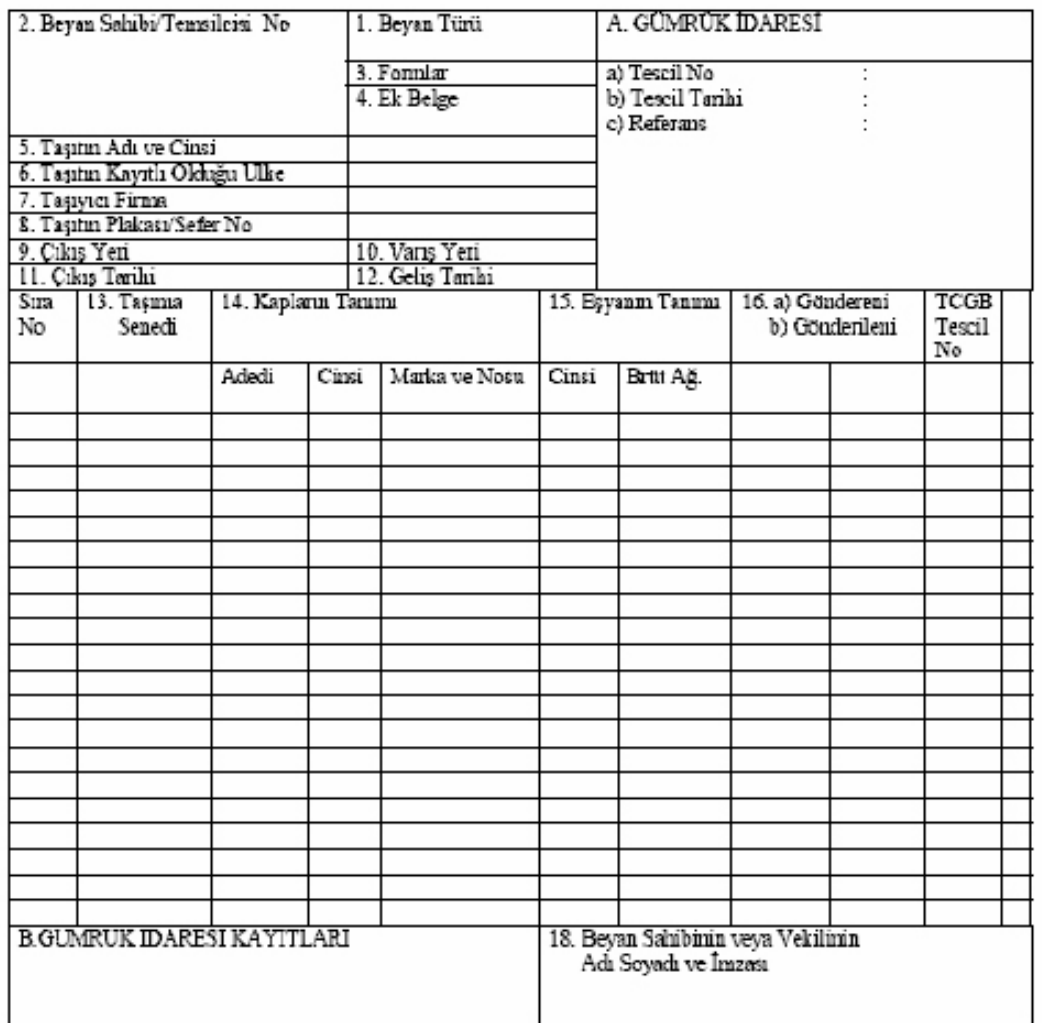

 $\mathbf{I}$ **Belge 1.1: Özet beyan formu örneği**

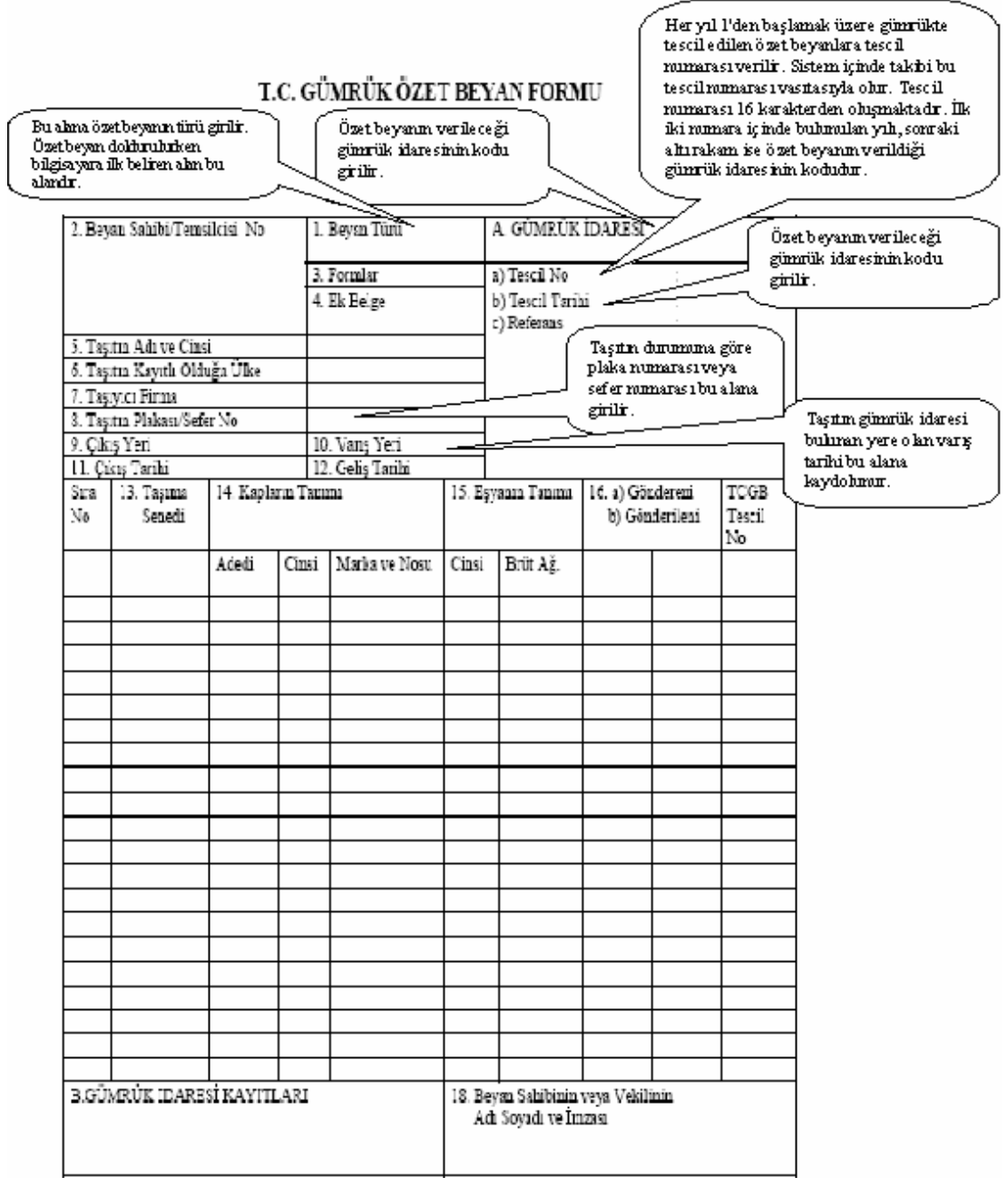

**Belge 1.2: Açıklamalı özet beyan formu örneği**

### **1.3. Özet Beyanın Tescili**

Bir taşıtla gelen eşyaya ilişkin özet beyan ve taşıma senedi bilgileri önceden gümrük idaresinden alınmış kullanıcı koduna sahip taşıyıcı veya acentesi tarafından gümrük bilgisayar sistemine girilmek suretiyle tescil edilir ve alınan döküm imzalanır. Grup şeklinde yapılan taşımalarda ise ana özet beyana dayanan alt özet beyan ve ara taşıma senedi bilgileri

taşıyıcı veya acentesi tarafından sisteme girilerek tescil edilir ve bunun bilgisayardan alınan dökümü imzalanır.

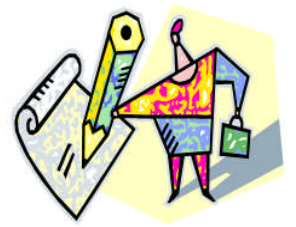

**Resim 1.5: Özet beyanın tescili**

Yurda geçici olarak giren eşyanın sundurmaya alınmak istenmesi halinde, bu yöndeki talep yazılı olarak gümrük idare amirine bildirilir. İdare amirinin talebi uygun bulması durumunda, ilgili gümrük memuru özet beyan modülündeki "teslim alma" tipini seçerek sisteme girdiği özet beyanı tescil eder ve onaylar.

### **1.4. Özet Beyanın Onayı**

Bilgisayar sistemine veri girişi yapılarak tescil edilen ana veya alt özet beyan ve ekleri gümrük kabul memuruna teslim edilir. Gümrük kabul memuru ilgili ekranı açarak özet beyan ve eklerini ekran bilgileri ile karşılaştırır; uygun sonuç alırsa onay işlemini yapar. Ekran bilgileri ile özet beyan formundaki bilgilerin aynı olmadığının anlaşılması halinde, onay işlemi yapılmayarak belgeler iade edilir.

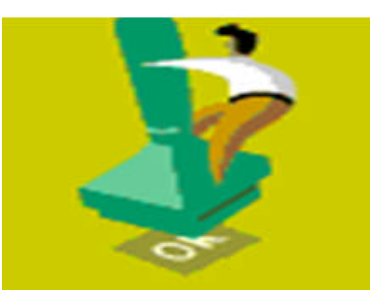

**Resim 1.6: Özet beyanın onayı**

## **UYGULAMA FAALİYETİ**

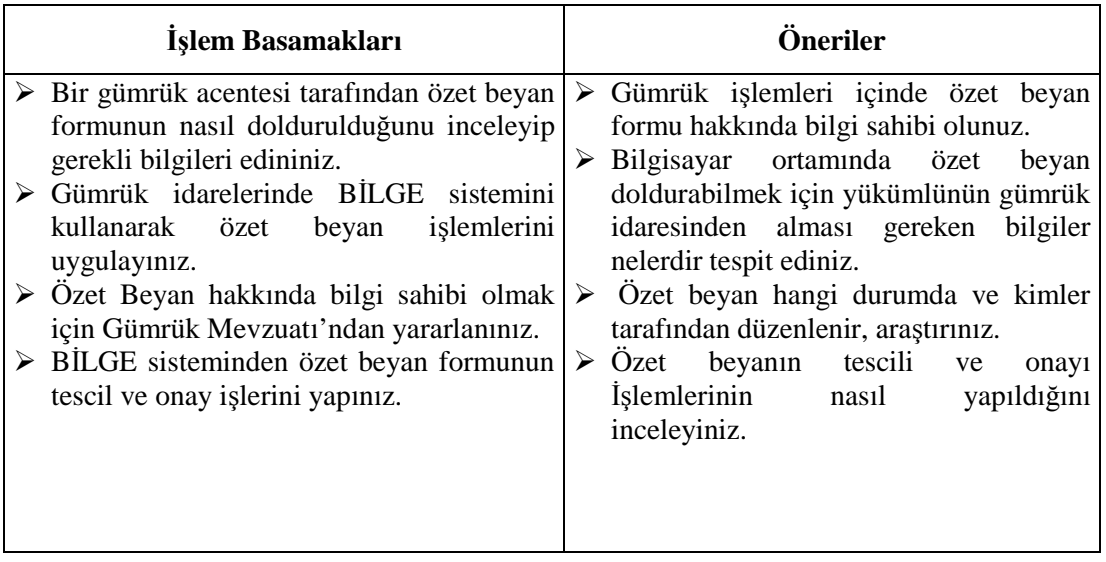

### **ÖLÇME VE DEĞERLENDİRME**

### **Aşağıdaki cümlelerde verilen bilgileri okuyunuz. Okuduğunuz her bir cümlenin başındaki parantezin içerisine, eğer verilen bilgi doğru ise "D", yanlış ise "Y" yazınız.**

- **1. ( )** Özet beyan, taşıt aracı ve gümrüğe sunulan eşya ile ilgili genel bilgilerin yer aldığı ve taşıyıcı veya temsilcisi tarafından yapılan beyandır.
- **2. ( )** Özet beyan, eşyanın gümrüğe sunulmasını izleyen ilk haftanın sonuna kadar ilgili gümrük idaresine verilir.
- **3. ( )** Orijinal manifesto veya ana konşimentonun özet beyana eklenmesi zorunlu **değildir.**
- **4. ( )** Taşıyıcı veya temsilcisi tarafından özet beyan yerine CMR, CIM, CIV, TIR Karnesi veya Serbest Bölge İşlem Formu gibi belgelerden birinin ibraz edilmesi halinde bu belge de özet beyan olarak kabul edilir.
- **5. ( )** BİLGE sistemine veri girebilmek için Gümrük Müsteşarlığınca verilen kod numaraları kullanılır.
- **6. ( )** ATA karnesi uluslararası sözleşmeler kapsamında alınan eşyanın sözleşmelere taraf ülkelere başkaca teminat aranmaksızın geçici girişini sağlayan bir belgedir.
- **7. ( )** Tır ithalat özet beyanı, TIR karnesi himayesinde kara yolu ile yapılan eşya taşımacılığında kullanılır.
- **8. ( )** Özet beyan veya özet beyan yerine geçen belgeler, "Özet Beyan Tescil Defteri"ne kaydolunur.
- **9. ( )** Gümrükte vergi oranlarının fark oluşturacak şekilde yüksek olması gerekir. Çok yüksek tutarda gümrük vergisi alınması, ithalatı tamamen önler. Böylesine yüksek vergilere "yasaklayıcı vergi" denir.

### **Aşağıdaki soruları dikkatlice okuyunuz ve doğru seçeneği işaretleyiniz.**

- **10.** Özet beyan genel ekranının ikinci kısmındaki sorumlu bölümünde aşağıdakilerden hangisi yer **almaz?**
	- **A)** Beyan sahibi
	- **B)** Vergi numarası
	- **C)** Türü
	- **D)** Vergi numarası (taşıyıcı firma)
- **11.** Özet beyanın onaylanması işlemini kim yapar?
	- **A)** Taşıyıcı firma
	- **B)** Gümrük kabul memuru
	- **C)** Beyan sahibi
	- **D)** Vergi tahsil memuru
- **12.** Taşıyıcı veya temsilcisi tarafından özet beyan yerine aşağıdaki belgelerden hangisi ibraz **edilemez?**
	- **A)** Orijinal Manifesto
	- **B)** Konşimento
	- **C)** Orijinal Fatura
	- **D)** Serbest Bölge İşlem Formu

### **DEĞERLENDİRME**

Cevaplarınızı cevap anahtarı ile karşılaştırınız. Doğru cevap sayınızı belirleyerek kendinizi değerlendiriniz. Yanlış cevap verdiğiniz ya da cevap verirken tereddüt yaşadığınız sorularla ilgili konularI tekrar inceleyiniz

Tüm sorulara doğru cevap verdiyseniz uygulamalı teste geçiniz.

### **KONTROL LİSTESİ**

Aşağıda gümrük ithalat işlemlerinden özet beyanın hazırlanması sırasında karşılaşabileceğiniz durumlarla ilgili uygulamalar sıralanmıştır. Yaptığınız bu uygulamaları tabloda bulunan değerlendirme ölçeğine göre değerlendiriniz.

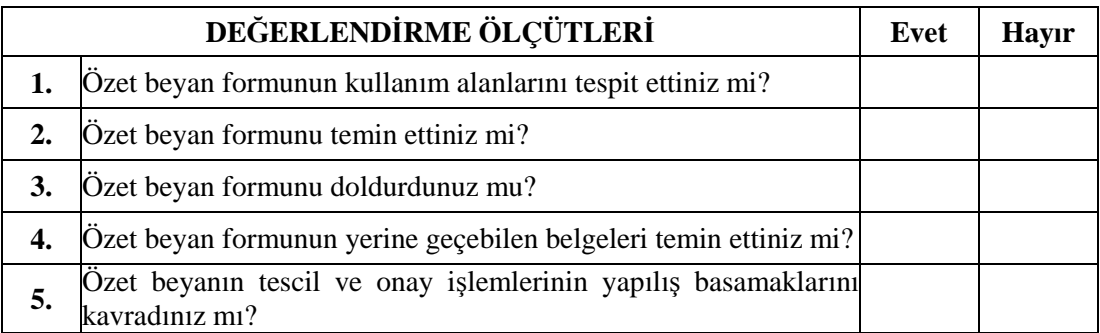

### **DEĞERLENDİRME**

Yapmış olduğunuz değerlendirme sonunda **"Hayır"** şeklindeki cevaplarınızı bir daha gözden geçiriniz. Kendinizi yeterli görmüyorsanız öğrenme faaliyetini tekrar ediniz. Cevaplarınızın tamamı **"Evet"** ise bir sonraki faaliyete geçiniz.

## **ÖĞRENME FAALİYETİ–2**

**ÖĞRENME FAALİYETİ–2**

### **AMAÇ**

Gümrük sahası ve ofis ortamında, bilgisayar, faks, telefon ve yazıcı gibi donanımları kullanarak Dış Ticaret Gümrük Yönetmeliği ve Bilge Yazılım Kuralları'na bağlı kalarak, BİLGE Yazılımı ve EDI ofis programı ile gümrük işlemlerini gerçekleştirebileceksiniz.

### **ARAŞTIRMA**

Bu faaliyet öncesinde yapmanız gereken araştırmalar şunlardır:

- $\triangleright$  BİLGE gümrük yazılımı hakkında bilgi edininiz. Hangi gümrük işlemlerinin yapılmasında kullanıldığını araştırınız.
- EDI ofis programı hakkında araştırma yapınız. Kimlerin bu programı hangi amaçla kullandığını ve bu programın sağladığı yararları araştırınız.

Araştırma yaparken çevrenizdeki gümrük bürolarından, lojistik firma ya da nakliye firmaları ile anlaşmalı olarak çalışan işletmelerin gümrük acentelerinden yararlanabilir, liman, kara yolu ve demir yolu sınır kapılarındaki gümrük işletmelerinden yararlanabilirsiniz.

## **2. BİLGE (BİLGİSAYARLI GÜMRÜK ETKİNLİKLERİ) VE EDI (ELEKTRONİK VERİ DEĞİŞİM SİSTEMİ)**

### **2.1. Dış Ticarette E-Gümrük ve Türkiye Uygulaması**

1996 yılında Avrupa Gümrük Birliği'ne geçişle tek idari belge denen Gümrük Beyannamesi kullanmaya başlanmış olup eski sistem belgelerinin hepsi kullanımdan kaldırılmıştır. Dünya Bankası'ndan sağlanan yüklü bir kredi ve ülke içi yazılım çalışmaları ile gümrüklerde otomasyona yönelik çalışmalar başlamıştır.

Gümrük Müsteşarlığı çağdaş bir gümrük idaresi yaratmak amacıyla, gümrük işlemlerinin bilgisayar ortamında yürütülmesine ilişkin olarak "Gümrük İdaresinin Modernizasyonu Projesi"ni (GİMOP) devreye sokmuştur. Bu kapsam içerisinde E-Gümrük olarak da nitelendirilebilen, birbiriyle bağlantılı birçok proje;

- Bilgisayarlı Gümrük Etkinlikleri **(BİLGE)**",
- İnternette Türk Gümrük İdaresi, **(http://www.gumruk.gov.tr)**,
- Gümrük Veri Ambarı Sistemi **(GÜVAS)**,
- Gümrük Kapıları Güvenlik Sistemi Projesi **(GÜMSİS)**,
- Bilgisayarlı TIR-TRANSİT Sistemi, geliştirilmiştir.

Bilgisayarlı gümrük idarelerindeki uygulamaların ne şekilde olacağı 17.06.1998 tarihli, 23375 sayılı Resmi Gazete'de yayımlanan bilgisayar sistemi bulunan gümrük idarelerinde yürütülecek işlemlere ilişkin yönetmelikle uygulamaya geçilmiştir.

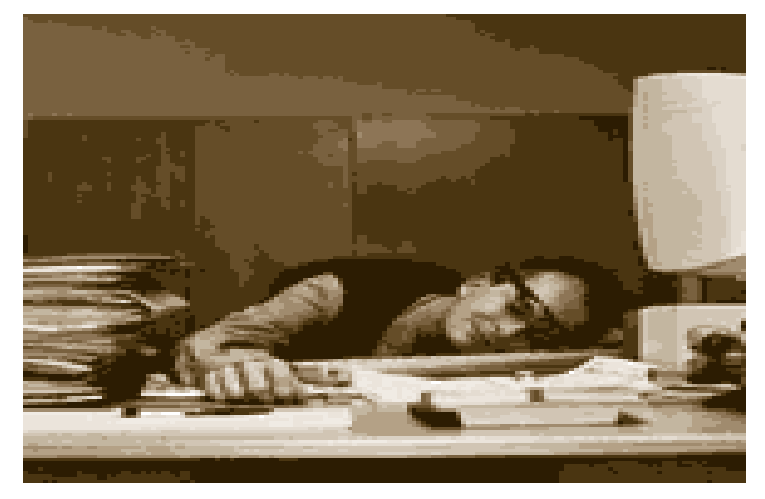

**Resim 2.1: Gümrük işlemlerinde otomasyonun gerekliliği**

5 Şubat 2000 tarihinde de 1/95 sayılı kararın şartlarından biri olan Avrupa Gümrük Kanunu, ülkemizde 4458 Sayılı Gümrük Kanunu olarak kabul edilerek yürürlüğe girmiştir. Bu kanun beraberinde birçok yenilik getirmiştir. Getirilen bu yeniliklerle gümrüklerde yapılan tüm işlemlerin bilgisayar üzerinden yapılması olanaklı hale gelmiştir.

Dünya Bankası ile yapılan çalışmalarda, Fransız Gümrük İdaresi'nin de ortak olduğu Douan Export tarafından geliştirilen SOFIX Gümrük yazılımı, Türkiye'deki gümrüklerde karşılaşılabilecek özel durumlar dikkate alınarak, kullanıcı istekleri doğrultusunda adaptasyonu yapılmış ve E-Gümrük sistemine **BİLGE** adı verilmiştir.

### **2.1.1. Bilgisayarlı Gümrük Etkinlikleri (BİLGE) Sistemi**

Bilgisayarlı Gümrük Etkinlikleri Sistemi (BİLGE), gümrük işlemlerinin yaklaşık %99'unu gerçekleştiren, 58 noktada 64 gümrük müdürlüğünde kullanılan ve gümrük işlemlerinin bilgisayar ortamında yapılmasına olanak sağlayan, esas itibariyle 4 ana modülden oluşan gümrük bilgisayar sistemidir.

BİLGE, gümrük işlemlerinin bir parçası olan beyan sahibi veya temsilcisinden gümrük memuruna, idare amirine, merkezdeki gümrük personeline her kullanıcının bir şekilde işlem yaptığı veya eriştiği entegre bir gümrük programıdır.

BİLGE sistemi, Türkiye'de ilk kez 1998 yılında Atatürk Havalimanı Gümrük Müdürlüğü'nde uygulanmaya başlanmıştır. Bu sisteme bürolarından erişmek isteyen firmaların talepleri ise 1998 yılı ikinci yarsında EDI sisteminin devreye alınmasıyla karşılanabilmiştir.

BİLGE sistemi gerçek zamanlı olarak çalışmaktadır. Yani BİLGE sisteminde bilgisayar üzerinde işlem hangi anda yapılıyorsa, gümrük işlemi gerçekte o anda yapılmaktadır. Yükümlüden başlayan süreçte girilen bir veri gümrük işleminin bütün süreçlerinde kullanılmakta, böylece her işlem yapanın tekrar veri girmesi gibi zaman kaybettirici bir süreç yaşanmamaktadır.

BİLGE sisteminde, gümrük müdürlükleri ile ithalatçı/ihracatçı ve gümrük müdürlüğü ile Gümrük Müsteşarlığı (Merkez) arasındaki iletişim geniş alan ağı (WAN) kullanılarak yapılır.

### **2.1.2. Bilgisayarlı Gümrük Etkinlikleri (BİLGE) Sistemi İle Gümrük İşlemleri**

BİLGE sisteminin başlıca dört modülü bulunmaktadır. Bunlar:

- $\triangleright$  Taşıyıcıların işlemlerinin yapılmasına yönelik "Özet Beyan Modülü" (OB),<br>  $\triangleright$  İthalatçı ve ihracatçılar ile gümrük müsavirlerinin islem yaptığı "TO"
- İthalatçı ve ihracatçılar ile gümrük müşavirlerinin işlem yaptığı "TCGB (Türkiye Cumhuriyeti Gümrük Beyannamesi) veya Detaylı Beyan Modülü",
- Programın arka planında çalışan, ödenecek vergi ve resimler ile beyana eklenecek belgelerin belirlenmesini sağlayan "Entegre Tarife Modülü" (ETM),
- Ödemeye ilişkin işlemlerin yapıldığı "Muhasebe Modülü'dür.

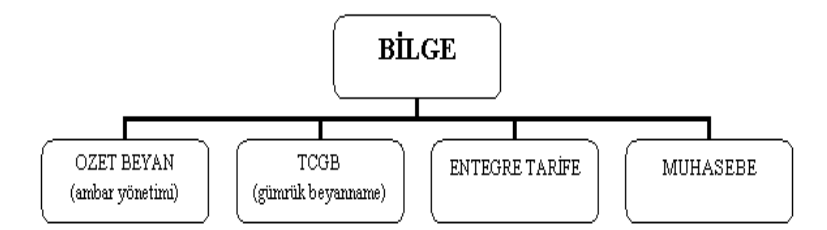

**Şekil2.1: BİLGE sistemi ile gümrük işlemleri**

### **2.1.2.1. Özet Beyan (Manifesto) Modülü**

Yurt dışından Türkiye'ye gelen eşyanın gümrük işlemlerine başlanmadan önce, yurt dışına çıkartılacak eşyada ise gümrük işlemleri tamamlandıktan sonra, eşyayı taşıyan taşıtın sürücüsüne veya temsilcisi tarafından çok genel mahiyette yapılan beyandır. Çok kısa olarak özet bayana, taşıtın taşıdığı eşyanın genel beyanı da diyebiliriz.

#### **2.1.2.2. Detaylı Beyan Modülü**

Gümrüğe sunulan eşyanın gümrükçe onaylanmış bir işlem veya kullanıma tabi tutulması gerekir (Gümrük Kanunu/46/1). Bir gümrük rejimine tabi tutulmak istenen eşyanın da yetkili gümrük idaresine beyanda bulunması gerekir (GK/58/1). Bu beyan yazılı olarak, bilgisayar veri işleme tekniği yoluyla sözlü olarak veya rejim beyanı isteğini ifade eden herhangi bir tasarrufla yapılabilir (GK/59).

BİLGE sisteminin bulunduğu gümrük idarelerinde ticari eşyanın rejim beyanı bilgisayar veri işleme tekniği yoluyla yapılmaktadır. BİLGE sistemi hiçbir istisnası olmaksızın 4458 sayılı Gümrük Kanunu'nda sayılan serbest dolaşıma giriş rejimi, transit rejimi, gümrük antrepo rejimi, dâhilde işleme rejimi, gümrük kontrolü altında işleme rejimi, geçici ithalat rejimi, hariçte işleme rejimi ve ihracat rejimlerinin tümüne ilişkin işlemlerin bilgisayar ortamında yapılmasına olanak tanımaktadır.

### **2.1.2.3. Entegre Tarife Modülü**

BİLGE entegre tarife modülü (ETM), sistemin arka planında çalışan modüldür. ETM'nin çalışabilmesi için diğer bilgiler yanında GTİP (Gümrük Tarife İstatistik Pozisyon Numarası)'in 12'li olarak belirtilmesi gerekmektedir. 12'li olmayarak ve TGTC (Türk Gümrük Tarife Cetveli)'de yer almayan bir GTİP ile diğer bütün bilgiler girilmiş olsa dahi tescil işlemi yapılamaz. TCGB modülü kullanılarak bir beyanname tescil edildiğinde bu modül arka planda çalışmakta ve kullanıcının girmiş olduğu GTİP, menşe, muafiyet gibi verilerden veya başkaca tamamlayıcı bilgilerden hareketle beyan edilen eşya için tahsili gereken vergiler ile o eşyanın yurda giriş veya yurtttan çıkışı için gerekli olan ithal izni, lisansı, kontrol belgesi gibi belgeleri tespit etmektedir.

Bu modül sayesinde beyanın doğru yapılması koşuluyla maddi hesap yapılması olasılığı bulunmamaktadır. Diğer taraftan BİLGE sisteminin tablolarındaki bilgilerinin de mevzuatta yapılan değişikliklerle eşzamanlı olarak güncelleştirilmesi büyük önem taşımaktadır.

#### **2.1.2.4. Muhasebe Modülü**

BİLGE sisteminde entegre tarife tarafından hesaplanan vergileri tahsil etmek için muhasebe modülü kullanılmaktadır. Beyannameden tahakkuk eden bilgiler "otomatik" olarak saymanlık muhasebe modülüne geldiğinden tahsilât için ayrıca bir işlem yapılmamakta; ancak veznenin beyanname dışında tahsili gereken para cezası, fazla mesai gibi bedelleri tahsiline olanak sağlayan "manuel (elle) tahakkuk" yöntemi de bulunmaktadır.

Bu modüllerin kullanılması suretiyle BİLGE yazılımı şu gümrük işlemlerini gerçekleştirebilmektedir:

- $\triangleright$  Kargo beyanı<br>  $\triangleright$  İthalat beyanı
- $\triangleright$  Ithalat beyanı<br> $\triangleright$  Ihracat beyanı
- $\triangleright$  Ihracat beyanı<br> $\triangleright$  Transit islemle
- $\triangleright$  Transit işlemleri<br> $\triangleright$  Ambar islemleri
- Ambar işlemleri
- Vergi ödemesi
- Risk analizi ve kontrol şeklinin belirlenmesi

#### **2.1.3. BİLGE Sisteminde Gümrük Giriş (İthalat) İşlemleri**

BİLGE sisteminde gümrük giriş işlemleri; yani ithalat işlemleri bilgisayar ortamında yapılmaktadır. Bunun için işleme taraf olan ithalatçının sırasıyla "Özet Beyan ve Gümrük Beyannamesi" (TCGB) işlemlerini BİLGE sistemine giriş yoluyla gerçekleştirmesi gerekmektedir. Özet Beyan ve TCGB işlemleri ithalatçı firma veya temsilci tarafından bizzat sisteme ulaşılmasıyla başlatılır.

### **2.1.3.1. İthalat Özet Beyan İşlemleri**

BİLGE OB (Özet Beyan) kullanıcı kodu ve şifresine sahip bir taşıyıcı veya temsilcisi gümrük veri giriş salonu, EDI veya İnternet üzerinden OB bilgilerini BİLGE sistemine gönderebilir ve özet beyan tescil edebilir.

Gümrük mevzuatı uyarınca özet beyan veya özet beyan olarak kullanılan ticari ya da resmi belge verilmeksizin taşıtların eşya boşaltmaları mümkün değildir (GK)/45). Aynı şekilde, gümrükçe onaylanmış bir işlem veya kullanıma başlanabilmesi için eşyanın özet beyanının verilmiş olması gerekir. BİLGE sistemi de bu mantık dâhilinde yürümektedir. Yani Türkiye'ye eşya girişinde özet beyan oluşturulmadan eşya için TCGB tescil edilmesi mümkün değildir.

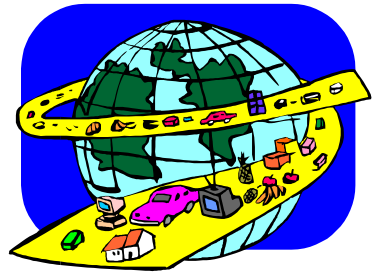

**Resim 2.2: İthalat gümrük işlemleri**

### **2.1.3.2. İthalat Türkiye Cumhuriyeti Beyannamesi (TCGB) İşlemleri**

Özet beyanla ilgili işlemlerin tamamlanmasından; yani özet beyan tescili, onay ve ambar işlemlerinin bitirilmesinden sonra eşyanın gümrükçe onaylanmış bir işlem veya kullanıma tabi tutulması mümkün olabilir.

Ticari bir eşyanın rejim beyanına tabi tutulabilmesi için TCGB verilmesi gerekir. BİLGE sisteminin çalıştığı gümrük idarelerinde gümrük beyannamesi, yükümlü tarafından tescil edilir. Tescil sonucunda içinde IM (Import-İthalat) karakterli olan tescil numarası sistem tarafından verilir. Manuel sistemde bir beyannamenin gümrükçe tescil edilebilmesi için bütün belgeleriyle birlikte hazır olması gerekirken BİLGE sisteminde yükümlü henüz hiçbir belgesini gümrük idaresine sunmadan tescil işlemini yapar.

Bir gümrük giriş beyanının "gümrük onayı" işlemi görebilmesi için yükümlü tarafından tescil işleminin yapılması ve BİLGE sisteminin öngördüğü belgeler ile beraber gümrük beyannamesinin gümrük idaresine teslim edilmesi gerekir. "Onay" işlemi beyanname ve eklerinin gümrük idaresi tarafından alındığına işaret eden gümrük idaresinin bilgisayar ortamında yaptığı basit bir olur verme işlemidir.

Gümrük memurunun onay işlemi ile birlikte BİLGE sisteminin arka planında çalışan ve gümrükler genel müdürlüğünce yönetilen risk analizleri sistemi çalışmakta ve beyanname konusu eşyanın ne şekilde muayene edileceği sistem tarafından tespit edilmektedir. Onay işlemi ile beraber kontrolü yapacak muayene memuru da belirlenmektedir.

Gümrük muayenesi risk analizi kapsamında sisteme yapılan yüklemeler ışığında muayene hattı belirlenmesinden sonra aşağıdaki şemadan da görülebileceği gibi beyanname için kırmızı veya sarı hat belirlemesi yapılırsa sistem ilgili muayene memurunu da belirler ve kırmızı hatta eşyanın fiziki muayenesi yapılır. Sarı hatta ise belgelerine göre eşya kontrolü gerçekleştirilir. Mavi ve yeşil hatta sevk olunan beyannameler de ise söz konusu eşyanın muayenesi yapılmaz ve eşyanın (varsa) vergi, resim fonları ödendikten sonra eşya ilgili rejime girebilir.

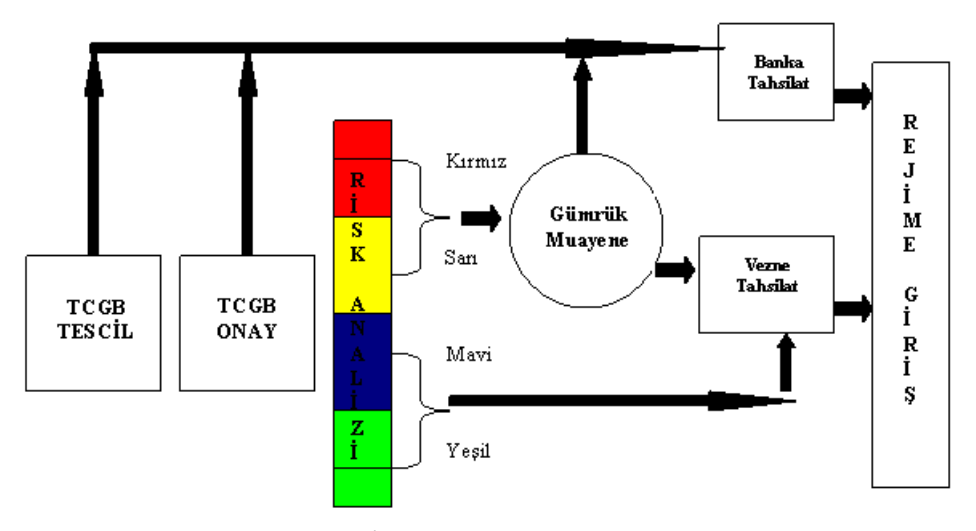

**Şekil 2.2: BİLGE sisteminde ithalat iş akımı**

BİLGE sisteminin çalıştığı gümrük idarelerinde eşya ile ilgili olarak mali bir yükümlülük doğarsa, BİLGE sistemi vergi tahakkukunu otomatik olarak yapar. Yani yükümlü, yaptığı tescil işleminden sonra, beyanının gümrük idaresince uygun bulunması halinde ödemesi gereken vergi tutarını önceden bilir. Tahakkuk eden vergi, resim ve fonların tahsili için iki kanal bulunmaktadır. Vergi, resim ve fonlar saymanlık idaresinin veznesine yatırılabileceği gibi gümrük müsteşarlığının protokol imzaladığı bankalara da yatırılabilir.

### **2.1.4. BİLGE Sisteminde Gümrük Çıkış (İhracat) İşlemleri**

Gümrük çıkış yani ihracat işlemlerinde yurt dışından ülkemize giren ve gümrüklemeye konu olan mal ve hizmetlerin BİLGE sistemine işlenmesi işlemi yapılmaktadır. Bu işlemler gümrük giriş; yani ithalat işlemlerinden biraz daha farklıdır.

### **2.1.4.1. İhracat TCGB İşlemleri**

Gümrük giriş (ithalat) işlemleri ile gümrük çıkış (ihracat) işlemleri arasındaki fark, iş akımında ortaya çıkar. Yukarıda gümrük giriş işlemlerinde açıklandığı gibi ithalatta gümrük işlemleri özet beyan ile başlamakta, özet beyanla ilgili işlemlerin tamamlanmasından sonra gümrük giriş beyannamesi verilebilmektedir. İhracatta ise işlemler gümrük çıkış beyannamesinin verilmesi ile başlar. Nakliyecinin bir eşyayı yurt dışı edebilmesi için eşyanın gümrük işlemlerinin tamamlanmış olması gerekir.

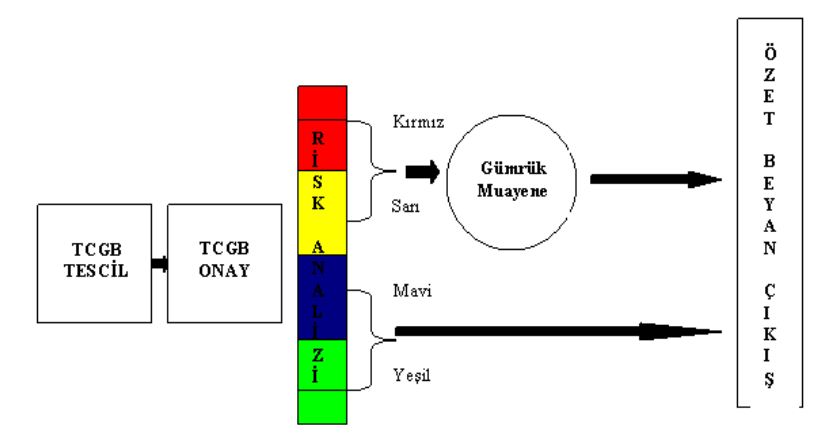

**Şekil 2.3: BİLGE sisteminde ihracat iş akımı**

Yükümlü, aynı giriş işlemlerinde olduğu gibi çıkış işlemlerinde de veri giriş salonu, İnternet veya EDI sistemini kullanarak bürodan, ihracata ilişkin beyanını BİLGE sisteminde tescil eder ve içinde EX karakteri bulunan (ithalatta bu karakter IM' dir) tescil numarası alır. İhracat beyannameleri de aynı ithalat beyannameleri gibi gerçek zamanlı olarak tescil edilip bilgileri BİLGE sistemine aktarılmaktadır.

### **2.1.4.2. İhracat Özet Beyan İşlemleri**

TCGB işlemleri tamamlanan eşya özet beyana konu olarak yurt dışı edilebilir. Nakliyeci yurt dışına götüreceği eşya için özet beyan verirken gümrük işlemi görmüş gümrük beyanları özet beyanda belirtilir. Bir taşımaya ait eşya birden çok beyannameye konu olarak gümrük işlemine tabi tutulmuş olabilir. Bu durumda bütün gümrük beyannameleri özet beyana kaydolunur.

Özet beyan verilirken gümrük işlemi tamamlanmamış eşyanın konu olduğu gümrük beyannamesinin numarası özet beyana kaydolunmak istenirse, BİLGE sistemi buna izin vermez. Bu şekilde taşıyıcı, eşyanın gümrük işleminin tamamlanıp tamamlanmadığını da bilir. Şayet bir gümrük çıkış beyannamesi özet beyana konu olamıyorsa; yani sistem buna izin vermezse, eşyanın gümrük işlemi tamamlanmamış demektir. BİLGE sisteminde bir beyanname konusu eşyanın gümrük işlemi tamamlanmış ise beyanname "çıkabilir" statüsünde gözükür ve bu statüdeki eşya özet beyana konu olabilir.

Çıkışa ilişkin TCGB'ler BİLGE sistemi içinde yükümlülerce tescil edilip gümrük onayından geçtikten sonra muayene işlemi gerçekleştirilmekte ve bu şekilde TCGB'ler içeriği eşya için yükümlüsünce özet beyan verilebilmesi mümkün olabilmektedir (BİLGE sisteminde özet beyana konu olabilen gümrük beyannameleri ihracat, yani numarası içinde EX karakteri olan beyannamelerdir). Özet beyan, yükümlüsünce BİLGE sistemi içinde tescil edildikten sonra gümrük onay memurunca bilgisayar ortamında onay işlemi yapılmaktadır.

### **2.1.5. BİLGE Sisteminin Verimliliğinin Değerlendirilmesi**

Türkiye'de BİLGE sistemi kullanılarak gümrük işlemlerinin yürütülmesinde elde edilen verimlilik artışları genel olarak incelendiğinde, uygulamanın henüz yeni olması nedeniyle sonuçlarının somut ve ayrıntılı bir şekilde tüm ölçütler temelinde değerlendirilmesi yerine; genel olarak uygulama ile elde edilen avantajlar ve bu avantajların sınırlı kalmasının nedenlerinin değerlendirilmesi daha doğru olacaktır.

### **2.1.5.1. Risk Analizi Yönünden Değerlendirme**

Gümrük idarelerince yapılan kontrollerin amacı, ülkelerin eşya hareketleri ile ilgili oluşturdukları dış ticaret mevzuatını uygulamak suretiyle mal hareketleri için koyulan kural, kısıt veya yasaklara uygunluğun kontrol edilmesi ve mali yükümlülük konan mal hareketlerinde bu mali yükümlülüklerin yerine getirilmesinin sağlanmasıdır.

Mal hareketlerinin kontrolünde bütün ülkelerin ulaştığı aşama risk analizi tekniklerinden faydalanmak suretiyle gümrük kontrollerinin riskli alanlara kaydırılması ve böylece kontrollerin etkinliği arttırılırken aynı zamanda azaltılmasıdır.

Risk analizi; gümrük işlemlerinde menşe ülke, firma, kişi, eşya, kıymet, rejim bazında birtakım ölçütler esas alınarak, risk taşıyan ölçütlerin belirlenmesi ve riskli gümrük işlemlerinin, fiziki kontrol ya da sonradan kontrol sistemlerimden hangisi ile denetlenmesinin uygun olacağı konusunda saptamalar yapılmasıdır. Daha etkin ve etkili gümrük denetimi yapabilmek için sınırlı kaynaklarını daha rasyonel kullanabilmek amacıyla gümrük idareleri, risk analizlerine dayalı gümrük kontrolleri gerçekleştirmektedir.

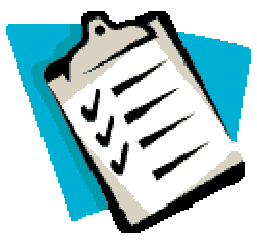

**Resim 2.3: Risk analizinde öncelikli amaç "KONTROL"**

Gümrük idaresinin yapacağı risk analizinin amacı esas itibariyle mal hareketleri ile ilgili olarak hangi eşya (GTİP), menşe, firma, taşıyıcı, müşavir ile ilgili olarak mal hareketlerinde dış ticaret rejimine zarar getirebilecek bir sonuç doğurabileceğinin önceden tespit edilerek gümrük kontrollerinin bu alanlara kaydırılmasıdır. Böylece, risk taşımayan alanlara isabet eden eşya ya hiç kontrol edilmeden veya daha az kontrole tabi tutularak mal hareketlerindeki doğal akışa gümrük idaresince sekte vurulmamış olur. Bu şekilde gümrük idaresi gerçekten kontrole tabi tutulması gereken alanlara daha çok zaman ve iş gücü ayırma imkânına sahip olur.

BİLGE sistemi gümrük idaresine risk analizi yapmak için gerekli alt yapıyı da sağlamıştır. BİLGE sistemine entegre edilen risk analizleri sistemi, yerel gümrük görevlilerinin müdahalesi ve subjektif değerlendirmeler olmadan eşyanın ne şekilde gümrük kontrolüne tabi tutulacağını belirlemektedir.

### **2.1.5.2. BİLGE Sisteminin Olumlu Etkileri**

Birleşmiş Milletler Uluslararası Ticaret Etkinliği Sempozyumu'nda geleneksel yöntemlerle yapılan ticarette, ticari işlem maliyetlerinin tüm dünyadaki toplam ticaret hacminin %7-10'unu kapsadığı açıklanmıştır. Bilgisayarlı Gümrük Etkinlikleri Sistemi'nin dış ticaret işlemlerinde uygulanmasıyla ticari işlem maliyetlerinin ise %3'ün altına indirildiği, bazı işlemlerde ise maliyetlerin söz konusu bile olmadığı görülmektedir.

Dış ticaret verilerinin elektronik ortamda işlenmesi, kâğıt belge kullanımını kaldırarak milyonlarca evrakın kurumlar arası dolaşımından kaynaklanan zaman kaybını önlediği gibi önemli bir maliyet tasarrufu da sağlamaktadır.

Gümrük bilgisayar sistemi, içsel (bizzat gümrük idaresi ve muhataplarına) faydalar yanında çok önemli dışsal (beyanname bilgilerini kullanan diğer kurumlara) faydaları da vardır. Örneğin, Devlet İstatistik Enstitüsünün dış ticaret istatistiklerini üretmek için çok fazla çaba sarf etmesine gerek bulunmamaktadır.

Belgelerin elektronik ortamda işlenmesi, iletilmesi ve arşivlenmesiyle, işlemleri tekrar yapma, iletme zamanı kısalmaktadır.

BİLGE sisteminin 2001 yılında kullanılması sonucu geleneksel sisteme göre günlerce sürebilecek gümrük işlemlerinin, işleme alınıp neticelendirilmesine kadar geçen sürenin 24 saate kadar indirildiği belirlenmiştir. Gümrük başmüdürlüklerinin verilerine göre 2001 yılında ortalama olarak ihracat beyannamelerinin %94'ü, ithalat beyannamelerinin ise %71.99'u 24 saat içinde kapatılmıştır. 2004 yılında bu rakamlar hem ithalatta hem de ihracatta %98' lere kadar ulaşmıştır.

Uygulamada gümrük beyannamelerini tescil etmek için gümrük idaresine gelinmeden beyan bilgisini EDI suretiyle gümrük idaresine verilmesi ve hukuki sürecin başlatılması sağlanmıştır.

Gümrük müdürlüklerinde işlem gören beyannamelerde EDI kullanım oranı 2004 yılında %61 iken 2005'in ilk altı ayında bu oran %72'ye çıkmıştır. EDI kullanım oranındaki bu artış firmalara rekabet avantajını da beraberinde getirmektedir.

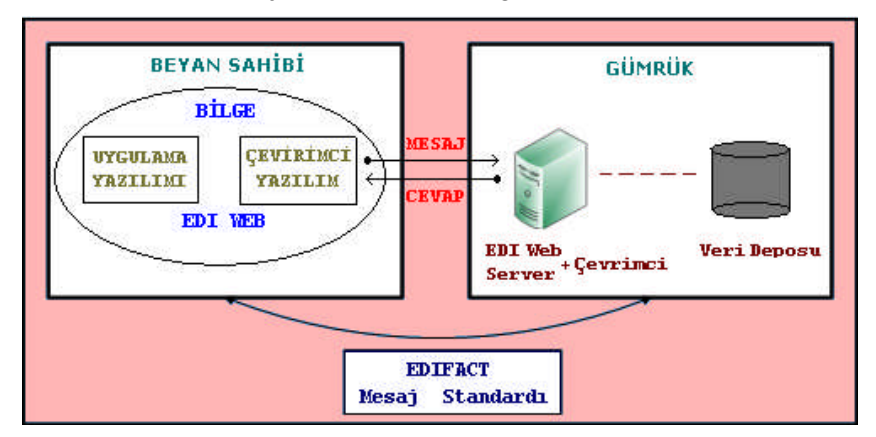

**Şekil 2.4: BİLGE sistemine EDI ofis programıyla mesaj gönderme**

Gümrük idaresinin yükümlüden hangi bilgi ve belgeleri talep edeceği ile mali yükümlülükler, daha gümrük idaresine gelinmeden yükümlü tarafından bilinmektedir. Gümrük idaresine gelinmeden vergi ve resimlerin ödenmesi de mümkündür. Uluslararası ticarette işlem hacminin her geçen gün artması nedeniyle gümrük idarelerinde oluşan yığılmaları, gecikmeleri önleyerek alışkanlığı hızlandırmaktadır. Sonradan kontrol sistemi zaman ve personel kaynaklarının daha verimli kullanılmasını sağlayarak yasal ticari hareketliliği kolaylaştırmaktadır.

Gümrük işlemlerinde kullanılan veriler ile bu verilerle ilgilenen Devlet İstatistik Enstitüsü, Maliye Bakanlığı, Dış Ticaret Müsteşarlığı, bankalar ve diğer kuruluşlar gibi kurumlarla elektronik ortamda, herhangi bir bürokrasi ve yazışma yaratılmaksızın veri paylaşımı mümkün hale gelmiştir. Dolayısıyla kurumlar arası bilgi paylaşımının kalitesi arttırılmış olmaktadır.

Bilgi otomasyonu sayesinde güçlendirilen denetim ve kontrol mekanizmaları sayesinde kayıt dışı ithalatın önüne geçilebilmektedir. Bu sayede sektöre ait veriler daha sağlıklı bir şekilde elde edilebilecektir.

BİLGE sisteminde otomatik olarak yapılan risk analizleri sayesinde mevcut denetim kaynakları daha etkin kullanılabilmekte ve daha etkin sonuçlar alınabilmektedir. "Gümrük-EDI ve Veri Ambarı" uygulamaları ile gümrüklerde meydana gelen kaçakçılık olaylarında 2003 yılından 2004 yılına %63'lük bir azalma meydana gelmiştir. Sonradan kontrol sistemiyle gümrük işlemlerinin olabildiğince hızlı bir şekilde tamamlanması idari verimliliği arttırır.

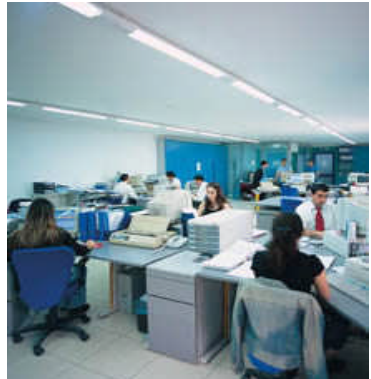

**Resim 2.4: BİLGE sisteminin işleyişi**

Eşyanın fiziksel muayeneye tabi tutulmadan gümrükten çekilmesi, gümrük işlemleri ile ilgili bürokrasiyi ortadan kaldırır ve bu da gümrük işlemlerinin çok hızlı bir şekilde tamamlanmasını sağlar. İthalatta fiziki olarak kontrol edilen eşyanın toplam eşyaya oranı %30 civarındadır. Bu oran her geçen yıl düşmektedir ki bu bize gümrükte giriş çıkış yapan eşyada yığılmaların azaldığını göstermektedir.

Dünyadaki sonradan kontrol uygulamalarına bakıldığında, uzman denetim birimleri ve soruşturmacılar, üretime girmiş olsalar dahi belge ve beyannamelerde görülen eşya miktarının fireler de dâhil olmak üzere tespitini üretim ve satıştan çok sonra %100'e yakın bir doğrulukla tespit edebildiklerinden denetimsizlik olayı ortadan kalkmakta ve bu ülke uygulamalarında sonradan kontrol "akıllı denetim" adını almaktadır.

### **2.1.5.3. BİLGE Sisteminin Zayıf Yönleri**

BİLGE sisteminin yukarıda sayılan avantajları yanında beklenen verimlilik artışı sınırlı düzeydedir. Yaratılan verimlilik artışının sınırlı olarak değerlendirilmesinin nedenleri:

- $\triangleright$  EDI sistemi ile hedeflenen ulaşılabilecek işlem hızına henüz ulaşılamamıştır. Örneğin; ihracat beyannamelerinin %98'i 24 saat içinde kapanmıştır. Ancak bu sürenin pratikte 15 dakikaya kadar indirilmesi mümkündür.
- $\triangleright$  Türkiye'de 2001 yılı BİLGE uygulaması sonucunda elde edilen verimlilik artışının sınırlı kalması; BİLGE sistemi ile doğrudan ilgili olmayan ancak EDI sisteminin tüm kamu kuruluşlarında uygulanmamasından ve mevzuattaki çeşitli sınırlamalardan kaynaklanan dışsal faktörlerin etkisi ile açıklanabilir. Bir dış ticaret işlemi yapılırken ticareti yapılan malın cinsine göre bazı kurumların denetiminden veya izninden geçmiş olması gerekir. Örneğin; bazı malların dış ticaretinin yapılabilmesi için; o mallar ile ilgili olarak Tarım Bakanlığından veya Sağlık Bakanlığından ithal/ihraç izinlerinin alınmış veya denetimlerden geçirilmiş olması gerekir. Ancak Türkiye'de henüz örnekte bahsedilen kurumlar gibi dış ticarette yetkili konumda olabilecek kamu veya bazı özel kurumların henüz EDI sistemi içinde BİLGE kapsamında on-line erişimleri sağlanamamaktadır. Bu nedenle BİLGE sisteminin uygulanması sonucunda beyanname kapatma süresi 24 saatin altına indirilememiştir.
- Türkiye'de dış ticaret işlemlerinin daha verimli hale getirilmesinin önündeki en büyük engel, diğer kamu kuruluşlarının işlemlerini elektronik yollarla yapmaması ve kurumların birbirleri arasında entegre olamamasıdır. Türkiye'nin kamusal hizmetlerinin yalnızca %3'lük kısmını elektronik ortama taşıdığı görülmektedir. Bu sonuç dış ticaret işlemlerinin elektronik ortamda yapılmasının verimliliğini etkileyen en önemli dışsal faktörlerden biridir.
- Karşılaşılan diğer bir sorun da ilgili mevzuatlara göre elektronik ortamdaki belgelerin onayının yanı sıra, kâğıda dayalı dokümanların da ilgili kurumlardan onayının gerekmesidir. Bu durumda, elektronik ortamda onaylanan bir belgeyi aynı kuruma yazılı olarak da onaylatmak için ilave bir çaba ve zaman harcanmakta ve beyanname kapatma süreleri azaltılamamaktadır. Şu anki uygulamada EDI suretiyle beyanname tescil etmenin tek avantajı gümrük idaresine gelinmeden beyan bilgisinin gümrük idaresine verilmesi ve hukuki sürecin ofisten başlatılmasıdır. Yükümlü, beyanını elektronik ortamda gümrük sistemine aktarsa da dökümünü mutlaka alarak idareye vermek zorundadır. Gümrük idaresince döküm üzerinde işlem yapılmadan gümrük işlemlerinin tamamlanması mümkün değildir.

Sonuç olarak; bilişim teknolojilerinin son yıllarda web teknolojileri ile bütünleşmesi iş dünyasında çok büyük bir değişime yol açmıştır. Dış ticaretin ve üretimin küreselleşmesi, ülkeler arasında daha fazla mal akışını sağlamaktadır. Bu durum da gümrük idaresinden beklentiler artmaktadır. İthal ve ihraç edilmek istenen malların bir an önce gümrük işlemlerinin tamamlanarak ekonomiye sokulması, firmaların rekabet gücünü etkileyen önemli bir faktör olmuştur. Bu noktada gümrük idarelerinin etkin çalışması, önem kazanmıştır.

Elektronik ticaretin araçlarından olan elektronik veri değişim sistemi (EDI), özel veya kamu kuruluşlarının piyasa mekanizması içinde iktisadi faaliyetlerini gerçekleştirmede en verimli iletişim ortamını yarattığı görülmektedir. Bu nedenle elektronik veri değişim sistemi dış ticaret işlemlerinin otomasyonunda verimli bir şekilde kullanılmaktadır.

BİLGE'nin uygulaması sonucu Türkiye'nin dış ticaret işlemlerinde elde etmiş olduğu bu verimlilik avantajlarının henüz hedeflere göre yetersiz olduğu ve bu yetersizliğin dışsal faktörlerden kaynaklandığı görülmektedir. Kamu kurum ve kuruluşları kendi aralarında sürekli olarak bilgi alışverişinde bulunmaktadırlar. Dış ticaret işlemlerinin elektronik ortamda yapılmasında kurumlar arası entegrasyonun üst düzeyde olması BİLGE sisteminin verimliliğini pozitif yönde etkileyecektir.

Türkiye'de BİLGE sisteminin uygulamasında verimliliği arttıracak çeşitli teknik, idari ve hukuksal düzenlemelerin yapılması ve elektronik devlet alt yapısının süratle oluşturulması gerekmektedir.

### **2.2. "EDI" ELECTRONIC DATA INTERCHANGE (Elektronik Veri Değişimi)**

### **2.2.1. Genel Bilgi**

Kurumsal sistemlerde elektronik cihazların kullanımının artması ve bu cihazların birbirleri ile iletişim halinde olmalarını sağlayacak şebeke yapılarının oluşmasıyla üretim ve servis süreçleri giderek daha çok elektronikleşmiştir. Bilgi akışı da sayısal bir biçim kazanmıştır.

Özel kuruluşlar ve kamu kuruluşları gerek kurum için gerekse kurumlar arasındaki iktisadi ilişkilerinde veri (bilgi) akışının en verimli şekilde iletimini hedeflemektedir. Bu amaçla kurumlar arası bilgi iletimini sağlayan elektronik veri değişim sistemi en çok kullanılan yöntem olarak karşımıza çıkmaktadır.

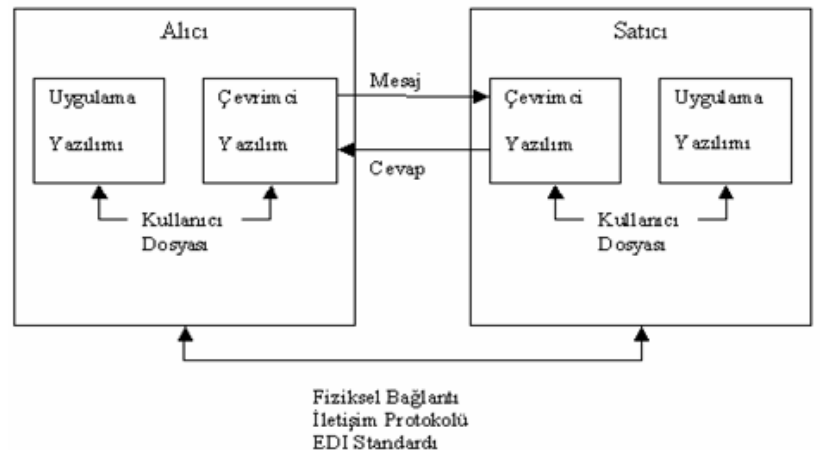

**Şekil 2.5: Alıcı ve satıcı arasındaki EDI iletişim standardı**

Ticaret yapan iki veya daha fazla kuruluş arasında, insan faktörü olmaksızın bilgisayar ağları aracılığıyla, belge ve bilgi değişimini sağlayan bir sistem olan Elektronik Veri

Değişim (EDI) sistemi, elektronik ticaretin önemli bir aracıdır. Elektronik Veri Değişimi (EDI), kamu kuruluşları ve özel kuruluşların verimli bir biçimde iletişim kurma ihtiyacından doğmuş olup modern bilgi ve iletişim teknolojilerinin getirdiği avantajlardan yararlanmaktadır. EDI dış ticaret işlemlerinin yürütülmesinde oldukça etkin biçimde kullanılmaktadır. Dış ticaret işlemlerinin daha az formalite ve bürokrasi ile daha şeffaf yapılmasına olanak tanıyan bir girişimdir.

### **2.2.2. EDI Nedir**

EDI, farklı kuruluşlardaki uygulamalar arasında yapısal veri değişimi şeklinde tanımlanmaktadır. Bu tanımda yer alan yapısal veri değişimi, EDI'n iş dünyasında kullanılan kâğıt belge değişiminin yerine geçtiği anlamına gelir ve elektronik ticaret konusu ile doğrudan ilgilidir.

EDI, firma-firma arası elektronik ticaretin en eski ve en gelişmiş şekillerinden biri olarak 1970'lerin başından beri kullanılmasına rağmen elektronik ticaretin ve İnternetin gelişimi ile yenileştirilmiştir.

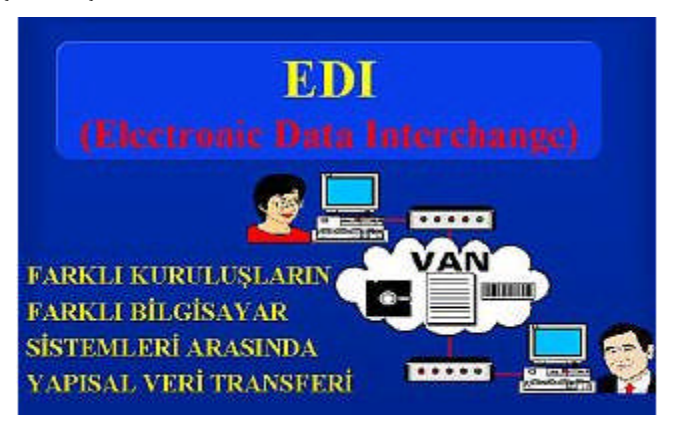

**Resim 2.5: EDI sistemi ile veri transferi**

EDI uygulamalarında veri, yapısal bir formatta transfer edilmektedir. Bu formata EDIFACT (İdari, Ticaret ve Nakliyata İlişkin Elektronik Veri Değişimi) adı verilir ve dünya çapında ticaretin kolaylaştırılması konusunda kurulan Birleşmiş Milletler (UN) 4. Çalışma grubunun bir girişimidir.

EDI ile iki firma, önceden belirlenmiş bir mesaj formatı, bu formata yerleştirilecek veri ve bu veriyi anlamlı bir dile çeviren bir söz dizim (syntax) ile bilgisayarlar arasında bilgi değişimi yapabilir. EDI için her iki ticari ortağın bilgisayarında da veriyi EDI'ye ve EDI'den çevirecek bir yazılım ve bir haberleşme hattı (doğrudan hat, Katma Değerli Network-VAN, İnternet) olması gerekir.

EDI formatıyla gönderilecek olan verilerin belli bir standartta iletilmesi gerekir. Yaklaşık on yıl önce, uluslararası ticaretin etkinliğini artırmak amacıyla, ticari verilerin içeriğine elektronik yoldan ulaşabilmek için bir dünya standardına gereksinim duyulduğundan bu girişim başlatılmıştır. Daha sonra geliştirilen ve Türkiye'nin de kullanmakta olduğu, Yönetim, Ticaret ve Taşımacılık için EDI (EDIFACT-EDI for Administration, Commerce and Transport) adında EDI standartları kümesi Birleşmiş Milletler tarafından desteklenmiştir. Standartlaşma süreci ise UN/EDIFACT formatına ilişkin ISO standartlarının ilk yayımlandığı 1987 yılında başlamıştır. EDIFACT standardı Avrupa ve Asya endüstrileri tarafından büyük oranda benimsenmiştir.

#### **2.2.3. EDI'nın Kullanım Alanları**

EDI Sistemi; ulusal veya uluslararası ticaret yapan işletmeler, nakliyeciler, komisyoncular, bankalar, sigortacılar, gümrük idareleri, kısaca ticari faaliyette bulunan tüm firmalar ile devletin tüm hizmet birimlerinin katıldığı bir süreç olarak algılanmaktadır.

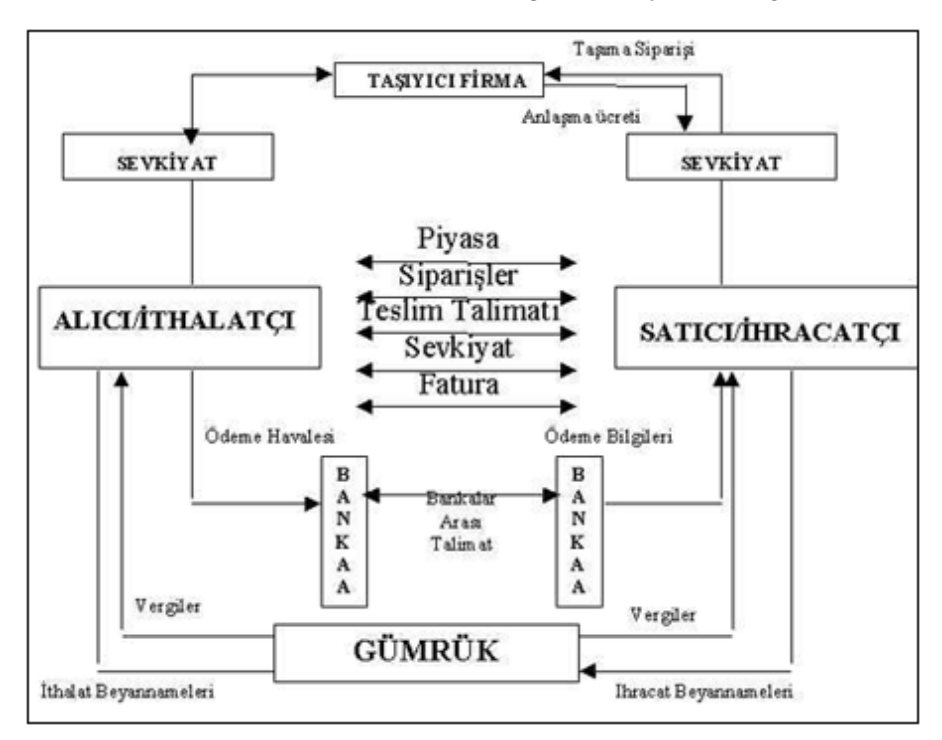

**Şekil 2.6: EDI'nin kullanım alanları**

Yukarıdaki şemada, dış ticarette katılımcılar arasında EDI kullanımları açıklanmıştır. Yani bir malın siparişinden başlayarak, sevkiyatından, banka işlemlerine ve en son gümrük işlemlerine kadar her aşamada EDI kullanımı mümkündür. Bu kullanımı gümrük işlemleri açısından ele alırsak, EDI'nin amacı gümrük işlemlerini yapmaya yetkili gümrük müşavirleri veya ithalatçı/ihracatçı firma temsilcilerinin beyan bilgilerini gümrük bilgisayarına elektronik ortamda kendi bürolarından belli standartta transfer etmelerini sağlamaktır.

EDI sisteminin geleneksel olarak kullanıldığı sektörler; taşımacılık, sağlık ve eczacılık, ticaret ve sanayi, dağıtım, finans kesimi ve kamu kesiminde gümrüklerdir. Genel olarak:

- Ticaret alanında; endüstri, üretim, finans, bankacılık, sigortacılık,
- Ulaştırma alanında; kara, demir, hava, deniz yolu, dağıtım, yer hizmetleri ve depolama,
- Kamu sektöründe, gümrük uluslararası ve ulusal ticaret, istatistik alanlarında kullanılmaktadır.

EDI'nin en önemli kullanım alanlarından olan dış ticaret sektöründe EDI kullanımı ile gümrük idaresi ile gümrük partnerleri (İthalatçı/İhracatçı şirketler, gümrük müşavirleri), bankalar, diğer kamu kuruluşları ve uluslararası kuruluşlarla elektronik olarak veri alışverişi sağlanmaktadır.

EDI sistemi günümüzde, geleneksel kullanım alanları dışında da yaygınlaşarak, çok sayıda ülkenin kamu hizmetlerinde ve özellikle büyük şirketlerin ticari faaliyetlerinde kâğıda dayalı belge değişimi yerine geçerek yaygın bir şekilde kullanılmaya başlanmıştır.

#### **2.2.4. EDI'nin Yararları**

EDI'nin en genel ve klasik anlamda yararı, belgelerin varacakları yere ulaşma süreleri ve buna bağlı olarak sipariş sürelerinin azaltılması şeklinde belirlenmiştir. Bir başka anlatımla, her şeyin zamanında yapılarak hiçbir kaynağın boşa harcanmaması planlanmaktadır.

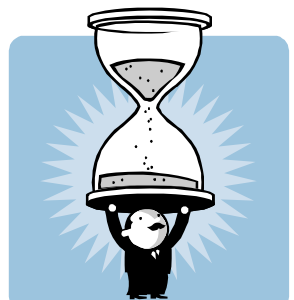

**Resim 2.6: EDI zamandan tasarruf sağlar**

EDI'nin doğrudan sağladığı bir başka yarar da iletişimde insan unsuruna olan gereksinimi ortadan kaldırmasıdır. Dolayısıyla büyük sorunlara neden olabilecek insan hataları ve diğer hatalar azaltılabilecektir.

İki kuruluş arasında yapılan bir yazışma örneği üzerinden EDI'nin yararını anlatmaya çalışırsak; EDI dışında bir ortamda hazırlanan yazı zarflanarak posta yoluyla diğer kuruluşa gönderilecektir. Bu yazının, EDI yoluyla gönderilmesi tercih edildiğinde, yazı mesaj standardına dönüştürülerek posta hizmetlerine gerek kalmadan bir bilgisayar uygulamasından diğerine elektronik yoldan kısa sürede gönderilebilecektir.

Elektronik doküman sistemlerinde, dokümanların arşivde bir kopyası tutulmakta ve aynı dokümana birden fazla birimin aynı anda ulaşması da mümkün olabilmektedir. Böylece birimlerin aynı dokümana ulaşmak için sırada beklemelerine gerek kalmamaktadır.

EDI şirketlerin müşterilerine daha fazla odaklanabilmelerine olanak sağlar. Bilginin miktarı ve kalitesindeki artış, daha iyi kararlar verebilmeyi ve artan müşteri memnuniyetini getirecektir.

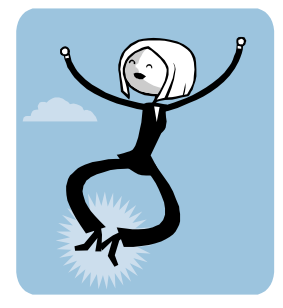

#### **Resim 2.7: EDI müşteri memnuniyeti sağlar**

EDI'nin sağladığı tam zamanında sipariş etme ile envanter maliyetleri asgari düzeye indirilebilir. Elektronik formların postalama ve dağıtım maliyetleri bu sistem sayesinde azalmıştır.

Tüm bu yararları başlıklar altında toplamak gerekirse EDI:

- Hızlı ve doğru veri akışını
- Daha etkin denetim yöntemlerinin geliştirilmesini
- Üretkenliğin ve karlılığın artmasını
- $\triangleright$  İş ilişkilerinin geliştirilmesini
- Müşteri memnuniyetinin ve rekabet gücünün arttırılmasını sağlayacaktır.
- $\triangleright$  Gümrüklü sahaya eşyaların gelişi ile ithalatçı ve ihracatçılar beyanlarını hızlı bir şekilde gümrük idaresine verebilecekler ve gümrük idaresi beyanı ve gerekirse eşyayı minimum gecikme ile kontrol edebilecektir.
- $\triangleright$  Gümrük beyannameleri, gümrük idaresinin bilgisayarına yeniden bilgi girişi yapılmadan aktarılacak ve vergiler sistem tarafından hesaplandıktan sonra rahatlıkla kontrol edilebilecektir.
- $\triangleright$  Daha gerçekçi istatistikler alınabilecektir.
- $\triangleright$  İşlemler basitle secektir.
- $\triangleright$  Gümrük müdürlüklerinde her gün iş takip eden yüzlerce müşavir ve firma görevlisi sayısı, EDI uygulaması ile süratle azalacak ve gümrük personeli üzerindeki fiziki iş yükü minimum seviyeye inecektir.

#### **2.2.5. EDI Sisteminin İşleyişi**

EDI sistemi, gümrük bilgisayar sistemine, network üzerinden ve gümrüğün İnterneti dışından erişilmesine olanak tanıyan bir sistemdir. Bu sistem ile yükümlüler, kendi kullandıkları beyanname yazılımları ile gümrük otomasyon sistemine erişmeleri ve beyanda bulunmaları mümkündür. Yani değişik beyanname düzenleme programlarına sahip olan yükümlü ile gümrük idaresi bu yöntemle elektronik olarak veri değişimi yapabilmektedir.

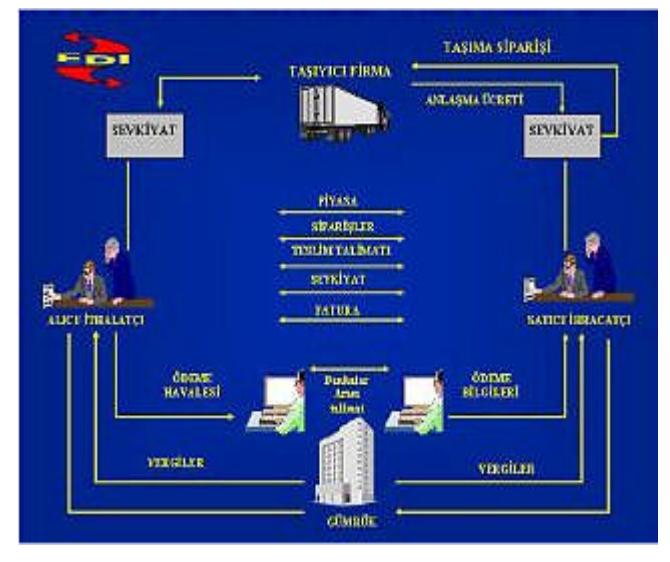

**Şekil 2.7: EDI sisteminin işleyiş düzeni**

EDI sistemini dış ticaret işlemlerinde kullanabilmek için genel olarak üç fonksiyona ihtiyaç vardır. Gümrük uygulama yazılımı, EDI yazılımı ve haberleşme kanalı. Gümrük uygulama yazılımı ile bir doküman oluşturulur. Bu veri girişi, elektronik beyanname
şeklinde olabileceği gibi var olan bir veriyi/belgeyi istenen formata sokma şeklinde de olabilir. Veri, EDI yazılımı aracılığıyla standart EDIFACT (veya kullanılıyorsa başka bir standart) mesajına dönüştürülür. Bu mesaj, haberleşme kanalı ile karşı tarafa gönderilir. Karşı taraftaki EDI yazılımı ise EDIFACT mesajına dönüşen veriyi kendi yazılımına uygun hale çevirir.

Kullanıcı EDI yöntemi ile beyan bilgilerini gümrük otomasyon sistemine gönderirken her işleme kendi EDI kodu ile başlayan bir referans numarası vermektedir. Kullanıcılar tarafından gümrüğe gönderilen ve gümrükten gelen mesajların, belirli standartları taşıması gerekir.

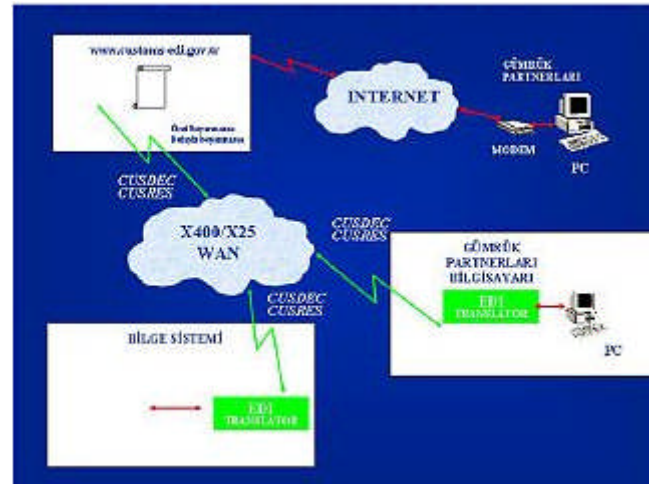

**Şekil 1.8: EDI sisteminde uluslararası mesajlar**

Yukarıda bahsedilen "Elektronik Veri Değişimi" kapsamındaki mesajlar, Birleşmiş Milletler tarafından belirlenen UN/EDIFACT standartları kullanılarak gönderilecektir. Bu standart kapsamında çeşitli kuruluşlar tarafından kullanılmak üzere mesajlar yayımlanmaktadır. Kuruluşlar veri alışverişlerinde bu standartları kullanan yazılımlar ile kendi verilerini standart mesajlara dönüştürerek çeşitli iletişim ortamlarından veri transferlerini yapmaktadır. Bu transferlerde kullanılan iletişim protokolleri, ISO (Uluslararası Standartlar Örgütü) tarafından onaylanan ve tanınan X25, X400 gibi protokollerdir. Fiziksel bağlantılarda ise kiralık hatlar, TURPAK veya Dial Up bağlantılar tercih edilmektedir.

Dış ticaret işlemlerinde kurumlar arası bilgi paylaşımında belirli standartların oluşturulması gerekmektedir. UN/EDIFACT mesajları içerisinde dış ticaret işlemleri ile ilgili olarak gümrük sektöründe kullanılan uluslararası mesajlar şunlardır:

#### **2.2.5.1. CUSCAR (Customs Cargo Messages)**

Gümrük Kargo Mesajları: Gümrük idaresi ve taşıyıcı firmalar arasında kullanılan mesajdır. İçeriğinde taşıyıcı firma tarafından gümrük idaresine gönderilen özet beyan (Manifesto) bilgileri vardır.

#### **2.2.5.2. CUSDEC (Customs Decleration Messages)**

Gümrük Beyannamesi Mesajları: İthalatçı/ihracatçı ve gümrük müşavirleri ile gümrük idaresi arasında kullanılan mesajdır. İçeriğinde gümrük idaresine verilen gümrük beyannamesi bilgileri vardır.

#### **2.2.5.3. CUSRES (Customs Response Messages)**

Gümrük Cevap Mesajları: Gümrük idarelerinden CUSDEC ve CUSCAR mesajlarına yöneltilen cevapları içeren mesajlardır.

#### **2.2.5.4. CUSREP (Customs Report Messages)**

Gümrük Taşıma Raporu Mesajları: Her tür taşıma şekli için detaylı bilgileri içerir. Taşıyıcı firma ile gümrük idaresi arasında kullanılır. Her bir mesaj sadece bir taşımanın verilerini içerir ve aracın varışından sonra gönderilir. Boş konteyner ve yolcu sayısının da gümrük idaresine rapor edilmesinde kullanılır.

Yükümlü, gümrük otomasyon sisteminden gelen mesajları almak üzere EDI aracılığıyla Tarif Call (tarife çağırma) işlemini gerçekleştirir. Gümrük otomasyon sisteminden gelen mesaj özet beyan ise bu mesaj CUSCAR, gümrük beyannamesi ise CUSDEC'tir. Sistem beyan bilgilerinden hareketle tarife modülünü çalıştırır ve vergi, belge ve mesaj bilgilerini yükümlüye aynı referans numarasını kullanarak CUSRES mesajı ile gönderir.

#### **2.2.5.5. Dış Ticaret İşlemleri ve EDI**

- Gümrük-EDI sayesinde, yükümlülerin beyannamelerini gümrük idaresine uğramaksızın kendi ofislerinden tescil edebilmeleri mümkündür.
- Gümrük beyannameleri gümrük idaresinin bilgisayarına yeniden veri girişi yapılmadan aktarılacak ve vergiler sistem tarafından hesaplandıktan sonra rahatlıkla kontrol edilebilecektir.
- $\triangleright$  Otomasyon uygulaması ile manuel sistemde 19 aşamada gerçekleştirilen gümrük işlemleri 5 aşamada, Gümrük-EDI Projesi ile ise 3 aşama da gerçekleşir hale gelmiştir.
- $\triangleright$  Vergi tahsilâtlarının bankalar aracılığıyla e-tahsilât işlemleri altında yapılması yükümlülerin gümrük saymanlığına gelmeksizin ödemelerini yapmalarına olanak sağlamıştır.
- Gümrük idarelerinden istenen dış ticaret istatistikleri kısa zamanda DIE'ye elektronik olarak ulaştırılmaktadır. Bu sayede karar vericiler hızlı ve kesin bilgilere ulaştıklarından ekonomi politikaları verimli ve etkin bir şekilde oluşturulmaktadır.
- Gümrük-EDI sayesinde, gümrük süreçlerinin yeniden tasarımı ile yükümlüler, eşyayı minimum gecikme, maksimum hız ile ulusal ekonomiye kazandırmaktadır.
- $\triangleright$  Gerek dış ticaret işlemi yapan vatandaşın gerekse gümrük personelinin üstündeki negatif psikolojik baskı ortamı asgariye indirilerek, barışçıl bir çalışma ortamı sağlanmıştır.
- Gümrük Müdürlüklerinde her gün iş takip eden yüzlerce komisyoncu ve firma görevlisi sayısı EDI uygulaması ile süratle azalacak ve gümrük personeli üzerindeki fiziki iş yükü minimum seviyeye inecektir. Personelin verimliliği artacaktır.
- $\triangleright$  Dis ticaret ve gümrük islemlerinde Gümrük-EDI uygulaması ile kaydedilen işlem maliyeti azalması neticesinde sektörün Dünya pazarındaki rekabetçi yapısı olumlu yönde etkilenmiştir.

Singapur, tüm ticari işlemlerini EDI kullanarak yürüten ilk ülkedir. İhracatçılar, ithalatçılar, nakliye şirketleri ve dış ticaret işlemleriyle ilgili yirmiden fazla kuruluş arasında 1989 yılında Singapur Network Sistemi (SNS) kurulmuştur. İlgili resmi kuruluşların her birine ayrı ayrı müracaat edip izin almak yerine, EDI uygulamasıyla bilgisayar ağında tek bir elektronik belge oluşmakta, SNS'in kuruluşundan önce 2-3 gün süren işlemler 15-20 dakika içinde tamamlanmaktadır. Halen ticari işlemlerin %98'inden fazlası bu ortamda yapılmakta ve %50 civarında tasarruf sağlanmakta, verimlilik artışının ise %20-30 arasında olduğu tahmin edilmektedir. Singapur Limanı SNS uygulaması sonucu dünyada en hızlı mal sevkiyatının gerçekleştirildiği liman niteliği kazanmıştır.

# **UYGULAMA FAALİYETİ**

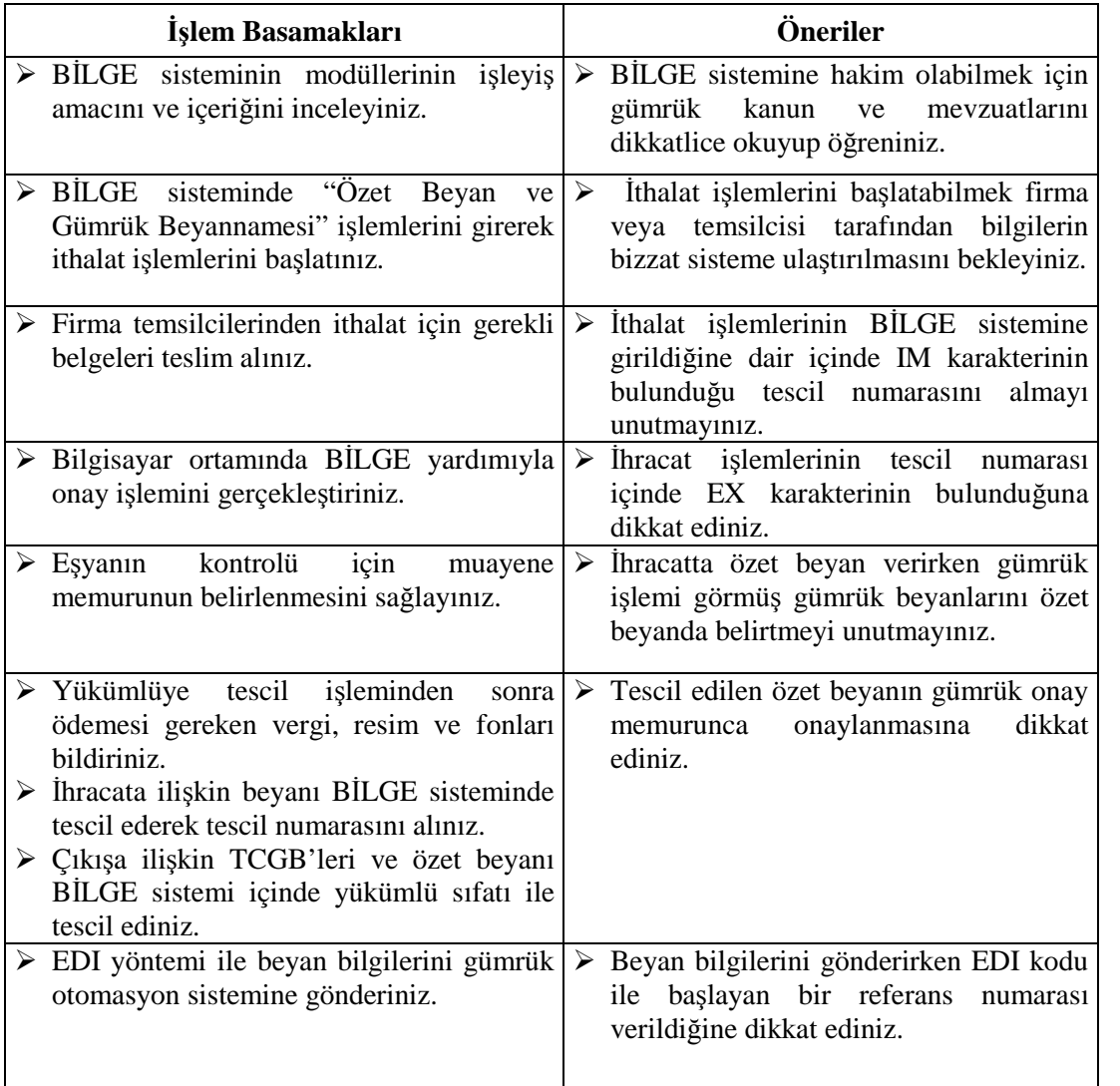

## **ÖLÇME VE DEĞERLENDİRME**

#### **Aşağıdaki cümlelerde verilen bilgileri okuyunuz. Okuduğunuz her bir cümlenin başındaki parantezin içerisine, eğer verilen bilgi doğru ise "D", yanlış ise "Y" yazınız.**

- **1. ( )** BİLGE sisteminde, gümrük müdürlükleri ile ithalatçı/ihracatçı ve gümrük müdürlüğü ile Gümrük Müsteşarlığı arasındaki iletişim geniş alan ağı (LAN) kullanılarak yapılır.
- **2. ( )** BİLGE sisteminde, bilgisayar üzerinde işlem hangi anda yapılıyorsa, gümrük işlemi de gerçekte o anda yapılmaktadır.
- **3. ( )** İhracatta gümrük işlemleri özet beyan ile başlamakta, gümrük çıkış beyannamesinin verilmesi ile devam etmektedir.
- **4. ( )** Nakliyecinin bir eşyayı yurt dışı edebilmesi için eşyanın gümrük işlemlerinin tamamlanmış olması gerekir.
- **5. ( )** Gümrük işlemi tamamlanmamış eşyanın beyannamesinin numarası özet beyana kaydolunmak istenirse BİLGE sistemi buna izin **vermez.**
- **6. ( )** Risk analizi; riskli gümrük işlemlerinin belirlenmesi, fiziki kontrol ya da sonradan kontrol sistemlerimden hangisi ile denetlenmesinin uygun olacağı konusunda saptamalar yapılması sürecidir.
- **7. ( )** BİLGE sistemine entegre edilen risk analizleri sistemi, yerel gümrük görevlilerinin müdahalesi ile eşyanın ne şekilde gümrük kontrolüne tabi tutulacağını belirlemektedir.
- **8. ( )** BİLGE sistemi sayesinde eşyanın fiziksel muayeneye tabi tutulmadan gümrükten çekilmesi sağlanabilmektedir.
- **9. ( )** EDI, dış ticaret işlemlerinin daha az formalite ve bürokrasi ile daha şeffaf yapılmasına olanak tanıyan bir girişimdir.
- **10. ( )** EDI programının kullanılabilmesi için tarafların sonradan kendi aralarında bir mesaj formatı belirlemeleri gerekir.

#### **Aşağıdaki soruları dikkatlice okuyunuz ve doğru seçeneği işaretleyiniz.**

- **11.** Aşağıdaki karakterlerden hangisinin ihracatta tescil numarası içinde bulunması gerekir?
	- **A)** IM **B)** SMI **C)** EX **D)** EXO
- **12.** Aşağıdakilerden hangisi "Gümrük İdaresinin Modernizasyonu Projesi" kapsamında devreye sokulan E-Gümrük çalışmaları arasında **değildir?**
	- **A)** Birleştirilmiş Vergi Müdürlükleri Sistemi **(BİVEM)**
	- **B)** "Bilgisayarlı Gümrük Etkinlikleri **(BİLGE)",**
	- **C)** Gümrük Veri Ambarı Sistemi **(GÜVAS),**
	- **D)** Gümrük Kapıları Güvenlik Sistemi Projesi **(GÜMSİS)**
- **13.** Aşağıdakilerden hangisi BİLGE sistemini oluşturan modüllerden biri **değildir? A)** Özet Beyan Modülü (OB) **B)** Muhasebe Modülü
	- **C)** Entegre Tarife Modülü (ETM) **D)** Depo ve Antrepo Modülü
- -

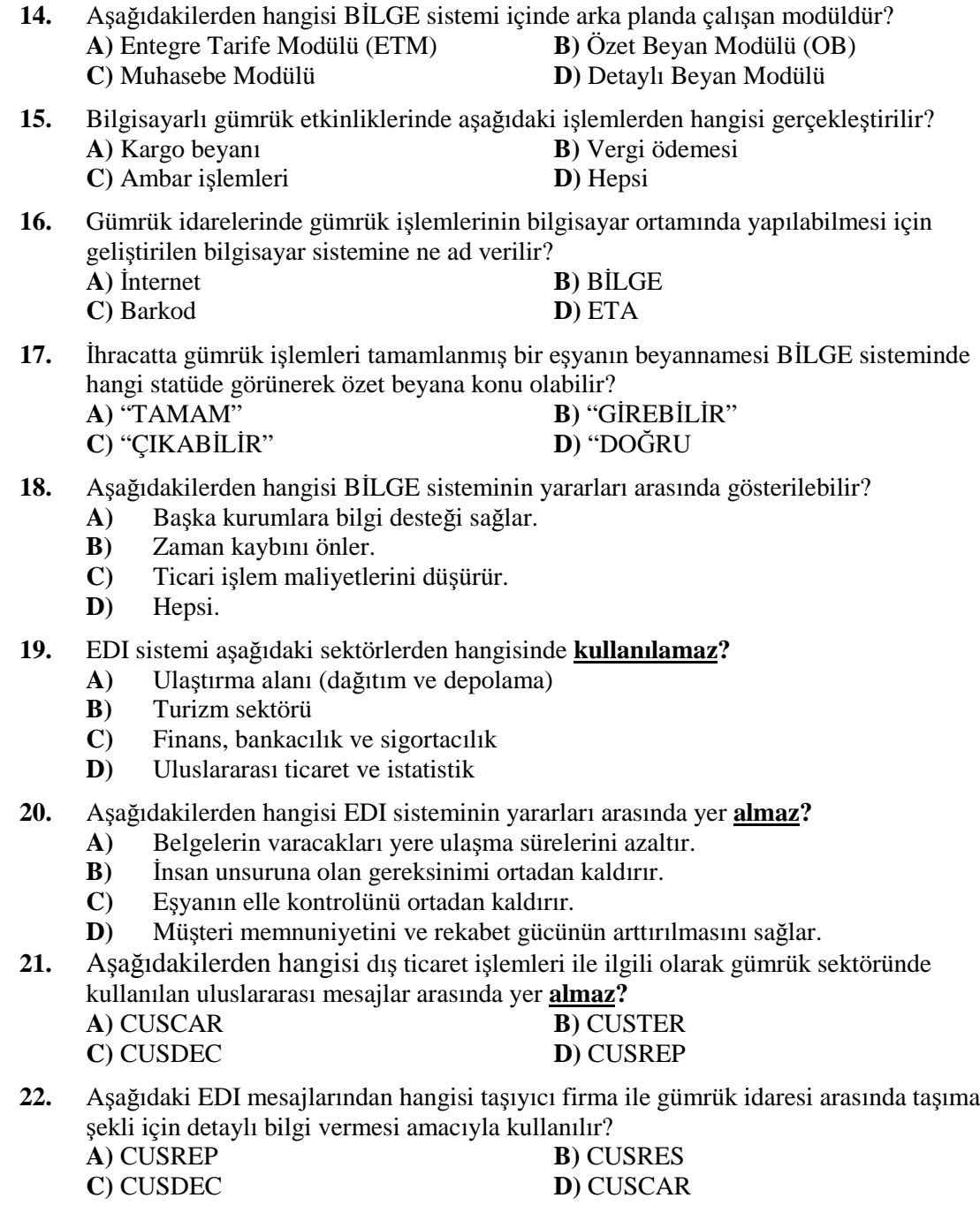

## **DEĞERLENDİRME**

Cevaplarınızı cevap anahtarı ile karşılaştırınız. Doğru cevap sayınızı belirleyerek kendinizi değerlendiriniz. Yanlış cevap verdiğiniz ya da cevap verirken tereddüt yaşadığınız sorularla ilgili konuları faaliyete dönerek tekrar inceleyiniz

Tüm sorulara doğru cevap verdiyseniz diğer faaliyete geçiniz.

## **KONTROL LİSTESİ**

Aşağıda BİLGE (Bilgisayarlı Gümrük Etkinlikleri) ve EDI (Elektronik Veri Değişim Sistemi) ile ilgili uygulamalarda karşınıza çıkacak durumlar sıralanmıştır. BİLGE sisteminin işleyişi ve EDI ofis programının kullanılması ile ilgili birer örnek uygulama yapınız. Yaptığınız bu uygulamaları tabloda bulunan değerlendirme ölçeğine göre değerlendiriniz.

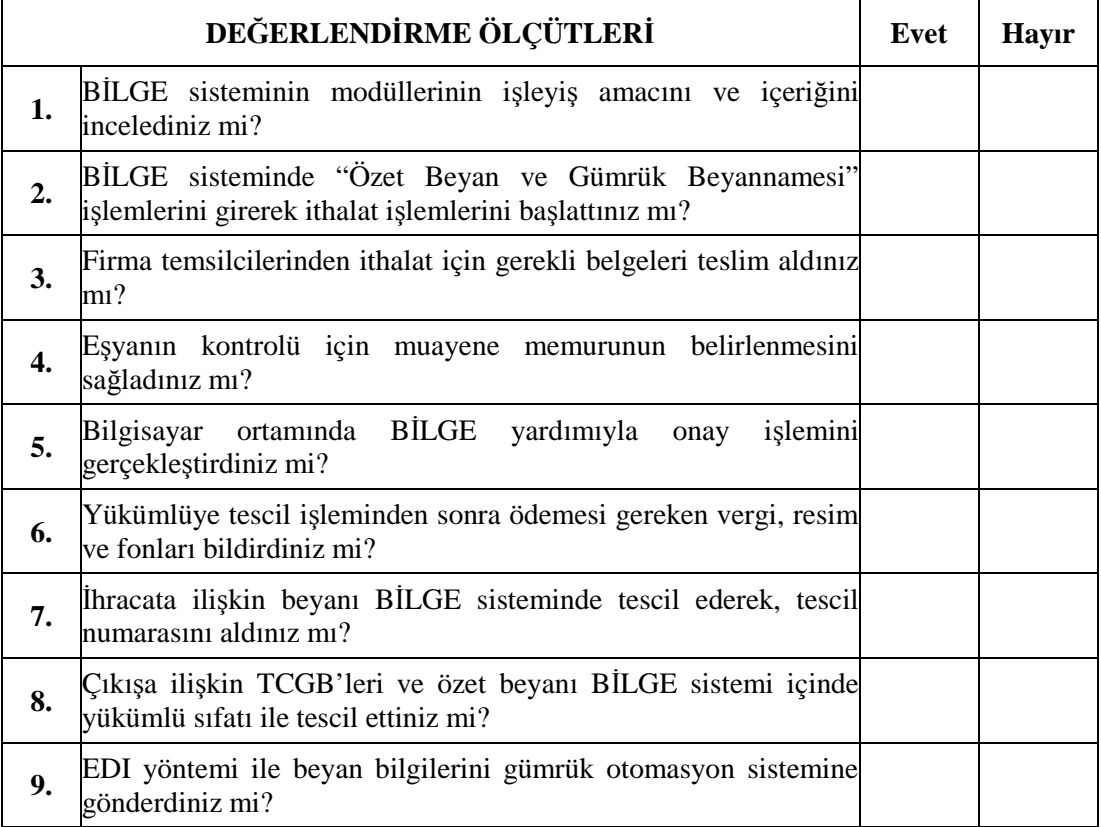

### **DEĞERLENDİRME**

Yapmış olduğunuz değerlendirme sonunda **"Hayır"** şeklindeki cevaplarınızı bir daha gözden geçiriniz. Kendinizi yeterli görmüyorsanız öğrenme faaliyetini tekrar ediniz. Cevaplarınızın tamamı **"Evet"** ise bir sonraki faaliyete geçiniz.

# **ÖĞRENME FAALİYETİ–3**

**ÖĞRENME FAALİYETİ–3**

## **AMAÇ**

Ofis, depo ve saha ortamında, bilgisayar, faks, yazıcı, gibi donanım ve araç gereçleri kullanarak, Gümrük Kanunu ve Gümrük Yönetmeliği'ne göre gümrük sahasında eşyayı gümrüğe sunma, beyan, depo, belgeleri hazırlama, tahlil ve muayene, vergi ve teslim işlemlerini gerçekleştirebileceksiniz.

## **ARAŞTIRMA**

Bu faaliyet öncesinde yapmanız gereken araştırmalar şunlardır:

- $\triangleright$  Cevrenizdeki gümrük sahalarını inceleyiniz.
- $\triangleright$  Gümrük sahasında malın gümrüğe giriş işlemlerini araştırınız.<br>
Gümrük sahasında mala ait gümrük beyannamesinin doldurul
- Gümrük sahasında mala ait gümrük beyannamesinin doldurulması ve kontrolü işlemlerini araştırınız.
- $\triangleright$  Bu belgelerin düzenlenmesi sırasında dikkat edilmesi gereken genel kurallar hakkında araştırma yapınız.
- $\triangleright$  Belge doldurulması sırasında yapılabilecek hatalı, eksik vb. bilgi yazılması sonucu karşılaşılabilecek sorunlar ve çözümü hakkında bilgi toplayınız.
- $\triangleright$  Gümrük sahasında malın muayenesi işlemlerini araştırınız.<br> $\triangleright$  Esvanın gözetim altına alınması ve gümrükce uygulan
- Eşyanın gözetim altına alınması ve gümrükçe uygulanacak iş ve işlemleri öğreniniz.
- Çevrenizdeki gümrük müşavirlerini ziyaret ederek eşyanın gümrüğe sunumu hakkında bilgi edininiz.
- Gümrük ile ilgili kurumlardan mevzuatla ilgili bilgi toplayınız.

Araştırma yaparken çevrenizdeki gümrük bürolarından, lojistik firma ya da nakliye firmaları ile anlaşmalı olarak çalışan işletmelerin gümrük acentelerinden yararlanabilir, liman, kara yolu ve demir yolu sınır kapılarındaki gümrük işletmelerinden yararlanabilirsiniz.

# **3. GÜMRÜK SAHASINDA EŞYA İLE İLGİLİ YAPILAN İŞLEMLER**

### **3.1. Gümrük Beyannamesi**

#### **3.1.1. Beyan**

Bir gümrük rejiminin usul ve esasları çerçevesinde, eşyanın gümrük rejimine tabi tutulması talebinde bulunulması işlemine gümrük beyanı adı verilir.

Beyanın ihracat, hariçte işleme, transit veya antrepo rejimi için yapılması halinde, serbest dolaşımda bulunan eşya, gümrüğe verilen beyannamenin tescil tarihinden itibaren Türkiye Gümrük Bölgesi'nden çıkıncaya veya imha edilinceye ya da gümrük beyannamesi iptal edilinceye kadar gümrük gözetimi altında kalır. Gümrük Gözetimi, gümrük mevzuatına ve gereken hallerde gümrük gözetimi altındaki eşyaya uygulanacak diğer hükümlere uyulmasını sağlamak üzere gümrük idareleri tarafından genel olarak uygulanan işlemlerdir.

Eşyanın bir gümrük rejimine tabi tutulması (giriş rejimi) Türkiye'ye kesin olarak ithal edilecek eşyalar için uygulanan bir rejimdir.

#### **3.1.2. Beyan Şekilleri**

- $\triangleright$  Yazılı olarak
	- Yazılı beyan; gümrük yönetmeliğinde yer alan gümrük beyannamesi ile yapılır. Bu beyannamenin, eşyanın beyan edildiği gümrük rejimini düzenleyen hükümlerin uygulanması için gerekli bütün bilgileri bulundurması ve beyan sahibi tarafından imzalanması gerekir.

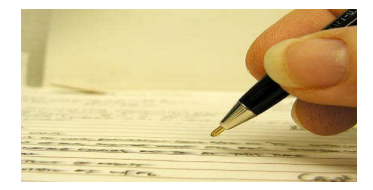

**Resim 3.1: Yazılı beyan**

- Cumhurbaşkanının zat ve ikametgahına ait eşya hakkında Cumhurbaşkanlığı Genel Sekreterliği'nden gönderilecek yazılar ile diplomatik muafiyet ve ayrıcalıklardan yararlanacakların ancak kendi adlarına gelecek veya yurt dışına gönderilecek eşya ve taşıtları ve elçilik adına gelecek eşya için karşılıklı olmak şartıyla misyon şeflerinden veya muaflık hakkında tanınmış heyet başkanlarından gönderilen yazılar.
- Dışişleri Bakanlığına veya Türkiye nezdindeki yabancı elçiliklere mensup kuryelerin beraberlerinde getirecekleri veya götürecekleri resmi evrakı havi mühürlü kaplar için bu makamlarca verilmiş kurye mektupları.
- Türkiye Gümrük Bölgesi dışında çıkacak deniz, kara ve hava nakli araçlarına verilecek kumanyaya ilişkin liste.

Beyanname kabul edilerek eşyanın gümrük işlemleri bu belgeler ile yürütülür. Yukarıda belirtilen gümrük beyannamesi sabit mürekkep veya sabit kopya kurşun kalemi ya da makine ile doldurulur.

- Sözlü olarak
	- Bilgisayar veri işleme tekniği yoluyla
	- Eşya sahibinin bu eşyayı bir gümrük rejimine tabi tutma isteğini ifade ettiği herhangi bir tasarruf yoluyla yapılabilir.

Yukarıda verilen beyan şekillerinden yazılı olarak yapılanın dışında kalan beyanlara ilişkin usuller Gümrük Kanunu'nun hükümlerine aykırı olmayacak şekilde yönetmelikle belirlenir.

Avrupa Birliği ile gerçekleştirilen gümrük birliğine geçiş sürecinde Türk Gümrük Mevzuatının buna göre yeniden düzenlenmesi gerekmiştir. Bu düzenlemeye göre, 1.1.1996

tarihinden itibaren gümrük rejimlerinin beyanında tek tip gümrük beyannamesi kullanılır. Söz konusu beyannamelerin doldurulmasında "Tek Tip Gümrük Beyannamesi Kullanma Talimatı" esas alınır. Tek tip gümrük beyannamesine duruma göre daha önce ele alınan "ithal Eşyasına Ait Kıymet Bildirim Formu" ile "İşlenmiş Tarım Ürünlerinin Beyan Formu/Analiz Sonuç Raporu" eklenir.

Aşağıdaki bölümlerde söz konusu beyannamelerin doldurulmasında göz önüne alınacak hususlar ayrıntılı olarak ele alınacaktır.

#### **3.1.3. Beyanname Nüshalarının Genel Kullanımı**

Tek tip gümrük beyannameleri toplam 8 nüshadan oluşmaktadır. Bu nüshaların genelde hangi işlemlerde kullanılacağı aşağıda açıklanmaktadır.

**1. nüsha:** İhracat ve/veya transit işlerinde kullanılır. İhracat veya transit işlemlerinin yapıldığı gümrük idaresinde saklanır.

**2. nüsha:** İstatistikî amaçla kullanılan nüshadır. Bu nüsha ilgili gümrük idaresince merkeze gönderilir.

**3. nüsha:** İhracatta gümrük idaresince mükellefe verilir. Bu nüsha aracı banka ve diğer kamu kuruluşları tarafından izlenen işlemlerde kanıtlayıcı nüsha olarak kullanılır. İlgili kuruluşlar gerek görmeleri halinde, bu nüshadan bir fotokopi alarak, asıl nüshayı mükellefe iade ederler.

**4. nüsha:** Transit rejiminde kullanılan ve çıkış gümrük idaresinde kalacak nüshadır. Gerektiğinde eşyanın Türkiye gümrük bölgesindeki statüsünü kanıtlayıcı belge olarak da kullanılır.

**5. nüsha:** Transit rejiminde, varış gümrük idaresince çıkış gümrük idaresine gönderilecek teyit nüshasıdır.

**6. nüsha:** İthalat işlemlerinde kullanılır. 6. nüsha ve ekinde bulunması gereken belge asılları ithalatın tamamlanmasından ve beyannamenin kapatılmasından sonra Gümrükler Genel Müdürlüğü Bilgi İşlem Merkezine iletilir. Beyannameye ilişkin bilgilerin merkezi bilgisayara yüklenmesini müteakip, bu beyannameler Gümrükler Kontrol Genel Müdürlüğüne gönderilir. Bu nüsha aynı zamanda antrepo rejiminde kullanılır. Bu takdirde söz konusu beyanname merkeze gönderilmez.

**7. nüsha:** İstatistiki amaçla düzenlenen nüshadır. İşlemlerin yapıldığı ilgili gümrük idaresinde beyannamenin ikinci nüshası olarak saklanır. Bu nüshaya 6'ncı nüshaya eklenen belgelerin örnek veya fotokopileri de eklenir.

**8. nüsha:** İthalatta gümrük idaresince mükellefe verilir. Bu nüsha aracı banka ve diğer kamu kuruluşları tarafından izlenen işlemlerde kanıtlayıcı nüsha olarak kullanılır. İlgili kuruluşlar gerek görmeleri halinde, bu nüshadan bir fotokopi alarak, asıl nüshayı mükellefe iade eder.

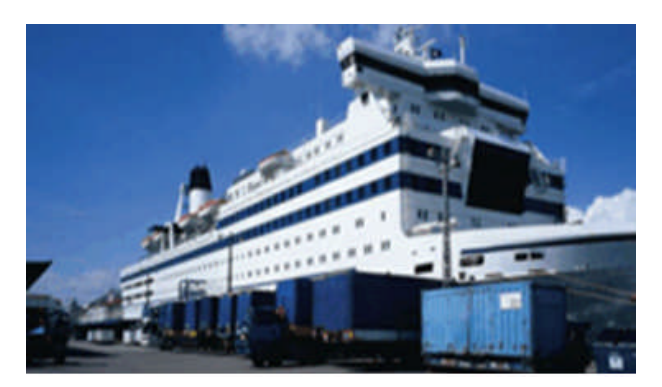

**Resim 3.2: İthalat – ihracat işlemleri**

#### **3.1.4. Rejimler İtibariyle Kullanılacak Gümrük Beyannamesi Nüshaları**

Beyanname nüshalarının gümrük işlemleri itibariyle kullanımı şöyledir:

- $\triangleright$  İhracat ve ihracata ilişkin diğer gümrük işlemleri için, 1, 2 ve 3'üncü nüshalar kullanılır.
- $\triangleright$  Transitin şekline bağlı olarak gümrük beyannamesi nüshaları üzerinde şu şekilde işlem yapılır. Yalnız transit rejimi için bir beyanname formunun kullanılması halinde 1, 4 ve 5 . nüshalar kullanılır. Bir beyanname formunun hem ihracat hem de Türkiye gümrük bölgesi içinde başlayacak ve bitecek bir adi transit işleminde kullanılmak istenmesi halinde, 1. , 2. ve 3. nüshalar çıkış beyannamesi, 4. , 5. ve 7. nüshalar transit beyannamesi olarak kullanılır.
- İthalat işlemleri için 6, 7 ve 8'inci nüshalar kullanılır.
- Antrepo rejimi için yapılan beyanda da 6 nci, 7 nci ve 8'inci nüshalar kullanılır.

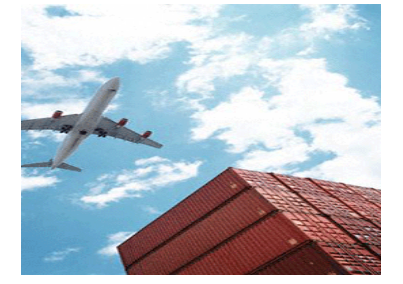

**Resim 3.3: Gümrük Antrepo Rejimi**

 $\triangleright$  Dörtlü beyannamelerin 1/6, 2/7 ve 3/8 nüshaları ithalat ve ihracatta kullanılır.

#### **3.1.5. Beyannamenin Doldurulmasında Dikkat Edilecek Hususlar**

- Beyannamenin **rakamla** belirlenen kutuları **beyan sahibi** tarafından, **harfle** belirlenen kutuları ise **gümrük idaresi** tarafından doldurulur.
- Beyanname **bir kalem eşya** için kullanılır.
- $\triangleright$  Beyan edilen eşyanın birden fazla kalem içermesi halinde, her üç kalem eşya için bir adet **devam formu** kullanılır. Ancak devam formu sayısı **üçten fazla olamaz.**
- $\triangleright$  Kalem sayısının 10'dan fazla olduğu hallerde, kalem sıra numarası, GTİP numarası, eşyanın cinsi, vergi matrahı, vergi oranı ve vergi tutarının kaydedildiği

bir listenin beyannameye eklenmesi gerekir. Bu gibi hallerde hesaplanan gümrük vergisi, toplu konut fonu ve katma değer vergisi toplamları birer kalemde beyannameye kaydedilir.

- Devam formlarında kullanılmayan tablolar çapraz bir çizgi ile iptal edilir.
- Beyannameler makine veya sabit mürekkepli tükenmez kalemle açık ve okunaklı olarak yazılır. Bunlar üzerinde kazıntı ve silinti yapılamaz.
- Beyannamenin ithalat işlemlerinde kullanılması halinde, 6'ncı nüshanın arka sol alt köşesine, Damga Vergisi Kanununu gereğince damga pulu yapıştırılır ve iptal edilir.

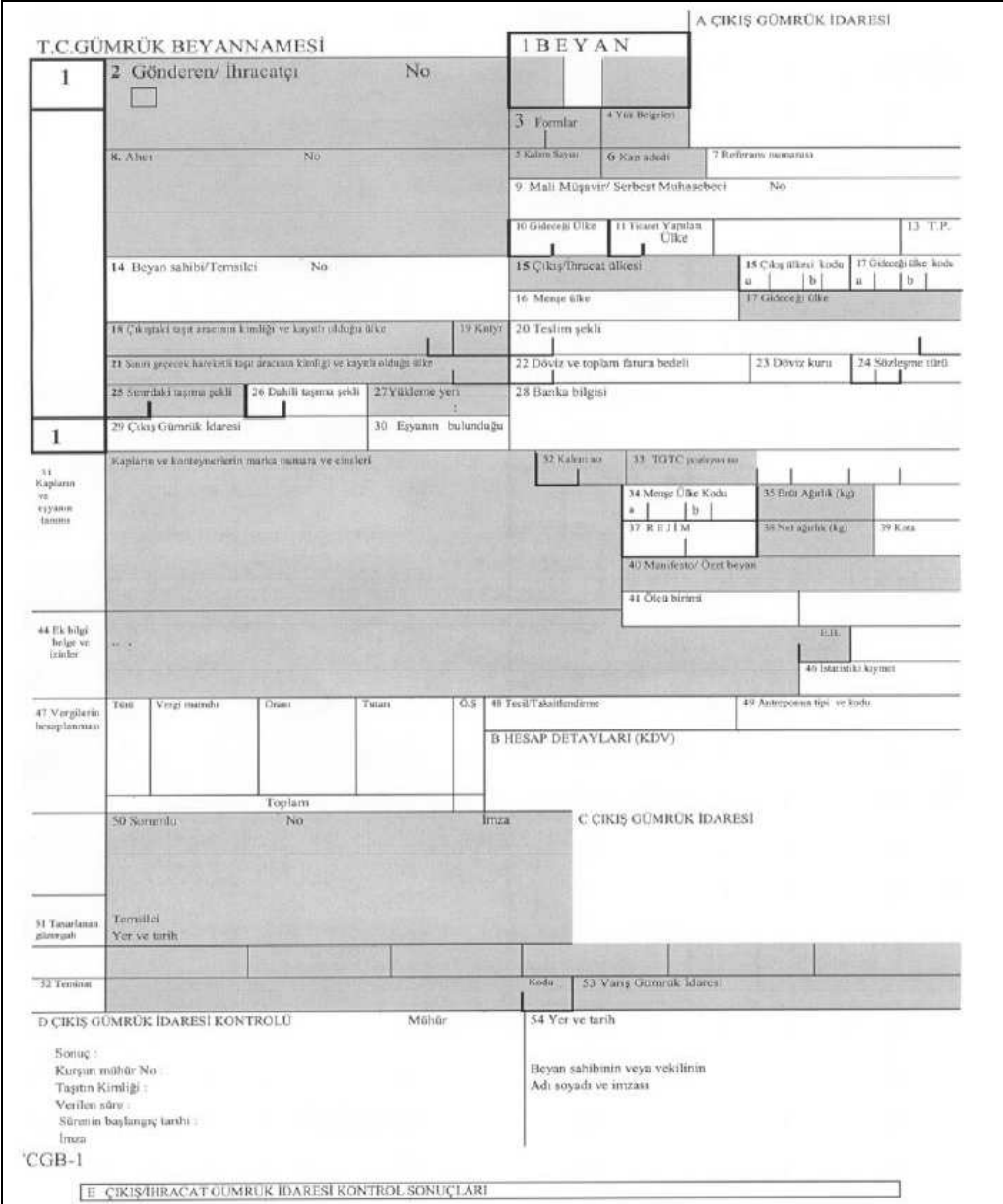

**Belge3.1: Gümrük beyannamesi örneği**

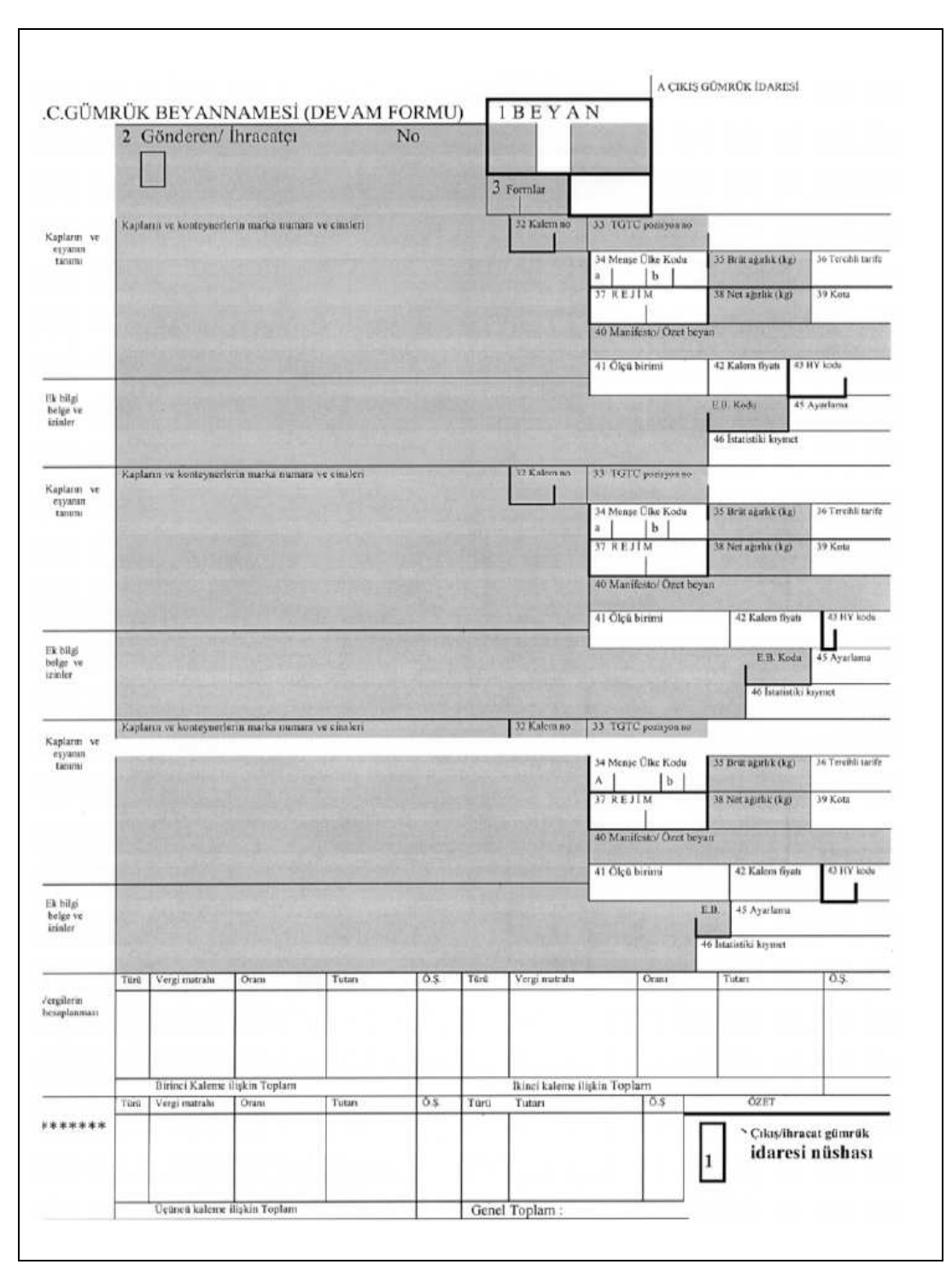

**Belge3.2: Gümrük beyannamesi devam formu örneği**

#### **3.1.6. İthalatta Gümrük Beyannamesi ve Beyannamenin Doldurulması**

Bir beyannamede bulunan başlıklar şunlardır:

**Beyan:** Beyan üç alt bölümden oluşur:

**Birinci alt bölüm:** Birinci alt bölüme Ortak Transit Rejimine İlişkin Sözleşme'ye taraf ülkelerden yapılacak ithalata ilişkin işlemlerde "EU" kodu, diğer ülkelerden yapılacak ithalata ilişkin işlemlerde ise "İM" kodu yazılır. Beyannamenin antrepo işlemlerinde kullanılması halinde bu alt bölüme "AN" kodu yazılır.

**İkinci alt bölüm:** Bu alt bölüme 4, 5, 6, 7 veya 9 kodlarından uygun olanı yazılır. Bu alt bölüm, transit işlemlerinde kullanılmaz.

**Üçüncü alt bölüm:** Sadece transit rejimi için kullanılır. Türkiye gümrük bölgesinde başlayıp bitecek transit işlemlerinde "TR" kodu yazılır.

Aynı form hem ithalat hem de transit rejiminde kullanılıyorsa, birinci alt bölüme "EU" veya "İM" kodlarından uygun olanı yazılır, üçüncü alt bölüm ise yukarıdaki açıklamaya göre doldurulur.

Gönderici / İhracatçı: Gönderici / İhracatçı kişi veya firmanın tam adı ve adresi yazılır. "Nu" kısmına sadece ihracatçının vergi numarası yazılır. Gönderici / İhracatçının birden fazla olması halinde ise, gönderici / ihracatçıdan sadece biri bu kutuya, diğer gönderici / ihracatçılara ilişkin bilgiler ise sistemin ilgili ekranına yazılır ve beyannamenin çıktısında "ekli liste" ibaresi otomatik olarak yer alır.

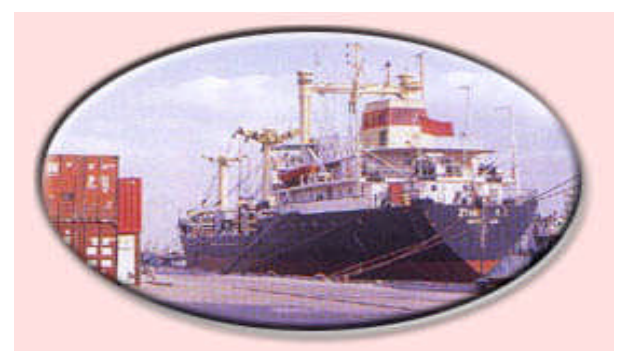

**Resim 3.4: Gönderici**

- **Formlar:** Bu kutu, birden fazla kalem mal olması, dolayısıyla devam formlarının kullanılması halinde doldurulur.
- **Yükleme Listeleri:** Birden fazla kalem mal olması ve devam formu kullanılmaması halinde, bu kutuya beyanname ekindeki kalem sıra numarası, GTİP numarası, malların cinsi, vergi matrahı, vergi oranı ve vergi tutarının bulunduğu listenin adedi yazılır.
- **Kalem Sayısı:** Kullanılan takım ve devam formlarında beyan edilen malların toplam adedi yazılır.
- **Kap Adedi:** Söz konusu sevkiyata ilişkin toplam kap adedi yazılır.
- **Referans Numarası:** Söz konusu sevkiyat için ilgili kişi tarafından verilen referans numarası bu kutuya kaydedilir.
- **Alıcı:** Alıcı kişi veya firmanın tam adı ve adresi yazılır. Kutudaki "Nu" kısmına alıcının vergi numarası yazılır. Alıcıların birden fazla olması halinde ise, alıcılardan sadece biri bu kutuya, diğer alıcılara ilişkin bilgiler ise sistemin ilgili ekranına yazılır ve beyannamenin çıktısında "ekli liste" ibaresi otomatik olarak yer alır. Diğer alıcılara ilişkin bilgileri içeren liste beyannameye eklenir. Bilgisayar sistemine dâhil olmayan gümrük idarelerinde bu kutuya "çeşitli" ibaresi yazılarak alıcıların isim ve adreslerine ilişkin liste beyannameye eklenir.
- **Mali Müşavir / Serbest Muhasebeci:** İthalatçının yeminli mali müşavirinin ya da serbest muhasebecisinin adı, soyadı ve vergi numarası yazılır.
- **Sevk Ülkesi:** İthal malın gönderildiği veya sevk edildiği son ülkenin kodu yazılır.

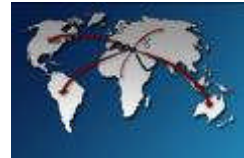

**Resim 3.5: Sevk Ülkesi**

- **Ticaret Yapılan Ülke:** Ticaret yapılan ülkenin / üretim ülkesinin kodu yazılır.
- **Kıymet Bildirim Formu:** Bu kutu boş bırakılır.
- **Tarım Politikası:** Bu kutu boş bırakılır.
- **Beyan Sahibi / Temsilcisi:** Beyan sahibi kişi veya firmalar ile kanuni temsilcisi veya Gümrük müşavirinin tam adı ve adresi yazılır. Kutudaki "Nu" kısmına ise, alıcının veya temsilcinin veya gümrük müşavirinin vergi numarası yazılır.
- **Çıkış / ihracat Ülkesi:** Malı sevk / ihraç eden ülkenin adı bu kutuya yazılır.
- **Çıkış Ülkesi Kodu:** Malı sevk / ihraç eden ülkenin kodu bu kutuya yazılır.
- **Menşe Ülke:** Bu kutu menşe ülke kodunun 34a'da girilmesi nedeniyle boş bırakılır.
- Bilgisayar sistemine dâhil olmayan gümrük idarelerinde, malların menşe ülkesinin adı yazılır. Birden fazla menşe söz konusu ise, "çeşitli" ibaresi yazılır.
- **Gideceği Ülke:** Bu kutuya "Türkiye" ibaresi yazılır. Türkiye'nin kodu olarak "052"yazılır.
- **Çıkıştaki Taşıt Aracının Kimliği ve Kayıtlı Olduğu Ülke:** Bu kutu iki alt bölümden oluşur: Birinci alt bölüme, ithalat işlemlerinin tamamlandığı gümrük idaresine sunulduğu şekilde malların doğrudan yüklendiği aracın (kara yolu taşıma aracı, gemi, demir yolu vagonu, hava taşıtı) plaka veya kayıt numaraları veya adı gibi kimlik bilgisi yazılır. İkinci alt bölüme aracın (veya birçok araç varsa diğerlerini hareket ettiren aracın) kayıtlı olduğu ülkenin kodu yazılır.

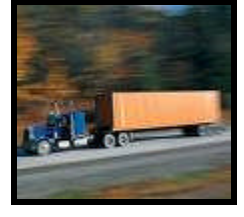

**Resim 3.6 : Taşıt aracı**

 **Konteyner:** Türkiye'ye girişte sınırı geçerken, mallar konteyner ile taşınmışsa "1", konteyner ile taşınmamışsa "0" kodu yazılır.

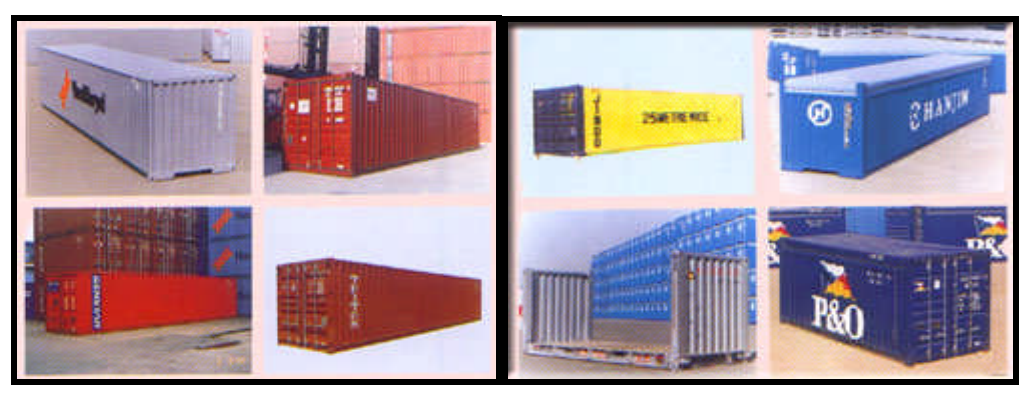

**Resim 3.7: Konteyner**

 **Teslim Şekli:** Üç alt bölümden oluşur. Birinci alt bölüme, teslim şekline ilişkin kod yazılır. İkinci alt bölüme, malların teslim edildiği yerin adı yazılır. Üçüncü alt bölüm boş bırakılır.

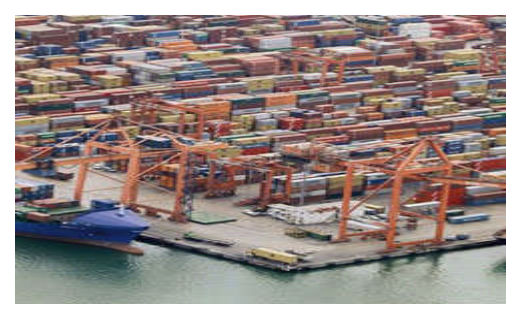

**Resim 3.8 : Teslim şekli**

- **Sınırı Geçen Hareketli Taşıt Aracının Kimliği ve Kayıtlı Olduğu Ülke:** İki alt bölümden oluşur. Birinci alt bölüme, ihracat veya transit işlemlerinin tamamlandığı sırada Türkiye'den çıkışta sınır geçiş noktasında kullanılması düşünülen hareketli taşıt aracının cinsinden sonra kayıt numarası veya adı yazılır. İkinci alt bölüme ise, hareketli taşıt aracının kayıtlı olduğu ülkenin kodu yazılır.
- **Döviz ve Toplam Fatura Bedeli:** İki alt bölümden oluşur. Birinci alt bölüme, faturanın düzenlendiği para cinsinin kodu yazılır. İkinci alt bölüme ise beyan edilen malın toplam fatura bedeli, faturanın düzenlendiği para cinsinden kaydedilir.

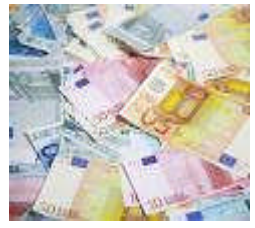

46 **Resim 3.9: Döviz**

- **Döviz Kuru:** Beyannamenin tescil edildiği tarihte geçerli T.C. Merkez Bankası döviz kurları esas alınır.
- **İşlemin Niteliği:** Ticari sözleşmelere ilişkin kod yazılır.
- **Sınırdaki Taşıma Şekli:** Malın Türkiye sınırlarına girmesi esnasında kullanılan hareketli taşıt aracına uygun taşıma şekline ilişkin kod yazılır.
- **Dâhili Taşıma Şekli:** Dâhili taşıma şekline uygun kod yazılır.
- **Boşaltma Yeri:** Bu kutu, malların Türkiye sınırlarına girmesi esnasında kullanılan hareketli taşıt aracından boşaltıldığı yeri belirlemek amacıyla doldurulur. İki alt bölümden oluşur. Birinci alt bölüme, malların boşaltıldığı veya boşaltılacağı yerin adı yazılır. İkinci alt bölüm ise boş bırakılır.

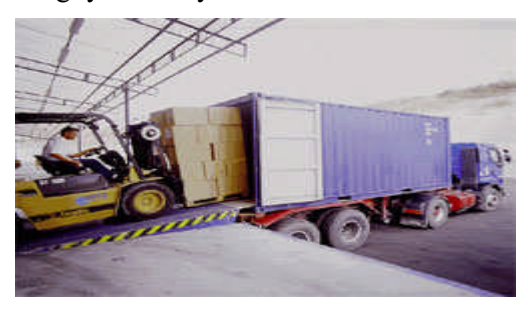

**Resim 3.10: Boşaltma yeri**

- **Finansal ve Bankacılık Verileri:** Bu kutunun ilk satırına, ithalat işlemlerine aracılık eden bankanın adı ve şubesi yazılır. İkinci satırına ise kambiyo mevzuatına göre yapılan ödeme şekli kaydedilir.
- **Giriş Gümrük idaresi:** Malların Türkiye topraklarına girdiği sınır gümrük idaresinin adı yazılır.

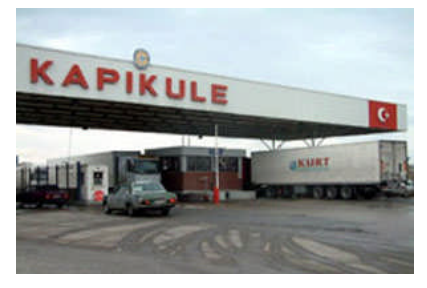

**Resim 3.11: Sınır gümrük idaresi**

 **Eşyanın Bulunduğu Yer:** İthal malların muayeneye tabi tutulabileceği yerin tam adı yazılır.

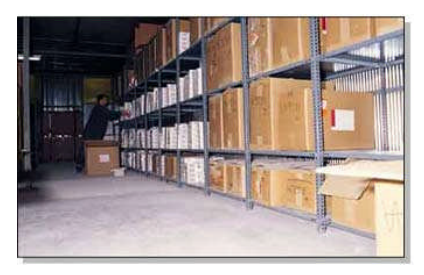

47 **Resim 3.12: Depo**

- **Kaplar ve Eşyanın Tanımı, Kapların Marka ve Numaraları, Konteyner nu'ları Adet ve Cinsleri:** Kapların marka ve numaraları, adet ve cinsleri veya ambalajlanmamış eşya alması durumunda, beyanname kapsamı bu tür malların adedi veya uygun olduğunda, "dökme" ibaresi yazılır; her durumda normal ticari tanım yazılmalıdır. İthalat amacıyla bu tanım, malın belirlenebilmesi için gerekli bilgileri içermelidir.
- **Kalem Nu:** Bu kutu iki alt bölümden oluşur. Birinci alt bölümde, 5 nu. lu kutuda yer alan toplam kalem sayısı içinde kullanılan takım ve devam formlarında beyan edilen malın kaçıncı kalem olduğu belirtilir. 5 nu.lu kutuda kalem sayısı 1 ise; yani beyan tek kalem ise bu kutu boş bırakılır. İkinci alt bölüm boş bırakılır.
- **Eşya Kodu:** Bu kutu, "Gümrük Tarife ve İstatistik Pozisyonu"nu (GTİP) göstermek üzere beş alt bölümden oluşur. Birinci alt bölüme, Türk Gümrük Tarife Cetveli'ndeki pozisyon numaralarının ilk sekiz rakamı; ikinci alt bölüme Türk Gümrük Tarife Cetveli'ndeki pozisyon numaralarının dokuzuncu ve onuncu rakamları; üçüncü alt-bölüme ise Türk Gümrük Tarife Cetveli'ndeki pozisyon numaralarının on birinci ve on ikinci rakamları yazılır.
- **Menşe Ülke Kodu:** Malların menşe ülkesinin kodu yazılır.
- **Brüt Ağırlık (kg):** Bu kutuya 31 nu. lu kutuda tanımlanan malların brüt ağırlığı kilogram cinsinden yazılır. Brüt ağırlıktan, konteyner ve taşımaya ilişkin tüm araç ve gereç ağırlıkları hariç, malın kendi ağırlığı ile tüm ambalaj maddeleri ve kapların toplam ağırlığı anlaşılır.

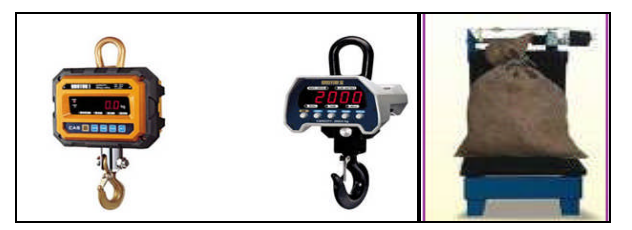

#### **Resim 3.13: Ağırlık**

- **Net Ağırlık (kg): M**alın ambalaj ağırlıkları hariç kendi ağırlığı kilogram cinsinden yazılır.
- **Kota:** Kotaların izlenmesi amacıyla doldurulacak bu kutuya mala ilişkin kota uygulaması varsa "X" işareti koyulur.
- **Özet Beyan:** Bu kutuya özet beyan veya özet beyan hükmündeki belgelerin tarih ve sayıları yazılır.
- **Tamamlayıcı Ölçü**: Malın Türk Gümrük Tarife Cetveli'nde yer alan ölçü birimi cinsinden miktarı yazılır.
- **Kalem Fiyatı:** Toplam fatura bedelinin ilgili kaleme isabet eden miktarı yazılır.
- **Ek Bilgi, Sunulan Belgeler, Ön İzinler:** Beyanname ekinde yer alan belgelere ilişkin ayrıntılı bilgi bu kutuya yazılır. Ayrıca, Türkiye Gümrük Bölgesi'nde başlayıp bitecek transit işlemlerinde hareket, gümrük idaresince belirlenen güzergâh da bu kutuya yazılır.
- **İstatistikî Kıymet**: Belirtilen toplam fatura bedelinin CİF/ABD Doları cinsinden istatistikî kıymeti yazılır.

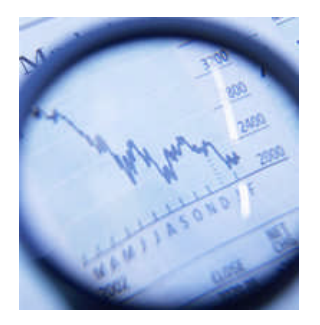

#### **Resim 3.14: Ağırlık**

- **Vergilerin Hesaplanması:** Bu kutu, altı bölümden oluşur. Birinci alt bölüme, vergi türünü belirten kodlar; İkinci alt-bölüm boş bırakılır. üçüncü alt bölüme, uygulanan vergi oranı; dördüncü alt bölüme, hesaplanan vergi tutarı; beşinci alt bölüme, ödeme şekli; altıncı alt bölüme ise, vergi tutarlarının toplamı yazılır.
- **Ödemenin Ertelenmesi:** İthalatta tahsili gereken vergilerin tecil, erteleme veya taksitlendirmeye konu olması halinde, buna ilişkin olarak düzenlenen belgelerin sayı ve tarihleri bu kutuya yazılır.
- **Antreponun Tipi ve Kodu:** Eşyanın bulunduğu antreponun cinsine göre her antrepo için Gümrükler Genel Müdürlüğünce belirlenen kod numarası yazılır.
- **Yer ve Tarih:** Beyanda bulunacak kişinin veya temsilcisinin adı soyadı ve imzası ile birlikte yer ve tarih yazılır.

#### **3.1.7. Transit Ticarette Gümrük Beyannamesi**

"Gümrük Beyannamesi"nin transit işlemlerinde kullanılması halinde, beyannamenin üzerindeki tüm yeşil kutuların doldurulması zorunludur.

#### **3.1.8. Beyannameye Eklenecek Belgeler**

- Gümrük beyannamesi ile birlikte malın faturasının ibrazı zorunludur. Ayrıca beyanname ekinde:
	- Malların serbest dolaşıma girişinde; teslim şekline göre navlun faturası ve/veya sigorta poliçesi
	- Transit ve antrepo rejimlerinde; taşıma belgeleri, malların laboratuvar tahliline veya ekspertize tabi tutulması durumunda; buna ilişkin raporlar
	- İhracat, transit ve antrepo rejimleri dışında kalan rejimlerde; "Kıymet Bildirim Formu"
	- Malların tercihli tarife uygulamasından yararlanması halinde; gerekli belgeler
	- Malların ilgili gümrük rejimine tabi tutulabilmesi için bir izin veya bir belge arandığı hallerde, söz konusu izin veya belge, aranır.

Beyannameye eklenen belgeler gümrük idarelerinde muhafaza edilir. Yükümlü tarafından talep edilmesi halinde bu belgelerin onaylı birer örneği kendilerine verilir.

#### **3.1.9. Beyannamenin Tescil ve Onay İşlemleri**

Beyanname, beyana ilişkin bilgilerin sisteme BİLGE sistemi aracılığıyla Gümrük Müsteşarlığının Ankara'daki Bilgi İşlem Dairesi'nin sistemine girilmesi ve sistem tarafından tescil tarihi ve sayısı verilmesiyle tescil edilir.

Tescil edilen beyannamenin kâğıt nüshaları, ekleri ile birlikte gümrük onay (tescil) memuruna verilir. Onay memuru tarafından beyanname ekinde yer alan belgeler ile beyanname bilgileri karşılaştırılır. Karşılaştırma sonucunda, bilgilerin aynı ve eklerin de beyan edildiği sayıda olduğunun görülmesi halinde beyanname halinde beyanname sistem tarafından onaylanır ve kesin tescil bu onay işlemiyle yapılmış olur.

#### **3.1.10. Beyannamede Düzeltme**

Beyannameler tescilden sonra düzeltilemez. Ancak beyan sahibinin talebi ve gümrük idare amirinin izni ile beyanname üzerinde yer alan malların cins, nev'i ve niteliğiyle marka ve numaraları haricindeki bilgiler düzeltilebilir. Gerekli değişiklik yapıldıktan sonra dökümü alınan beyanname yükümlüsü tarafından imzalanarak ilgili gümrük memuruna verilir.

**Resim 3.16: Beyanname düzeltme**

#### **3.1.11. Beyannamelerin İptali**

Gümrük idareleri, beyan sahibinin talebi üzerine ve eşyanın yanlışlıkla beyanname konusu gümrük rejimine tabi tutulmasına veya beyan edildiği rejime tabi tutulmasının özel nedenlerle artık mümkün olmadığına ilişkin kanıtlayıcı belgelerin sunulması halinde, tescil edilmiş bir beyannameyi iptal edebilir.

#### **Resim 3.17: Beyanname iptal**

Bu husus beyanname üzerine açıklama yazılmak(meşruhat düşülmek) suretiyle gösterilir. Ancak, gümrük idarelerince beyan sahibine eşyanın muayene edileceğinin bildirilmiş olduğu hallerde, muayene sonucu alınmadan beyannamelerin iptaline ilişkin talepler kabul edilmez ve eşyanın tesliminden sonra beyannameler iptal edilmez. Eşyanın tesliminden sonra beyannamenin iptali ancak eşyanın kullanılmamış olması halinde ve muayene edilmemiş olması, gümrük idaresince, yapılan işlemlerde hata tespit edilmemiş olması veya beyanname konusu gümrük rejimine tabi tutulmasının mümkün olmadığının yükümlüsünce ispat edilmesi halinde mümkündür.

Beyannamenin iptaline ilişkin taleplerin kabulü, bu taleplerin Gümrük Kanunu'nda belirtilen süreler içinde yapılması ve eşyanın muayenesi sonucunda cezayı gerektirir bir durumun olmamasına bağlıdır. Cezayı gerektirir bir durumda para cezasının ödenmesi halinde, talep kabul olunur. Beyannamenin iptali yürürlükteki cezai hükümlerin uygulanmasına engel oluşturmaz.

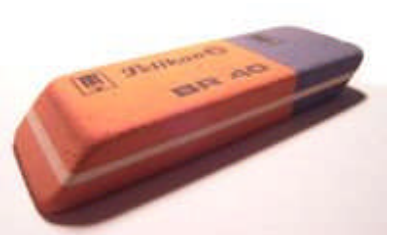

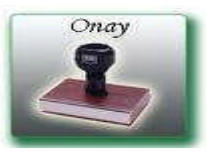

**Resim 3.15: Beyanname onay**

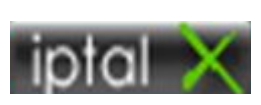

## **3.2. Eşyanın Fiziki Muayenesi**

### **3.2.1. Muayene İşlemleri**

Gümrük idareleri, beyanın doğruluğunu araştırmak üzere beyanname ve ekli belgeleri kontrol edebilir, beyannamenin içerdiği bilgilerin doğruluğunu araştırmak amacıyla beyan sahibinden beyanın doğruluğunu kanıtlayan belgeleri isteyebilir, malı muayene edebilir ve ayrıntılı muayene veya tahlil amacıyla numune alabilir.

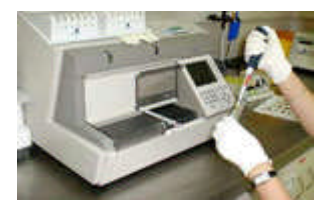

**Resim 3.18: Tahlil işlemleri**

Beyanname kapsamı eşyanın muayene edilmesi halinde muayene sonuçları, muayene edilmemesi halinde ise beyannamede yer alan bilgiler malların tabi olduğu gümrük rejimi hükümlerinin uygulanmasında esas alınır.

Beyanın kontrolü amacıyla, beyannamenin kabulünden sonra bilgisayar sistemi tarafından risk kriterlerine göre muayene türü ve görevli muayene otomatik olarak belirlenir. Muayenenin türü kırmızı, sarı, yeşil ve mavi hatlara göre belirlenir.

Kırmızı hat; malların fiziki muayenesi ile birlikte belge kontrolünün de yapıldığı hattır.

Sarı hat; fiziki muayeneye gerek görülmeksizin mallara ait beyanname ve eklerinin doğruluğunun ve birbirleriyle uygunluğunun kontrol edildiği hattır.

Mavi hat; malların veya buna ilişkin yazılı beyan ve belgelerin veya ticari belge ve verilerin sonradan kontrol edildiği hattır.

Yeşil hat; eşyanın belge kontrolüne veya fiziki muayeneye tabi tutulmadığı hattır.

Muayene, kapların cins, nevî, marka, numara ve adetlerini, malların vergiye esas olan ağırlık ve diğer ölçüleri ile cins, nevî, nitelik, menşe ve kıymetinin tespitini kapsar.

Aşağıda yazılı mallar ise muayeneye tabi tutulmaz:

- Cumhurbaşkanının zat ve ikametgâhı için gelen eşya
- Milli Savunma Bakanlığı ve Jandarma Genel Komutanlığı ihtiyaçları için Gümrük Kanununun 167.Maddesi'nin 3.Fıkrası'nın (a) bendine giren eşyadan, Milli Savunma Bakanlığınca gizliliği önceden Müsteşarlığa bildirilen eşya
- Yabancı devlet başkanları ve aileleri efradı ile refakatlerinde memur olanların getirdikleri veya Türkiye'deki ikametleri sırasında getirtecekleri eşya ve taşıtları
- Türkiye'deki yabancı diplomatik temsilciliklerin, yabancı devletlerin Türkiye'deki konsolosluklarının resmi bir görevin yapılması ile ilgili olarak herhangi bir zamanda getirecekleri her türlü basılmış ve basılmamış belgelerle, taşıtları ve diğer her türlü eşya ve resmi binalar için inşaat malzemesi
- $\triangleright$  İçinde gizli evrak bulunan mühürlü kurye çantaları

#### **Muayene iki biçimde yapılır:**

- Belge Kontrolü
- Fiziki Muayene

#### **3.2.2. Belge Kontrolü**

Belge kontrolünde, beyannameyi alan muayene memuru beyannamedeki bilgileri ve eklerini inceler; tarife, kıymet, miktar, yasaklayıcı ve kısıtlayıcı önlemler ve duruma göre telafi edici vergi söz konusu ise buna ilişkin belge kontrollerini de yaptıktan sonra uygun bulursa bu hususu beyanname üzerinde gösterir ve bilgisayar sisteminde onay verir.

Muayene memuru, yaptığı inceleme sırasında beyanname ve ekli belgeler arasında ciddi bir farklılık görür ve fiziki muayenenin yapılmasına karar verirse beyannamenin arkasına bu hususu belirtir şerh düşerek idare amirine bildirir. Fiziki muayenenin idare amirince gerekli görülmesi halinde, ilgili amir bunun gerekçelerini beyannameye kaydederek fiziki muayene ile görevli bir muayene memurunu görevlendirir ve işlemler bu memur tarafından sonuçlandırılır. Fiziki muayenenin idare amirince uygun görülmemesi halindeyse ilgili amir, beyannameyi önceden görevlendirilen muayene memuruna iade eder ve işlemlere kaldığı yerden devam edilir.

#### **3.2.3. Fiziki Muayene**

- $\triangleright$  Fiziki muayene
- $\triangleright$  Tam muayene
- $\triangleright$  Kısmî muayene<br> $\triangleright$  Haricen muave
- Haricen muayene, yöntemleri kullanılarak ve muayene şekli beyanname üzerinde gösterilerek yapılır.

Bu yöntemlerden hangisinin kullanılacağı fiziki muayene ile görevli muayene memurunca malın cinsine göre belirlenir.

Tam muayene, malların tüm kaplarının açılarak muayenesi; kısmî muayene, malları temsil eden bir ya da birkaç kabın açılarak muayenesi; haricen muayene ise malların kaplarının dıştan muayenesidir.

Fiziki muayene; malın cinsinde rejim veya vergi değişikliğini gerektirir bir husus veya bir şüphe hali olması, faturasında ve vergi tahakkukunu veya ticaret politikası önlemlerini etkileyecek diğer belgelerinde kazıntı ve/veya silinti olması; beyanname kapsamı eşya ve beyan sahibi hakkında imzalı ve adresli bir ihbar bulunması halleri dışında işletme memurunun huzurunda haricen veya kısmen yapılır. Haricen veya kısmen yapılan muayenenin tam muayeneye dönüştürülmesi halinde beyan sahibi de bu muayenede bulunabilir.

Muayene sonucunda beyana uygun sonuç alınırsa, beyannameye muayene memuru tarafından 'uygundur' şerhi verilerek imzalanır ve bilgisayar sisteminde onay verilir.

Fiziki muayene sırasında, malın veya kaplarının bozuk, kırık veya noksan olduğunun anlaşılması halinde, durumdan işletme memuru haberdar edilir ve ortak bir tutanak düzenlenir.

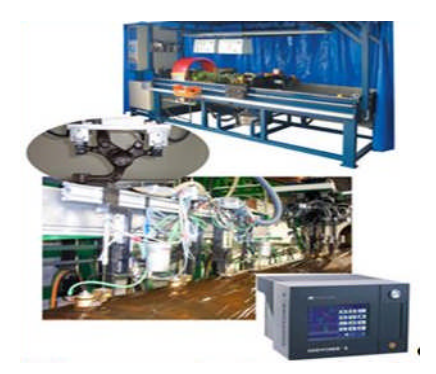

**Resim 3.19: Malın muayenesi**

İhraç malının fiziki muayenesinin yapılmasına karar verilen hallerde malın gümrüğe sunulması esastır. Ancak farklı yerlerden ve kısım kısım gelmekte olduğu kanıtlanan mallar ile dökme haldeki malların ve standardizasyon kontrolü yapılan maddeler ve çabuk bozulacak kan, insan dokusu, ilaç ve balık, sebze ve meyve gibi malların gümrüğe sunulmadan deniz ve kara taşıtlarına yükletilirken muayenesi yapılabilir.

Tüm muayeneler bitip beyanname onaylandıktan sonra mallar, ihracat için ihracatçıya, ithalat için ise ithalatçı tarafından mali yükümlülükler yerine getirildikten sonra mal geçici depolama yerinden veya antrepodan çıkarılarak ithalatçıya teslim edilir.

#### **3.2.4. Muayene Yeri, Muayenede Bulunacaklar, Muayene Masrafları**

Eşyanın muayenesi, bunların gümrük idarelerince konulmasına izin verilen yerlerde veya antrepolarda yapılır. Ancak, gümrük idare amirleri beyan sahibinin talebi üzerine eşyanın bu yerler dışında herhangi bir yerde muayene edilmesine izin verebilir.

Beyan sahibi eşyanın muayenesi ve numune alınması sırasında hazır bulunabilir. Görevli muayene memurunun gerek görmesi halinde, muayene ve numune alma işlemini kolaylaştırmak için gerekli yardımı sağlamak üzere beyan sahibinin veya temsilcisinin de muayenede bulunması istenir. Beyan ile muayene arasında farklılık bulunması halinde beyan sahibi veya temsilcisinin muayenede bulunması zorunludur.

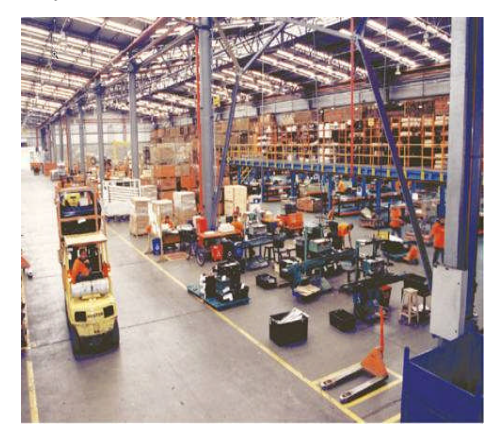

**Resim 3.20: Muayene yeri**

Muayenede bulunanlar, eşyanın kaplarından çıkarılması, yerleştirilmesi veya eşyadan numune alınmasında görevli muayene memurunun çalışmalarını kolaylaştırmak için gerekli her türlü yardımı sağlamakla yükümlüdür.

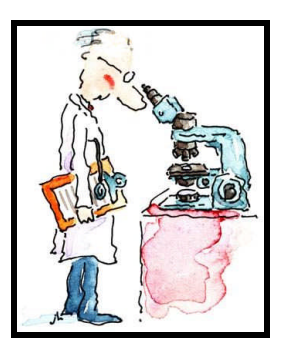

**Resim: 3.21: Eşyanın muayenesi**

Gümrük idaresince muayenesine lüzum görülen eşyanın muayene yerlerine taşınması, buralardan tekrar kaldırılması, kapların açılıp kapatılması, eşyanın kaplardan çıkarılıp tekrar yerleştirilmesi, tartılması, numune alınması, numune kaplarının sağlanması, orijinal kapların laboratuvarlara ve diğer kontrol mercilerine gönderilmesi ve getirilmesi gibi muayenenin gerektirdiği tüm elleçleme giderleri beyan sahipleri tarafından karşılanır.

## **3.3. Gümrük Gözetimi**

Gümrük gözetimi deyimi, gümrük mevzuatına ve gereken hallerde gümrük gözetimi altındaki eşyaya uygulanacak diğer hükümlere uyulmasını sağlamak üzere gümrük idareleri tarafından genel olarak uygulanan işlemleri ifade eder.

Eşya, bir gümrük idaresine getirildiği anda eşya gözetime tabi tutulur. Bütün gümrük kapılarında yetkili gümrük idaresi bulunmayabilir. Eşya yetkili bir gümrük idaresi bulunmayan kapıya geldiği takdirde geri çevrilir. Eşya yetkili gümrük kapısına geldiği zaman eşyanın cinsine, geldiği ülke veya birliğe göre gümrük işlemlerine tabi tutulur.

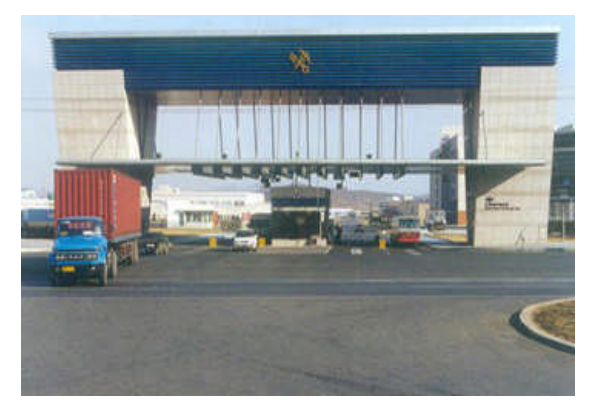

**Resim 3.22: Gümrük bölgesi**

## **3.4. Gümrük Denetimi**

Gümrük denetimi deyimi; gümrük mevzuatına ve gereken hallerde gümrük gözetimi altındaki eşyaya uygulanacak diğer hükümlere uyulmasını sağlamak üzere eşyanın muayenesini, belgelerin varlığının ve gerçekliğinin kanıtlanmasını, işletme hesaplarının, defterlerinin ve diğer yazılı belgelerin tetkikini, nakil araçlarının kontrolünü, bagajların ve kişilerin yanlarında ya da üstlerinde taşıdıkları eşyanın kontrolünü, idari araştırmalar ve benzeri diğer işlemlerin yapılması gibi özel işlemlerin yerine getirilmesidir.

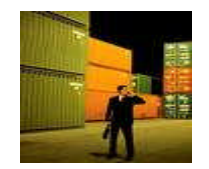

**Resim 3.23: Denetim**

#### **3.4.1. Gümrük Gözetimine ve Denetimine Tabi Taşıtlar**

Türkiye Gümrük Bölgesi'ne giren ve bölgesinden çıkan kara yolu, deniz yolu, hava yolu ve demir yolu taşıtları gümrük gözetimine tabidir. Söz konusu araçlar yürürlükteki hükümlere uygun olarak gümrük idarelerince denetlenir.

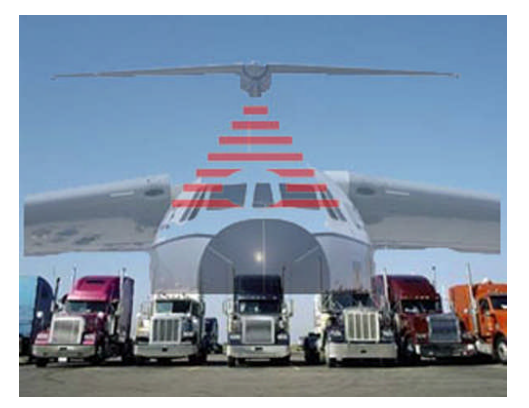

**Resim 3.24: Gümrük gözetimi**

Türk ve yabancı donanmasına mensup harp gemileri ile Türk Hava Kuvvetlerine mensup hava harp gemileri ve Bakanlar Kurulunun izni ile gelen yabancı devletlerin hava harp gemileri, içinde eşya bulunmaması halinde, gümrük gözetimine tabi değildir. İçinde kendi işlevine uygun ve gemiden çıkarılmayacak eşya dışında eşya bulunan harp gemileri ve hava harp gemilerinin komutanları, gümrük muayenesi ve diğer gümrük işlemlerinin yapılmasını sağlamak amacıyla söz konusu eşyayı içeren bir listeyi en geç yirmi dört saat içinde en yakın gümrük idaresine bildirir. Söz konusu gemilerin komutan ve diğer mürettebatına ait eşya da bu hükme tabidir.

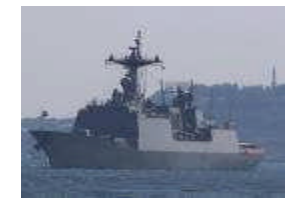

**Resim 3.25: Gümrük sahasında savaş gemisi**

Boğazlardan transit geçen gemiler, Montrö Sözleşmesi ve Ticaret ve Seyrü Sefain Antlaşmalarındaki en çok kayrılan ülke kuralı gereğince, denetime tabi tutulmazlar. Bu gemiler, dışarıdan gözetim altında bulundurulur.

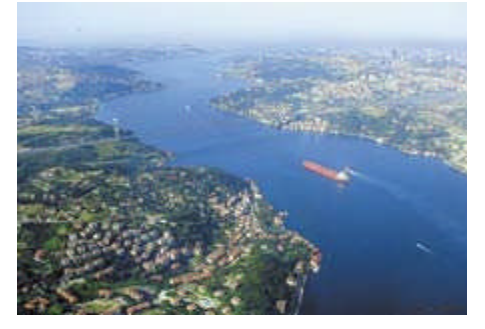

**Resim 3.26: İstanbul Boğazı**

Müsteşarlık, Türk limanları arasında düzenli sefer yapan ve acentesi bulunan, serbest dolaşıma tabi olmayan eşya taşıyan, yolda yabancı bir limana uğrayan gemiler ile bunların yolcu ve yüklerini denetleme ve gümrük işlemlerinde kolaylık sağlayacak usul ve esaslar belirleme konusunda yetkilidir.

Türkiye limanları arasında düzenli sefer yapan ve acentesi bulunan gemiler dışında kalan gemilerin Türkiye limanları arasındaki seferleri ve taşımaları gümrük gözetimine tabi tutulabilir. Bu tür gemiler Müsteşarlıkça belirlenecek koşullar ile verilecek izin çerçevesinde serbest dolaşımda olmayan eşyayı Türkiye limanları arasında transit olarak taşıyabilir.

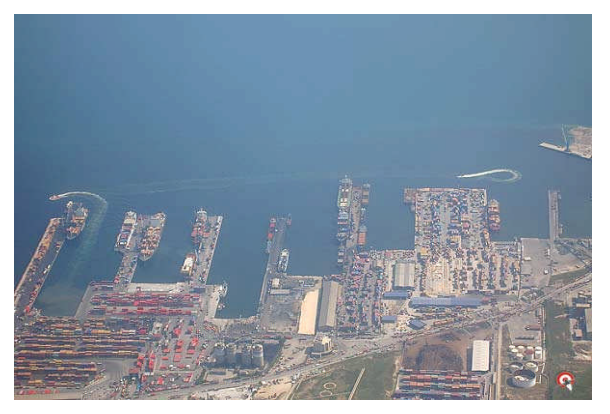

**Resim 3.27: Ambarlı Limanı**

#### **3.4.2. Eşyanın Gümrükçe Onaylanmış Bir İşlem veya Kullanıma Tabi Tutulması**

Eşyanın gümrükçe onaylanmış bir işlem veya kullanıma tabi tutulması deyimi, eşyanın:

- $\triangleright$  Bir gümrük rejimine tabi tutulmasıdır.
- $\triangleright$  Bir serbest bölgeye girmesidir.<br> $\triangleright$  Türkiye Gümrük Bölgesi dış
- Türkiye Gümrük Bölgesi dışına yeniden ihracıdır.
- $\triangleright$  İmhasıdır.
- Gümrüğe terk edilmesidir.

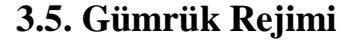

Gümrük rejimi deyimi:

- $\triangleright$  Serbest dolaşıma giriş rejimi,<br>  $\triangleright$  Transit rejimi,
- Transit rejimi,
- Gümrük antrepo rejimi,
- Dâhilde işleme rejimi,
- Gümrük kontrolü altında işleme rejimi,
- $\triangleright$  Geçici ithalat rejimi.
- $\blacktriangleright$  Haricte isleme rejimi,
- $\triangleright$  Ihracat rejimi,

Kavramlarından birine tabi olmaktır.

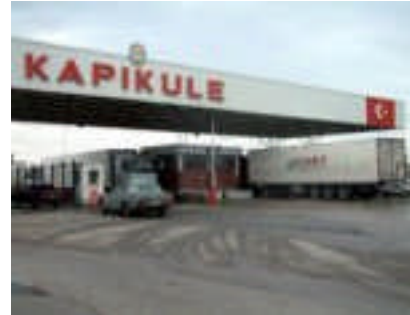

**Resim 3.28: Kara yolu gümrük bölgesi**

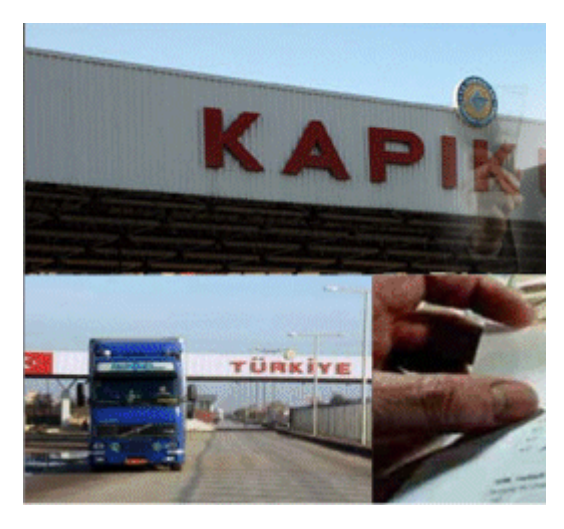

**Resim 3.29: Gümrük rejimi**

## **3.6. Eşyanın Gümrüğe Sunulması**

Eşyanın gümrüğe sunulması deyimi, gümrük idaresine ya da gümrükçe tayin edilen veya uygun görülen herhangi bir yere getirilmesi üzerine, belirlenen usul ve esaslara uygun olarak gümrük idarelerine yapılan sözlü bildirimidir.

## **3.7. Eşyanın Teslimi**

Eşyanın teslimi deyimi; eşyanın tabi tutulduğu gümrük rejimiyle ön görülen amaçlar doğrultusunda gümrük idarelerince ilgilisine teslimidir.

## **3.8. Geçici Depolama**

Türkiye Gümrük Bölgesi'ne getirilen ama serbest dolaşımda olmayan eşya, gümrüğe sunulmadan sonra gümrükçe onaylanmış bir işlem veya kullanıma tabi tutuluncaya kadarki süre içinde "geçici depolanan eşya" statüsünde bulunur ve bu şekilde adlandırılır. Talep halinde ihracat malının da bu kapsamda değerlendirilmesi mümkündür.

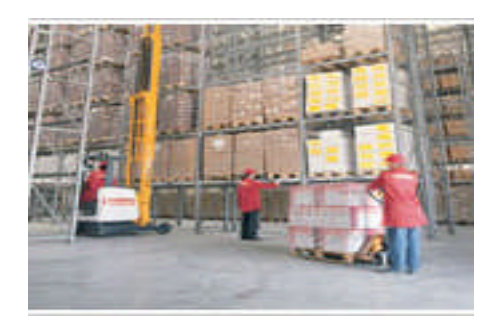

**Resim 2.30: Depo**

Geçici depolanan malların her türlü dış etken ve müdahaleden korunmasını sağlayacak şekilde yapılmış ve taşıtların durduğu, yanaştığı veya indiği yerlere mümkün mertebe yakın olan ambar, depo, ardiye veya hangar gibi yerler, geçici depolama yerleridir.

Limanlar gibi gümrük işlemlerinin yapıldığı yerlerde bulunan geçici depolama yerlerinin ayrılmaz parçası niteliğindeki üstü açık alanlar da geçici depolama yeri olarak kabul edilir.

Eşyanın geçici depolama yerlerine alınmasını, TCDD Ambarlı Liman İşletme Müdürlüğü'nü ve Ambarlı Gümrük Müdürlüğü'nü örnek vererek yapılacak işlemleri inceleyelim:

 $\triangleright$  İlk önce gümrük müdürlüğü, liman işletme müdürlüğüne bir dilekçe yazarak malın geçici depolama yerine alınmasını ister. Bunun için gönderilen dilekçe örneği şöyle olabilir:

**T. C.**

**BAŞBAKANLIK Gümrük Müsteşarlığı Bandırma Gümrük Müdürlüğü**

Sayı:............ …/…/.2007

Konu: Geçici Depolama Yerine Eşya Alınması Hk.

#### **TCDD LİMAN İŞLETME MÜDÜRLÜĞÜNE AMBARLI**

GÜLAĞAÇ Mobilya Döşeme A. Ş. adına.34 LK 940.plakalı araç ile gelen 3 palet 5. 200 kg "Kumaş Kesme Makinesi" isimli eşyanın liman işletmesi müdürlüğü geçici deposuna alınarak, giriş listelerinin gönderilmesini arz ederim.

HİKMET VELİ KORKMAZ Gümrük Müdür Yrd.

EKLER: 1 Adet TIR Karnesi fotokopisi

#### **Belge 3.3: Eşyanın geçici depolama yerine alınması talebi**

 Yukarıdaki dilekçeye istinaden mal, liman işletmesindeki geçici depolama yerlerine buralarda görevli işletme personelinin sorumluluğu ve gümrük memurlarının gözetimi altında alınır. Liman işletmesi tarafından gümrük müdürlüğüne, malın geçici depolama yerine alınmasından itibaren en geç 24 saat içinde aşağıda örneği verilen bir Giriş Listesi (veya bir diğer adıyla "Boşaltma Listesi") gönderilir.

٦

 $\overline{\Gamma}$ 

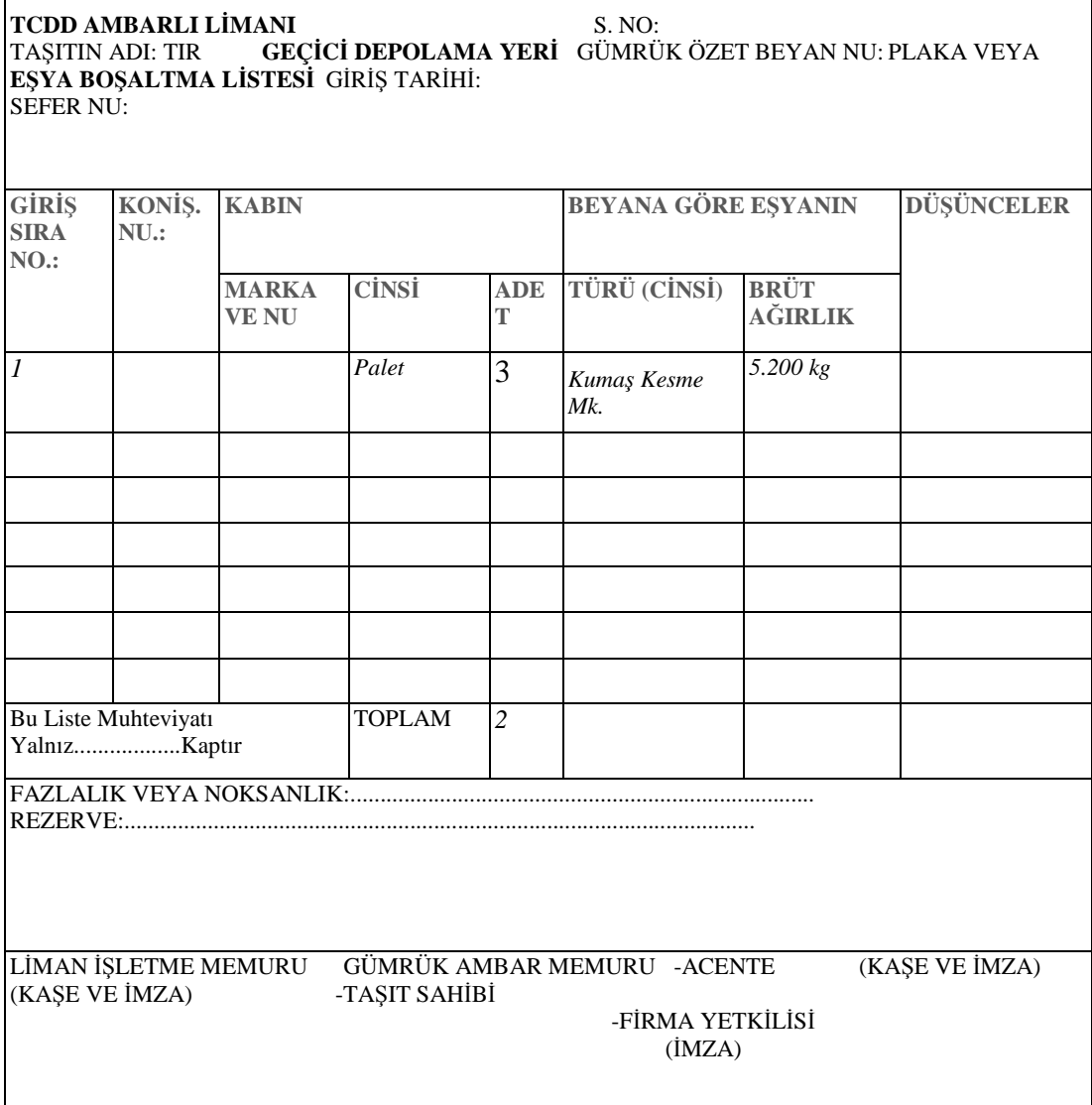

#### **Belge 3.4: Eşyanın geçici depolama yerine boşaltma dilekçesi**

 Gümrük memuru, geçici depolama yerine alınan mallar için kendisine verilen ve üzerinde özet beyan numarasının yer aldığı boşaltma listesi ile özet beyan bilgilerini karşılaştırarak geçici depolama yeri giriş işlemlerini onaylar. Bu onay sonrasında boşaltma listesi ilgili işletme memuru tarafından muhafaza edilir.

 Geçici depolama yerine alınan malın -malî mükellefiyetler de dâhil olmak üzere- gümrük giriş işlemleri gümrük idaresinde tamamlandıktan sonra sıra, ilgili malın geçici depolama yerinden çıkarılıp ithalatçıya teslim edilmesine gelir. Bunun için gümrük idaresi, liman işletme müdürlüğüne tekrar bir dilekçe yazar. Dilekçe örneği aşağıda gösterilmiştir.

#### **T.C.**

#### **BAŞBAKANLIK Gümrük Müsteşarlığı Bandırma Gümrük Müdürlüğü**

Sayı:............ …./…./2007 Konu: Geçici Depolama Yerinden Eşyanın Çıkarılması Hk.

#### **TCDD LİMAN İŞLETME MÜDÜRLÜĞÜNE AMBARLI**

İLGİ: …/…/2007 tarihli........sayılı yazımız.

İlgi'de kayıtlı yazılarımızla geçici depolama yerine alınan toplam 3 palet ve 5.200 kg "Kumaş Kesme Makinesi" isimli eşyanın GÜLAĞAÇ Mobilya Döşeme A.Ş. tarafından ithalat işlemleri, yazımız ekinde gönderilen beyanname ile …./…./2007 tarihinde tamamlanıp fiili ithalatı yapıldığından söz konusu eşyanın firma yetkilisine teslimini arz ederim.

#### **HİKMET VELİ KORKMAZ** Gümrük Müdür Yrd.

EKLER: 1 Adet Gümrük Beyannamesi fotokopisi

1 Adet Makbuz fotokopisi

#### **Belge 3.5: Eşyanın geçici depolama yerinden çıkarılması dilekçesi**

- $\triangleright$  Yukarıdaki dilekçeye istinaden liman işletmesi müdürlüğü malın depodan çıkış iznini verir ve dilekçe üzerine depo şefinin de imzası atılır, bir "Çıkış Kontrol Fişi" düzenlenir ve mal depodan çıkarılarak ithalatçıya teslim edilir.
	- Geçici depolanan mallar, görünüş ve teknik özelliklerinin değiştirilmemesi koşuluyla aynı durumda muhafazalarını sağlamak üzere gümrük idaresinin izni ve denetlemesi altında, sınaî nitelik taşımayan ve geçici depolama yerlerinde bulunan diğer eşyaya da zarar vermeyecek şekilde elleçlemeye tabi tutulabilir. Gerekirse bu işlerin yapılabilmesi için geçici depolama yerlerinde ayrı bir bölüm tahsis edilir. İlgili elleçleme faaliyetleri şunlardır:
	- Malların kaplarının tamiri, sağlamlaştırılması veya yenilenmesi, havalandırılması, kalburlanması
	- Büyük kaplardan küçük kaplara boşaltılması veya kaplarının birleştirilmesi, karıştırılması, yeni çeşitler yapılması, bu kaplardan örnek çıkarılması, vb.
	- Yukarıda yazılı işlemler eşyanın Türk Gümrük Tarife Cetveli'ndeki pozisyonunu değiştirecek nitelikte olmaksızın ve çeşitli vergi oranlarına tabi eşya aynı kap içine konulmaksızın yapılır.
- Ancak aşağıda yazılı mallar geçici depolama yerlerine alınmazlar:
	- o Yanıcı, parlayıcı ve patlayıcı maddeler
	- o Muhafazası, soğuk hava depolarında olduğu gibi özel tertip ve tesislere lüzum gösteren eşya
	- o Bir arada bulundukları eşya için tehlike ve zarar doğuran eşya

Yukarıda ilk iki maddedeki mallar geçici depolama yerlerine alınmaz, bu niteliklerine uygun genel veya özel antrepolara alınır, son maddede yazılı mallar ise geçici depolama yerlerine alınmadıkları gibi hiçbir antrepoya da alınmaz.

## **3.9. Eşyanın Boşaltılması ve Depolanması**

Eşya bulunduğu araçtan gümrük idarelerinin belirledikleri veya uygun gördükleri yerlerde söz konusu idarelerin izni ile boşaltılabilir.

Gümrük idaresine özet beyan veya özet beyan olarak kullanılan ticari ya da resmi belge verilmeksizin taşıtlardan eşya boşaltılamaz.

Ancak eşyanın tamamen veya kısmen acilen boşaltılmasını gerektiren bir tehlikenin varlığı durumunda bu izin aranmaz. Bu gibi durumlarda en yakın gümrük idaresi derhal haberdar edilir.

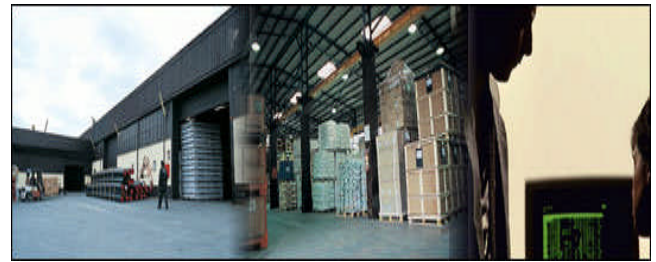

**Resim 3.31: Eşyanın depoya alınması ve özet beyan karşılaştırması**

Gümrük idareleri, eşyanın ve bulunduğu taşıma araçlarının muayenesi amacıyla gerektiğinde eşyanın boşaltılmasını ve kapların açılmasını isteyebilir.

Gümrük ambar memuru, ambara alınan eşya için kendisine verilen ve üzerinde özet beyan numarasının yer aldığı sundurma giriş listeleri ile ekrana çağırdığı özet beyan bilgilerini karşılaştırarak ambar giriş işlemlerini onaylar. Bu onay sonrasında sundurma giriş listeleri ilgili ambar memuru tarafından muhafaza edilir.

Karşılaştırma sonucunda özet beyana göre herhangi bir eksiklik, fazlalık veya hasar varsa, bu durumu gösterir bir tutanak düzenlenir. Bilgisayar sisteminden dökümü alınan tutanak, gerekli takibatın yapılması bakımından özet beyan servisine gönderilir.

Gümrüklü sahaya gelen ve özet beyanı verilen eşya sundurmaya veya ambara alınmaksızın beyan sahibine teslim edildiğinde, özet beyan modülünden ekrana getirilen tutanak ile eşyanın teslimine ilişkin kayıtlar yapılır. Bu eşya ile ilgili gümrük beyannamesinin işlemleri tamamlandığında, özet beyan kayıtları bilgisayar sistemi tarafından kapatılır.

## **3.10. Eşyanın Ambardan çıkarılması**

Beyan sahibi işlemi, tamamlanmış gümrük giriş beyannamesinin mükellef nüshası ve ödemeye ilişkin belge ile taşıma senedinin alıcı nüshasının aslını gümrük ambar memuruna teslim eder. Gümrük ambar memuru, "Ambar çıkış ekranı"nı açar ve ilgili beyannamenin numarasını kaydederek bu beyannameye ilişkin ambar kayıtlarını ekrana çağırır. Uygunluğu gördükten sonra onay vererek "Ambar Çıkış Kontrol Fişini" döker. Daha sonra bu fişi imzalayarak taşıma senedi alıcı nüshası ile birlikte işletme ambar memuruna verir.

İşletme ambar memuru taşıma senedini alıkoyarak, eşyayı teslim eder ve çıkış kontrol fişini mükellefe imzalattırır ve bunun üzerine kendi imzasını da atar. Bu şekilde eşya ambardan çıktığında, gümrüklü sahanın çıkış kapısında görevli gümrük muhafaza memuru çıkış kontrol fişini alıkoyar ve eşyanın gümrüklü sahadan çıkışına izin verir. Tahlile veya ekspertize gönderilmek üzere ambardan çıkarılan eşya için özet beyan modülündeki tutanak ekranı açılarak, "numçıkış" kodunun kullanıldığı tutanak düzenlenir.

## **UYGULAMA FAALİYETİ**

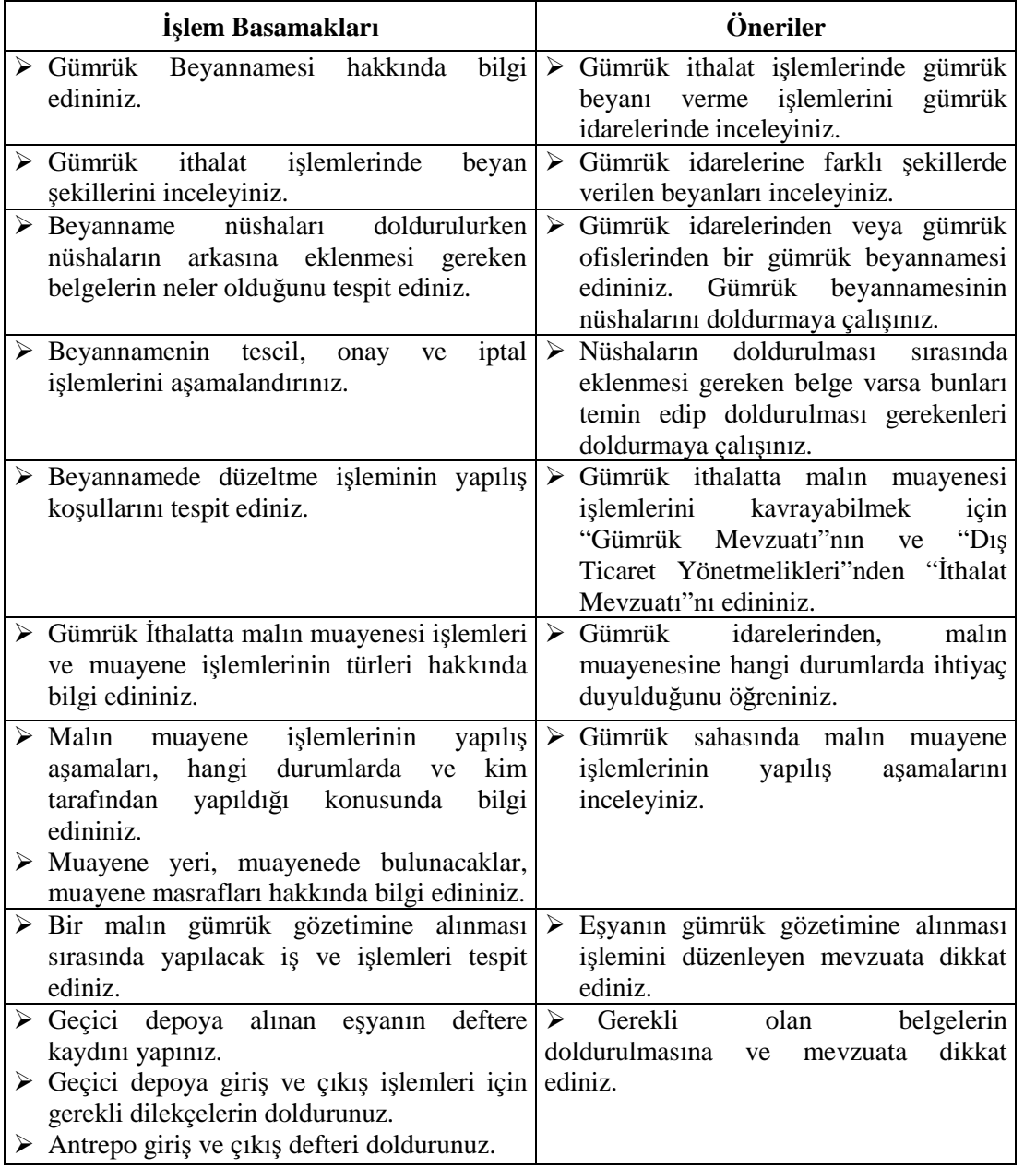

## **ÖLÇME VE DEĞERLENDİRME**

#### **Aşağıdaki soruları dikkatlice okuyunuz ve doğru seçeneği işaretleyiniz.**

- **1.** Tek tip gümrük beyannamesi kaç nüshadan oluşur?
	- **A)** 7 nüsha
	- **B)** 8 nüsha
	- **C)** 9 nüsha
	- **D)** 6 nüsha
- **2.** Aşağıdakilerden hangisi gümrük beyannamesinin ithalat işlemlerinde kullanılması halinde kullanılan koddur?
	- **A)** ANT
	- **B)** EUR
	- **C)** IM
	- **D)** EX
- **3.** Aşağıdakilerden hangisi beyannamenin doldurulması ile ilgili yanlış bir bilgidir?
	- **A)** Beyannameler makine veya sabit mürekkepli tükenmez kalemle açık ve okunaklı olarak yazılır. Bunlar üzerinde kazıntı ve silinti yapılamaz.
	- **B**) Beyanname bir kalem eşya için kullanılır.
	- **C)** Beyan edilen eşyanın birden fazla kalem içermesi halinde, her 1 kalem eşya için bir adet devam formu kullanılır. Ancak devam formu sayısı üçten fazla olamaz.
	- **D)** Devam formlarında kullanılmayan tablolar çapraz bir çizgi ile iptal edilir.
- **4.** Gümrük Beyannamesi'nin transit işlemlerinde kullanılması halinde, beyannamenin üzerindeki hangi kutuların tamamıyla doldurulması zorunludur?
	- **A)** Tüm yeşil kutuların
	- **B)** Tüm sarı kutuların
	- **C)** Tüm gri kutuların
	- **D)** Tüm kutuların
- **5.** Gümrük beyannamelerinin harflerle kodlanmış olan kutuları aşağıdakilerden hangisi tarafından doldurulmalıdır?
	- **A)** Beyan Sahibi
	- **B)** Dış Ticaret Müsteşarlığı
	- **C)** İhracatçı Birliği
	- **D)** İşlemi Yapan Gümrük İdaresi
- **6.** Gümrük Beyannamelerinin rakamlarla kodlanmış olan kutuları aşağıdakilerden hangisi tarafından doldurulmalıdır?
	- **A)** Beyan Sahibi
	- **B)** Gümrük Komisyoncusu
	- **C)** İhracatçı Birliği
	- **D)** İşlemi yapan Gümrük İdaresi

#### **Aşağıdaki cümlelerde verilen bilgileri okuyunuz. Okuduğunuz her bir cümlenin başındaki parantezin içerisine, eğer verilen bilgi doğru ise "D", yanlış ise "Y" yazınız.**

- **7. ( )** Beyannamenin rakamla belirlenen kutuları gümrük idaresi tarafından, harfle belirlenen kutuları ise beyan sahibi tarafından doldurulur.
- **8. ( )** Beyan edilen eşyanın birden fazla kalem içermesi halinde her üç kalem eşya için bir adet devam formu kullanılır.
- **9. ( )** Devam formu sayısı 10' dan fazla **olamaz.**
- **10. ( )** Beyannameler makine veya sabit mürekkepli tükenmez kalemle açık ve okunaklı olarak yazılır. Bunlar üzerinde kazıntı ve silinti **yapılamaz.**
- **11. ( )** Beyannameler tescilden sonra düzeltilebilir.
- **12. ( )** Eşya yetkili gümrük kapısına geldiği zaman eşyanın cinsine, geldiği ülke veya birliğe göre gümrük işlemlerine tabi tutulur.
- **13. ( )** Geçici depolanan malların her türlü dış etken ve müdahalelerden korunmasını sağlayacak şekilde yapılmış olması **gerekmez.**
- **14. ( )** Yanıcı ve parlayıcı maddeler de geçici depoya alınabilir.
- **15. ( )** Vadeli akreditif ve mal mukabili ödemelerde mal bedeli fiili ithalat yapmadan önce ödenir.
- **16. ( )** Vadeli akreditif vadeli bir ödeme şeklidir.
- **17. ( )** İthal edilecek mal ile ilgili katma değer vergisi, gümrük vergisi ve fonlar gümrük veznesine yatırılır.

#### **Aşağıdaki cümlelerde boş bırakılan yerlere doğru kelimeleri yazınız.**

- **18.** ……….. ………… gümrük mevzuatına ve gereken hallerde gümrük gözetimi altındaki eşyaya uygulanacak diğer hükümlere uyulmasını sağlamak üzere gümrük idareleri tarafından genel olarak uygulanan işlemleri ifade eder.
- **19.** ……….. ………….. belirlenen usul ve esaslar çerçevesinde eşyanın bir gümrük rejimine tabi tutulması talebinde bulunulmasıdır.
- **20.** ……….. …………..kendi adına beyanda bulunan kişi veya adına beyanda bulunulan kişidir.
- **21.** Türkiye Gümrük Bölgesi'ne giren ve bölgesinden çıkan kara yolu, deniz yolu, hava yolu ve demir yolu taşıtları …………. …………….' ne tabidir.
- **22.** Malın geçici depolama yerine alınmasından itibaren en geç 24 saat içinde bir ………… ………… (veya bir diğer adıyla "Boşaltma Listesi") gönderilir.

#### **DEĞERLENDİRME**

Cevaplarınızı cevap anahtarı ile karşılaştırınız. Doğru cevap sayınızı belirleyerek kendinizi değerlendiriniz. Yanlış cevap verdiğiniz ya da cevap verirken tereddüt yaşadığınız sorularla ilgili konuları faaliyete dönerek tekrar inceleyiniz. Tüm sorulara doğru cevap verdiyseniz uygulamalı teste geçiniz.

#### **UYGULAMALI TEST**

Aşağıda Gümrük ithalat işlemleri, Beyan verme ve Beyanname doldurma, eşyanın muayenesi işlemleri sırasında karşılaşabileceğiniz durumlarla ilgili uygulamalar sıralanmıştır. Bu işlemlerle ilgili örnek uygulama yapınız. Yaptığınız bu uygulamaları tabloda bulunan değerlendirme ölçeğine göre değerlendiriniz.

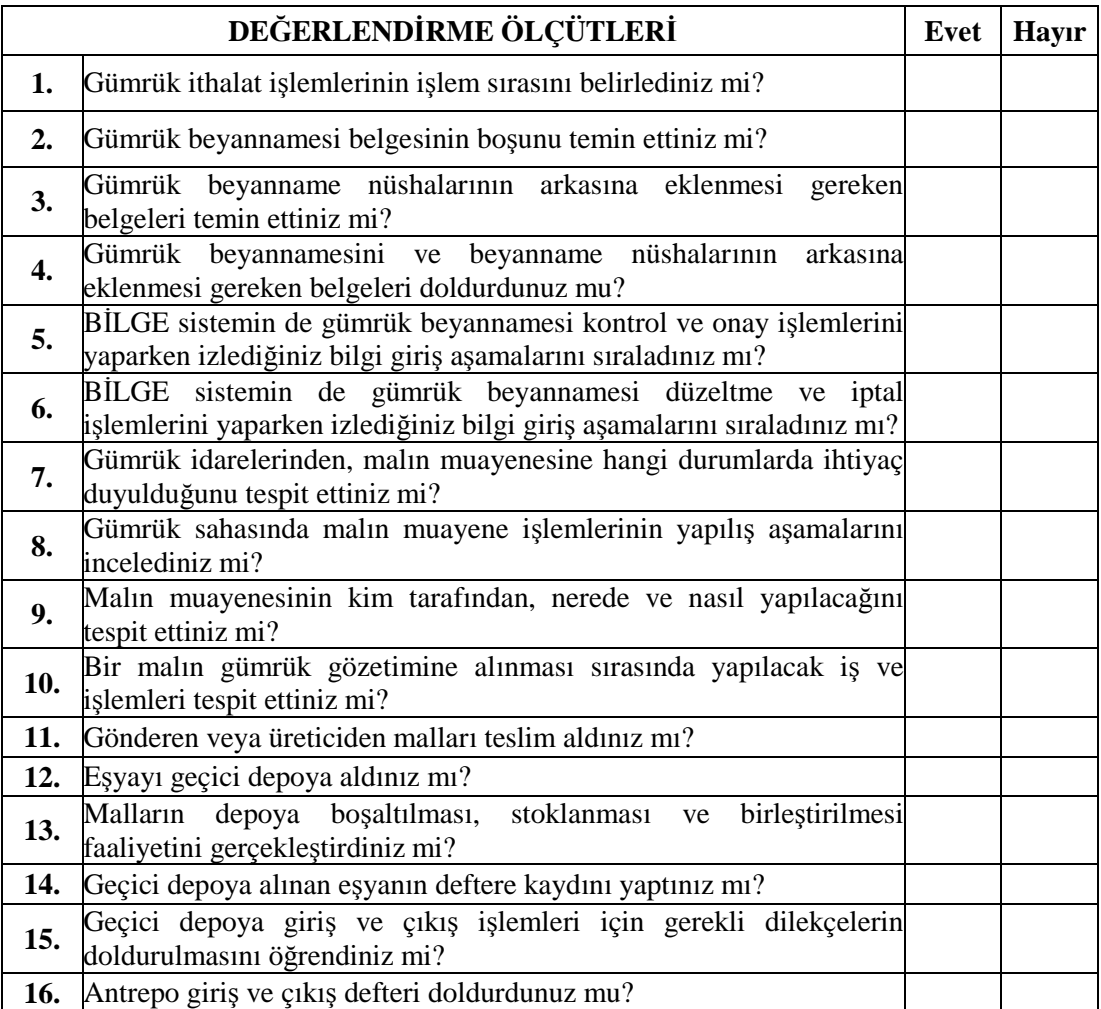

#### **DEĞERLENDİRME**

Bu faaliyet sırasında bilgi konularında veya uygulamalı iş parçalarında anlamadığınız veya beceri kazanamadığınız, özellikle **"Hayır"** olarak işaretlediğiniz konuları tekrar ediniz. Konuları arkadaşlarınızla tartışınız. Hatanın nereden kaynaklandığını bulmaya çalışınız. Yetersiz olduğunuzu düşünüyorsanız öğretmeninize danışınız.

Tüm cevaplarınızın karşılığı **"Evet"** ise ve kendinizi yeterli görüyorsanız bir sonraki faaliyete geçiniz.
# **MODÜL DEĞERLENDİRME**

Bu modül ile kazandığınız, eşyayı gümrüğe sunma, beyan, depo, belgeleri hazırlama, tahlil ve muayene, vergi ve teslim işlemlerini gerçekleştirebilme ile ilgili bilgilerin tekrarını yapınız. Bu uygulamayı aşağıdaki ölçütlere göre değerlendiriniz.

**MODÜL DEĞERLENDİRME**

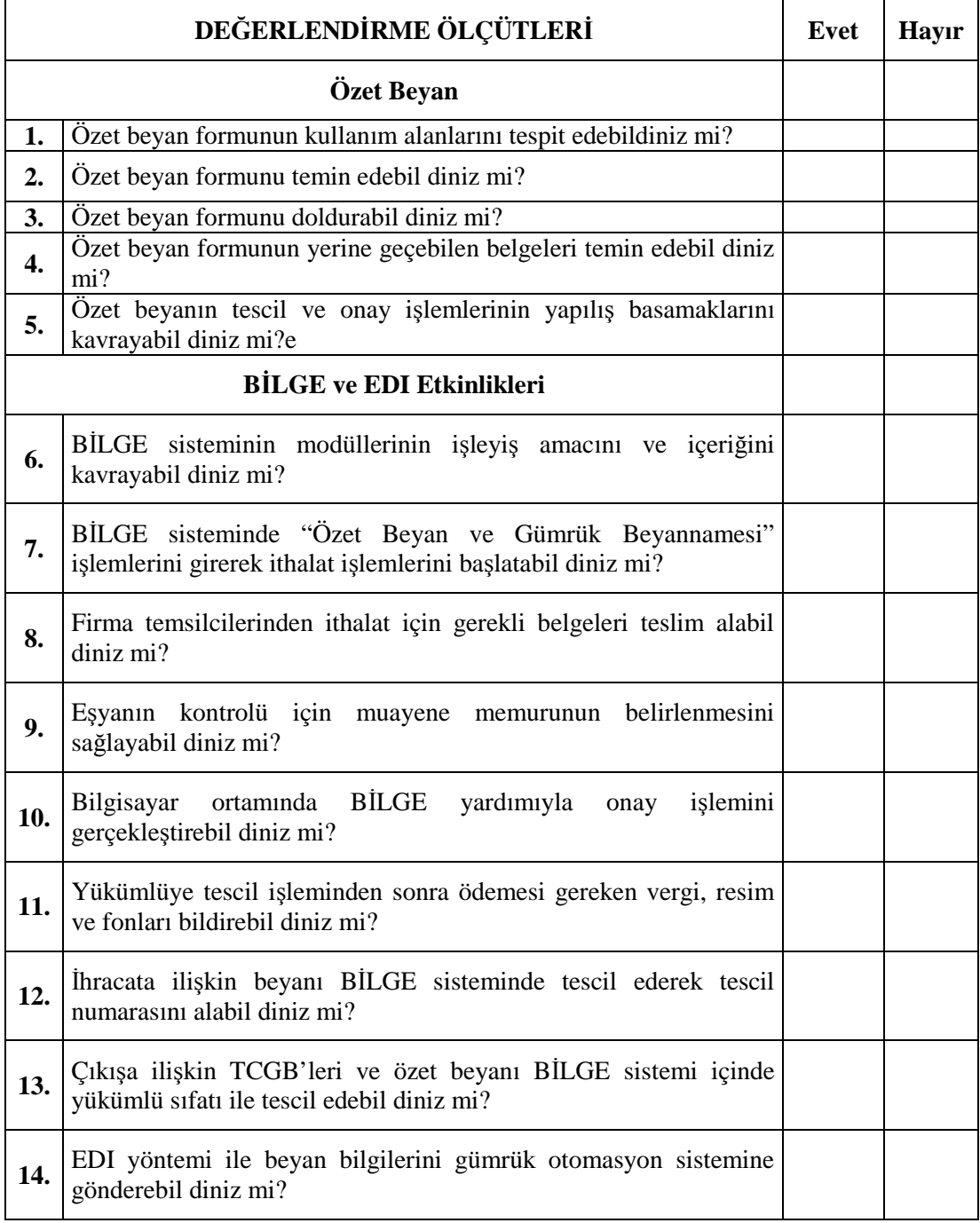

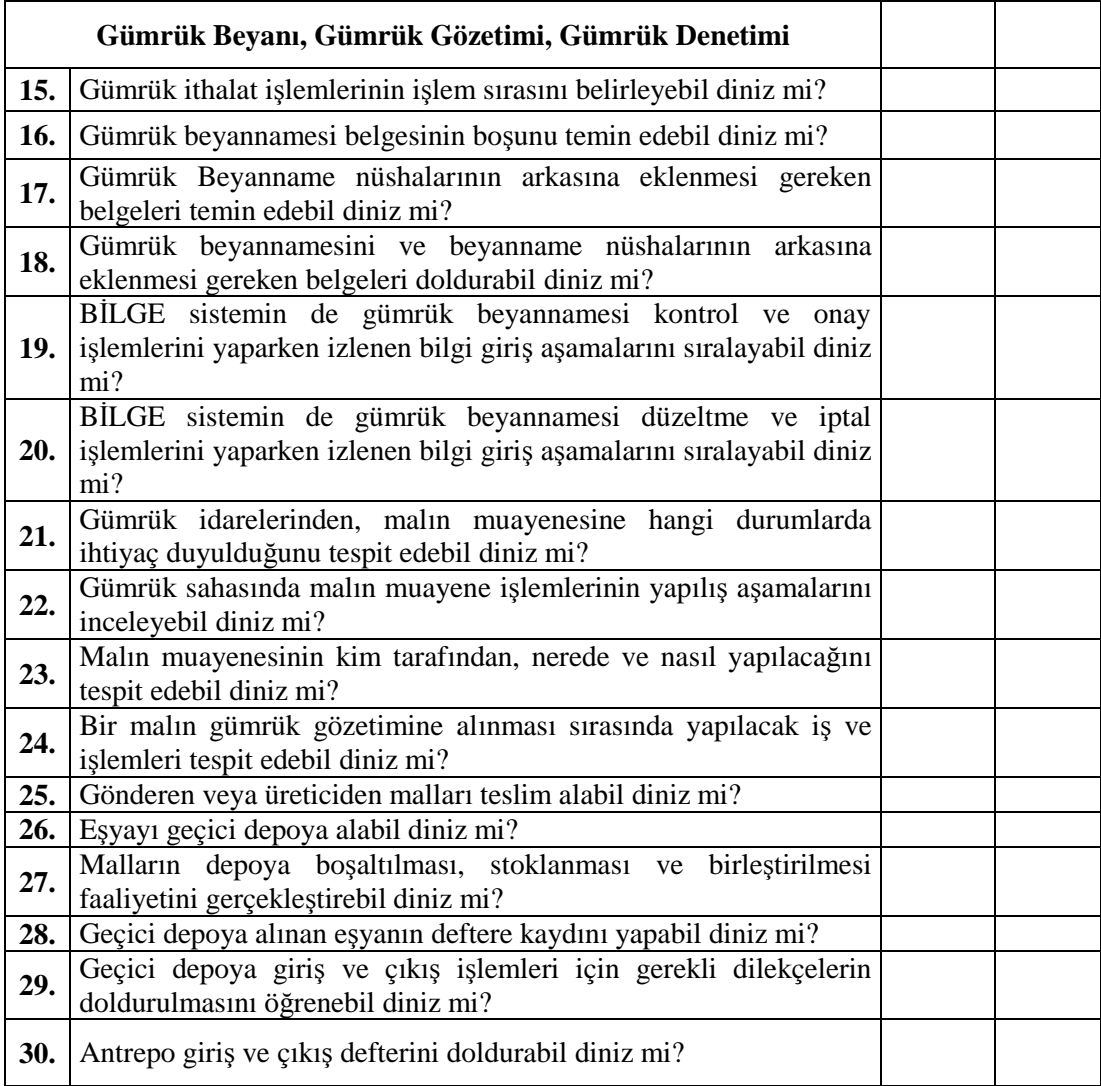

#### **DEĞERLENDİRME**

Yapılan değerlendirme sonunda **"Hayır"** şeklindeki cevapları bir daha gözden geçiriniz. Bütün cevaplar **"Evet"** ise bir sonraki modüle geçebilirsiniz. Öğretmeninizle iletişime geçiniz.

## **CEVAP ANAHTARLARI**

#### **ÖĞRENME FAALİYETİ-1'İN CEVAP ANAHTARI**

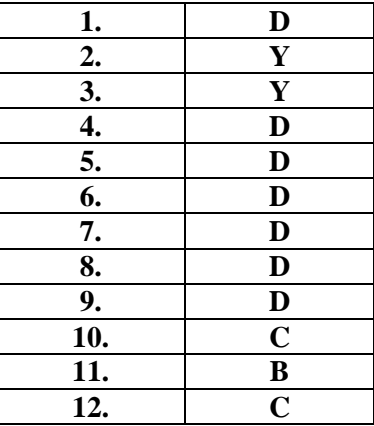

#### **ÖĞRENME FAALİYETİ-2'NİN CEVAP ANAHTARI**

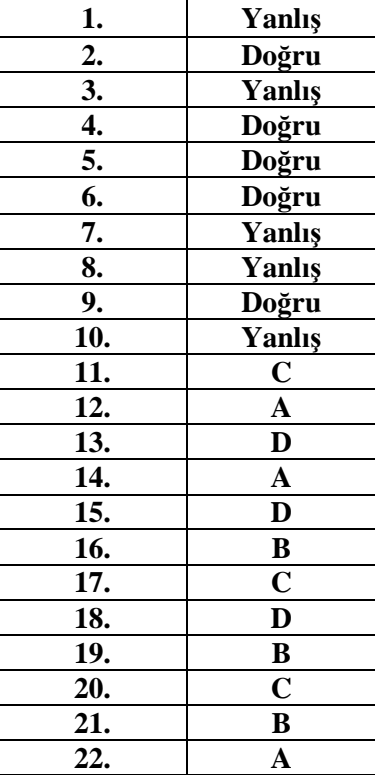

### **ÖĞRENME FAALİYETİ-3'ÜN CEVAP ANAHTARI**

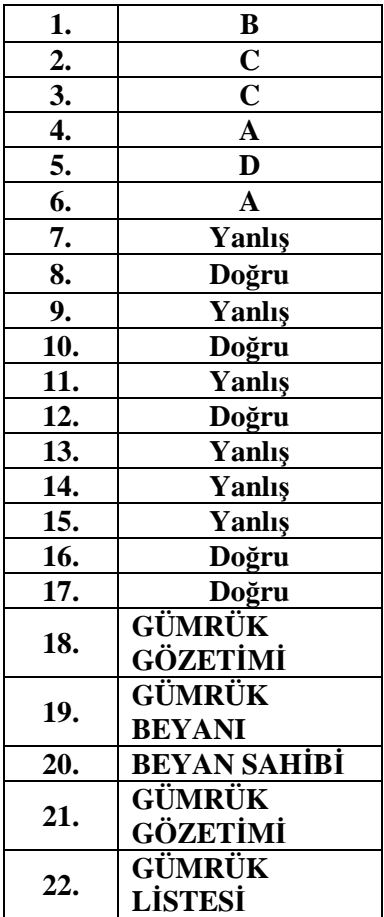

## **KAYNAKÇA**

- KEMER Osman Barbaros, **Dış Ticaret Teknikleri Teori** Uygulama, Bursa,2005.
- www.gumruk.gov.tr
- http://www.dtm.gov.tr/